# **MITSUBISHI**

Mitsubishi Programmable Controller

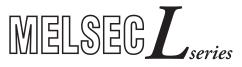

# MELSEC-L CPU Module User's Manual

**Built-In Ethernet Function** 

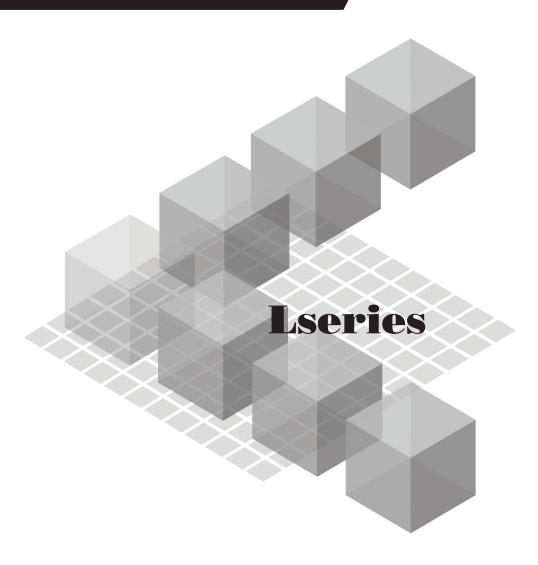

MODEL

-L02CPU

-L26CPU-PBT

-L02CPU-P

-L06CPU

-L26CPU

-L26CPU-BT

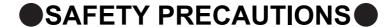

(Read these precautions before using this product.)

Before using this product, please read this manual and the relevant manuals carefully and pay full attention to safety to handle the product correctly.

In this manual, the safety precautions are classified into two levels: " WARNING" and " CAUTION".

WARNING

Indicates that incorrect handling may cause hazardous conditions, resulting in death or severe injury.

**!**CAUTION

Indicates that incorrect handling may cause hazardous conditions, resulting in minor or moderate injury or property damage.

Under some circumstances, failure to observe the precautions given under "\hat{!}\text{CAUTION" may lead to serious consequences.}

Observe the precautions of both levels because they are important for personal and system safety.

Make sure that the end users read this manual and then keep the manual in a safe place for future reference.

#### [Design Precautions]

#### **MARNING**

- Configure safety circuits external to the programmable controller to ensure that the entire system
  operates safely even when a fault occurs in the external power supply or the programmable
  controller. Failure to do so may result in an accident due to an incorrect output or malfunction.
  - (1) Emergency stop circuits, protection circuits, and protective interlock circuits for conflicting operations (such as forward/reverse rotations or upper/lower limit positioning) must be configured external to the programmable controller.
  - (2) Machine OPR (Original Point Return) of the positioning function is controlled by two kinds of data: an OPR direction and an OPR speed. Deceleration starts when the near-point watchdog signal turns on. If an incorrect OPR direction is set, motion control may continue without deceleration. To prevent machine damage caused by this, configure an interlock circuit external to the programmable controller.
  - (3) When the CPU module detects an error during control by the positioning function, the motion slows down and stops.

#### [Design Precautions]

#### **WARNING**

- (4) When the programmable controller detects an abnormal condition, it stops the operation and all outputs are:
  - Turned off if the overcurrent or overvoltage protection of the power supply module is activated.
  - Held or turned off according to the parameter setting if the self-diagnostic function of the CPU module detects an error such as a watchdog timer error.
     Also, all outputs may be turned on if an error occurs in a part, such as an I/O control part, where the CPU module cannot detect any error. To ensure safety operation in such a case, provide a safety mechanism or a fail-safe circuit external to the programmable controller. For a fail-safe circuit example, refer to "General Safety Requirements" in the MELSEC-L CPU
- (5) Outputs may remain on or off due to a failure of a component such as a transistor in an output circuit. Configure an external circuit for monitoring output signals that could cause a serious accident.

Module User's Manual (Hardware Design, Maintenance and Inspection).

- In an output circuit, when a load current exceeding the rated current or an overcurrent caused by a load short-circuit flows for a long time, it may cause smoke and fire. To prevent this, configure an external safety circuit, such as a fuse.
- Configure a circuit so that the programmable controller is turned on first and then the external power supply. If the external power supply is turned on first, an accident may occur due to an incorrect output or malfunction.
- Configure a circuit so that the external power supply is turned off first and then the programmable controller. If the programmable controller is turned off first, an accident may occur due to an incorrect output or malfunction.
- For the operating status of each station after a communication failure, refer to relevant manuals for each network. Incorrect output or malfunction due to a communication failure may result in an accident.
- When changing data from a peripheral device connected to the CPU module to the running programmable controller, configure an interlock circuit in the program to ensure that the entire system will always operate safely. For other controls to a running programmable controller (such as program modification or operating status change), read relevant manuals carefully and ensure the safety before the operation. Especially, in the case of a control from an external device to a remote programmable controller, immediate action cannot be taken for a problem on the programmable controller due to a communication failure. To prevent this, configure an interlock circuit in the program, and determine corrective actions to be taken between the external device and CPU module in case of a communication failure.
- An absolute position restoration by the positioning function may turn off the servo-on signal (servo
  off) for approximately 20ms, and the motor may run unexpectedly. If this causes a problem, provide
  an electromagnetic brake to lock the motor during absolute position restoration.

#### [Design Precautions]

#### **CAUTION**

- Do not install the control lines or communication cables together with the main circuit lines or power cables. Keep a distance of 100mm or more between them. Failure to do so may result in malfunction due to noise.
- During control of an inductive load such as a lamp, heater, or solenoid valve, a large current (approximately ten times greater than normal) may flow when the output is turned from off to on. Therefore, use a module that has a sufficient current rating.
- After the CPU module is powered on or is reset, the time taken to enter the RUN status varies
  depending on the system configuration, parameter settings, and/or program size.
   Design circuits so that the entire system will always operate safely, regardless of the time.

#### [Installation Precautions]

#### **MARNING**

 Shut off the external power supply (all phases) used in the system before mounting or removing a module. Failure to do so may result in electric shock or cause the module to fail or malfunction.

#### [Installation Precautions]

#### **CAUTION**

- Use the programmable controller in an environment that meets the general specifications in the MELSEC-L CPU Module User's Manual (Hardware Design, Maintenance and Inspection). Failure to do so may result in electric shock, fire, malfunction, or damage to or deterioration of the product.
- To interconnect modules, engage the respective connectors and securely lock the module joint levers until they click. Incorrect interconnection may cause malfunction, failure, or drop of the module.
- Do not directly touch any conductive parts and electronic components of the module. Doing so can cause malfunction or failure of the module.
- Securely connect an extension cable to the connectors of a branch module and an extension module. After connections, check that the cable is inserted completely. Poor contact may cause malfunction
- When using an SD memory card, fully insert it into the SD memory card slot. Check that it is inserted completely. Poor contact may cause malfunction.
- Do not directly touch any conductive parts and electronic components of the module or SD memory card. Doing so can cause malfunction or failure of the module.

#### [Wiring Precautions]

#### **⚠ WARNING**

- Shut off the external power supply (all phases) used in the system before wiring. Failure to do so
  may result in electric shock or cause the module to fail or malfunction.
- After installation and wiring, attach the included terminal cover to the module before turning it on for operation. Failure to do so may result in electric shock.

#### [Wiring Precautions]

#### **CAUTION**

- Individually ground the FG and LG terminals of the programmable controller with a ground resistance of  $100\Omega$  or less. Failure to do so may result in electric shock or malfunction.
- Use applicable solderless terminals and tighten them within the specified torque range. If any spade solderless terminal is used, it may be disconnected when a terminal block screw comes loose, resulting in failure.
- Check the rated voltage and terminal layout before wiring to the module, and connect the cables correctly. Connecting a power supply with a different voltage rating or incorrect wiring may cause a fire or failure.
- Connectors for external devices must be crimped or pressed with the tool specified by the manufacturer, or must be correctly soldered. Incomplete connections may cause short circuit, fire, or malfunction.
- Securely connect the connector to the module.
- Do not install the control lines or communication cables together with the main circuit lines or power cables. Failure to do so may result in malfunction due to noise.
- Place the cables in a duct or clamp them. If not, dangling cable may swing or inadvertently be pulled, resulting in damage to the module or cables or malfunction due to poor contact.
- Check the interface type and correctly connect the cable.
   Incorrect wiring (connecting the cable to an incorrect interface) may cause failure of the module and external device.
- Tighten the terminal block screw within the specified torque range. Undertightening can cause short circuit, fire, or malfunction. Overtightening can damage the screw and/or module, resulting in drop, short circuit, fire, or malfunction.
- When disconnecting the cable from the module, do not pull the cable by the cable part. For the cable with connector, hold the connector part of the cable. For the cable connected to the terminal block, loosen the terminal screw. Pulling the cable connected to the module may result in malfunction or damage to the module or cable.
- Prevent foreign matter such as dust or wire chips from entering the module. Such foreign matter can cause a fire, failure, or malfunction.
- A protective film is attached to the top of the module to prevent foreign matter, such as wire chips, from entering the module during wiring. Do not remove the film during wiring. Remove it for heat dissipation before system operation.
- To use the high-speed counter function, ground the shield cable on the encoder side (relay box).
   Always ground the FG and LG terminals to the protective ground conductor. Failure to do so may cause malfunction.
- Mitsubishi programmable controllers must be installed in control panels. Connect the main power supply to the power supply module in the control panel through a relay terminal block. Wiring and replacement of a power supply module must be performed by qualified maintenance personnel with knowledge of protection against electric shock. For wiring methods, refer to the MELSEC-L CPU Module User's Manual (Hardware Design, Maintenance and Inspection).

#### [Startup and Maintenance Precautions]

#### **⚠ WARNING**

- Do not touch any terminal while power is on. Doing so will cause electric shock or malfunction.
- Correctly connect the battery connector. Do not charge, disassemble, heat, short-circuit, solder, or throw the battery into the fire. Also, do not expose it to liquid or strong shock.
   Doing so will cause the battery to produce heat, explode, ignite, or leak, resulting in injury and fire.
- Shut off the external power supply (all phases) used in the system before cleaning the module or retightening the terminal block screws. Failure to do so may result in electric shock.

#### [Startup and Maintenance Precautions]

#### **!** CAUTION

- Before performing online operations (especially, program modification, forced output, and operating status change) for the running CPU module from the peripheral device connected, read relevant manuals carefully and ensure the safety. Improper operation may damage machines or cause accidents.
- Do not disassemble or modify the modules. Doing so may cause failure, malfunction, injury, or a fire.
- Use any radio communication device such as a cellular phone or PHS (Personal Handy-phone System) more than 25cm away in all directions from the programmable controller. Failure to do so may cause malfunction.
- Shut off the external power supply (all phases) used in the system before mounting or removing a module. Failure to do so may cause the module to fail or malfunction.
- Tighten the terminal block screw within the specified torque range. Undertightening can cause drop
  of the component or wire, short circuit, or malfunction. Overtightening can damage the screw and/or
  module, resulting in drop, short circuit, or malfunction.
- After the first use of the product (module, display unit, and terminal block), do not connect/disconnect
  the product more than 50 times (in accordance with IEC 61131-2). Exceeding the limit may cause
  malfunction.
- After the first use of the SD memory card, do not insert/remove the memory card more than 500 times. Exceeding the limit may cause malfunction.
- Do not drop or apply shock to the battery to be installed in the module. Doing so may damage the battery, causing the battery fluid to leak inside the battery. If the battery is dropped or any shock is applied to it, dispose of it without using.
- Before handling the module, touch a conducting object such as a grounded metal to discharge the static electricity from the human body. Failure to do so may cause the module to fail or malfunction.
- Before testing the operation by the positioning function, set a low speed value for the speed limit parameter so that the operation can be stopped immediately upon occurrence of a hazardous condition.

#### [Disposal Precautions]

#### **A** CAUTION

When disposing of this product, treat it as industrial waste. When disposing of batteries, separate
them from other wastes according to the local regulations. (For details on battery regulations in EU
member states, refer to the MELSEC-L CPU Module User's Manual (Hardware Design, Maintenance
and Inspection).)

#### [Transportation Precautions]

#### **!** CAUTION

 When transporting lithium batteries, follow the transportation regulations. (For details on the regulated models, refer to the MELSEC-L CPU Module User's Manual (Hardware Design, Maintenance and Inspection).)

#### CONDITIONS OF USE FOR THE PRODUCT

- (1) Mitsubishi programmable controller ("the PRODUCT") shall be used in conditions;
  - i) where any problem, fault or failure occurring in the PRODUCT, if any, shall not lead to any major or serious accident: and
  - ii) where the backup and fail-safe function are systematically or automatically provided outside of the PRODUCT for the case of any problem, fault or failure occurring in the PRODUCT.
- (2) The PRODUCT has been designed and manufactured for the purpose of being used in general industries.

MITSUBISHI SHALL HAVE NO RESPONSIBILITY OR LIABILITY (INCLUDING, BUT NOT LIMITED TO ANY AND ALL RESPONSIBILITY OR LIABILITY BASED ON CONTRACT, WARRANTY, TORT, PRODUCT LIABILITY) FOR ANY INJURY OR DEATH TO PERSONS OR LOSS OR DAMAGE TO PROPERTY CAUSED BY the PRODUCT THAT ARE OPERATED OR USED IN APPLICATION NOT INTENDED OR EXCLUDED BY INSTRUCTIONS, PRECAUTIONS, OR WARNING CONTAINED IN MITSUBISHI'S USER, INSTRUCTION AND/OR SAFETY MANUALS, TECHNICAL BULLETINS AND GUIDELINES FOR the PRODUCT. ("Prohibited Application")

Prohibited Applications include, but not limited to, the use of the PRODUCT in;

- Nuclear Power Plants and any other power plants operated by Power companies, and/or any
  other cases in which the public could be affected if any problem or fault occurs in the PRODUCT.
- Railway companies or Public service purposes, and/or any other cases in which establishment of a special quality assurance system is required by the Purchaser or End User.
- Aircraft or Aerospace, Medical applications, Train equipment, transport equipment such as
  Elevator and Escalator, Incineration and Fuel devices, Vehicles, Manned transportation,
  Equipment for Recreation and Amusement, and Safety devices, handling of Nuclear or
  Hazardous Materials or Chemicals, Mining and Drilling, and/or other applications where there is a
  significant risk of injury to the public or property.

Notwithstanding the above, restrictions Mitsubishi may in its sole discretion, authorize use of the PRODUCT in one or more of the Prohibited Applications, provided that the usage of the PRODUCT is limited only for the specific applications agreed to by Mitsubishi and provided further that no special quality assurance or fail-safe, redundant or other safety features which exceed the general specifications of the PRODUCTs are required. For details, please contact the Mitsubishi representative in your region.

#### INTRODUCTION

Thank you for purchasing the Mitsubishi MELSEC-L series programmable controllers.

This manual describes the functions of the CPU module and programming necessary for Ethernet communication.

Before using the product, please read this manual and the relevant manuals carefully and develop familiarity with the functions and performance of the MELSEC-L series programmable controller to handle the product correctly. When applying the program examples introduced in this manual to the actual system, ensure the applicability and confirm that it will not cause system control problems.

Please make sure that the end users read this manual.

#### ■ Relevant CPU modules:

| CPU module | Model                                               |
|------------|-----------------------------------------------------|
| LCPU       | L02CPU, L02CPU-P, L06CPU, L26CPU-BT, and L26CPU-PBT |

#### Remark

| lacktriangle | This manual describes only the functions of CPU module using Ethernet communication. |
|--------------|--------------------------------------------------------------------------------------|
|              | For other CPU module functions, refer to the following.                              |

| MELSEC-L CPU Module User's Manual (Function Explanation, Pro- | gram Fundamentals) |
|---------------------------------------------------------------|--------------------|
|---------------------------------------------------------------|--------------------|

| MELSEC-L CPU Module User's Manual (Built-li | n I/O | Function |
|---------------------------------------------|-------|----------|
|---------------------------------------------|-------|----------|

• The L02SCPU does not support the built-in Ethernet function.

QnUDVCPU/LCPU User's Manual (Data Logging Function)

#### **RELEVANT MANUALS**

#### (1) CPU module user's manual

| Manual name <manual (model="" code)="" number=""></manual>                                                                | Description                                                                                                    |  |
|----------------------------------------------------------------------------------------------------|----------------------------------------------------------------------------------------------------|--|
| MELSEC-L CPU Module User's Manual (Hardware Design, Maintenance and Inspection) <sh-080890eng, 13jz36=""></sh-080890eng,> | Specifications of the CPU modules, power supply modules, display unit, branch module, extension module, SD memory cards, and batteries, information on how to establish a system, maintenance and inspection, and troubleshooting |  |
| MELSEC-L CPU Module User's Manual (Function Explanation, Program Fundamentals) <sh-080889eng, 13jz35=""></sh-080889eng,>  | Functions and devices of the CPU module, and programming                                                                                                    |  |
| MELSEC-L CPU Module User's Manual (Built-In I/O Function) <sh-080892eng, 13jz38=""></sh-080892eng,>                       | The general-purpose I/O function, interrupt input function, pulse catch function, positioning function, and high-speed counter function of the CPU module                                                                         |  |
| QnUDVCPU/LCPU User's Manual (Data Logging Function) <sh-080893eng, 13jz39=""></sh-080893eng,>                             | The data logging function of the CPU module                                                                                                    |  |

#### (2) Programming manual

| Manual name <manual (model="" code)="" number=""></manual>                                   | Description                                                     |  |
|----------------------------------------------------------------------------------------------|-----------------------------------------------------------------|--|
| MELSEC-Q/L Programming Manual (Common Instruction) <sh-080809eng, 13jw10=""></sh-080809eng,> | Detailed description and usage of instructions used in programs |  |

#### (3) Operating manual

| Manual name <manual (model="" code)="" number=""></manual> |                                           | Description                                                                                                    |  |
|------------------------------------------------------------|-------------------------------------------|----------------------------------------------------------------------------------------------------|--|
| GX Works2 Version 1 Operating Manual (Common)              | <sh-080779eng, 13ju63=""></sh-080779eng,> | System configuration, parameter settings, and online operations (common to Simple project and Structured project) of GX Works2 |  |
| GX Developer Version 8 Operating Manual                    | <sh-080373e, 13ju41=""></sh-080373e,>     | Operating methods of GX Developer, such as programming, printing, monitoring, and debugging                                    |  |

#### (4) I/O module and intelligent function module manua

| Manual name <manual (model="" code)="" number=""></manual>                                    | Description                                                                                                    |  |
|-----------------------------------------------------------------------------------------------|----------------------------------------------------------------------------------------------------|--|
| MELSEC-Q/L MELSEC Communication Protocol Reference Manual <sh-080008, 13jf89=""></sh-080008,> | Details of MELSEC communication protocol (MC protocol) that is used for data communication between a target device and a CPU module |  |

## Memo

# CONTENTS

| CONDITION<br>INTRODUC<br>RELEVANT<br>MANUAL PA | RECAUTIONS US OF USE FOR THE PRODUCT TION MANUALS AGE ORGANIZATION              |    |
|------------------------------------------------|---------------------------------------------------------------------------------|----|
| CHAPTER                                        | 1 OVERVIEW                                                                      | 18 |
| CHAPTER                                        | 2 COMMUNICATION SPECIFICATIONS                                                  | 20 |
| CHAPTER                                        | 3 CONNECTION OF PROGRAMMING TOOLS AND GOT                                       | 22 |
| 3.1                                            | Setting for the CPU Module                                                      | 23 |
| 3.2                                            | Setting for the Programming Tool                                                |    |
| 3.3                                            | Searching CPU Modules on the Network                                            |    |
| 3.4                                            | Communication via Routers                                                       | 28 |
| 3.5                                            | Precautions                                                                     | 29 |
| CHAPTER                                        | 4 DIRECT CONNECTION TO PROGRAMMING TOOL                                         |    |
|                                                | (SIMPLE CONNECTION)                                                             | 31 |
| 4.1                                            | Setting Method                                                                  |    |
| 4.2                                            | Precautions                                                                     |    |
| CHAPTER                                        | 5 MC PROTOCOL COMMUNICATION                                                     | 34 |
| 5.1                                            | Setting Method                                                                  | 35 |
| 5.2                                            | MC Protocol Commands.                                                           |    |
| 5.2                                            | 5.2.1 Command list.                                                             | -  |
|                                                | 5.2.2 Available devices                                                         |    |
| 5.3                                            | Precautions.                                                                    |    |
| 5.4                                            | Error Codes for MC Protocol Communication                                       |    |
|                                                |                                                                                 |    |
| CHAPTER                                        | 6 SOCKET COMMUNICATION FUNCTION                                                 | 42 |
| 6.1                                            | Communication Using TCP                                                         | 44 |
| 6.2                                            | Communication Using UDP                                                         | 53 |
| 6.3                                            | Precautions for the Socket Communication Function                               | 59 |
| 6.4                                            | Socket Communication Function Instructions                                      | 61 |
|                                                | 6.4.1 Establishing a connection (SP.SOCOPEN)                                    |    |
|                                                | 6.4.2 Disconnecting a connection (SP.SOCCLOSE)                                  | 67 |
|                                                | 6.4.3 Reading out received data in the END processing (SP.SOCRCV)               |    |
|                                                | 6.4.4 Reading out received data during instruction execution (S.SOCRCVS)        |    |
|                                                | 6.4.5 Sending data (SP.SOCSND)                                                  |    |
|                                                | 6.4.6 Reading out connection information (SP.SOCCINF)                           |    |
|                                                | 6.4.7 Changing the target of a connection (UDP/IP) (SP.SOCCSET)                 |    |
|                                                | <ul><li>6.4.8 Changing the receive mode of a connection (SP.SOCRMODE)</li></ul> |    |
|                                                | 6.4.9 Socket communication receive data read (S(P).SOCRDATA)                    | OY |

| СНАРТ | FER 7 TIME SETTING FUNCTION (SNTP CLIENT)                        | 91  |
|-------|------------------------------------------------------------------|-----|
|       | 7.1 Setting Method                                               |     |
|       | 7.2 Precautions                                                  |     |
|       |                                                                  |     |
| CHAPT | TER 8 FILE TRANSFER FUNCTION (FTP)                               | 94  |
|       | 8.1 Setting for FTP Communication                                | 95  |
|       | 8.2 Files Transferable Using FTP                                 |     |
|       | 8.3 Files That Can Be Deleted Using FTP                          |     |
|       | 8.4 FTP Commands                                                 |     |
|       | 8.4.1 List of FTP commands                                       |     |
|       | 8.4.2 How to specify an FTP command                              | 103 |
|       | 8.4.3 Details of FTP commands                                    | 104 |
|       | 8.5 Precautions                                                  | 112 |
|       |                                                                  |     |
| CHAPT | TER 9 REMOTE PASSWORD                                            | 114 |
|       | 9.1 Communication Using Remote Password                          | 115 |
|       | 9.2 Remote Password Setting                                      |     |
|       | 9.3 Precautions                                                  |     |
|       | 9.4 Detection of Unauthorized Access and Actions                 | -   |
|       |                                                                  |     |
| CHAPT | TER 10 SIMPLE PLC COMMUNICATION FUNCTION                         | 121 |
|       | 10.1 Setting Method                                              | 122 |
|       | 10.2 Program to check communications                             |     |
|       | 10.3 Diagnostics                                                 |     |
|       | 10.4 Errors related to the simple PLC communication function     |     |
|       | 10.5 Precautions                                                 |     |
|       | 10.00                                                            |     |
| CHAPT | TER 11 IP PACKET TRANSFER FUNCTION                               | 138 |
|       |                                                                  |     |
| APPEN | NDICES                                                           | 140 |
|       | Appendix 1 Operation Processing Time for Each Instruction        |     |
|       | Appendix 2 Port Numbers Used by Built-in Ethernet Port LCPU      |     |
|       | Appendix 3 Added and Changed Functions                           |     |
|       | Appendix 4 Performance List of Simple PLC Communication Function | 142 |
|       | Appendix 5 Specifications Comparison with Ethernet Module        |     |
|       | •                                                                |     |
| INDEX |                                                                  | 149 |
|       |                                                                  |     |
| INSTR | UCTION INDEX                                                     | 151 |
| REVIS | SIONS                                                            | 152 |
| WARR  |                                                                  | 153 |

#### MANUAL PAGE ORGANIZATION

In this manual, pages are organized and the symbols are used as shown below.

The following page illustration is for explanation purpose only, and is different from the actual pages.

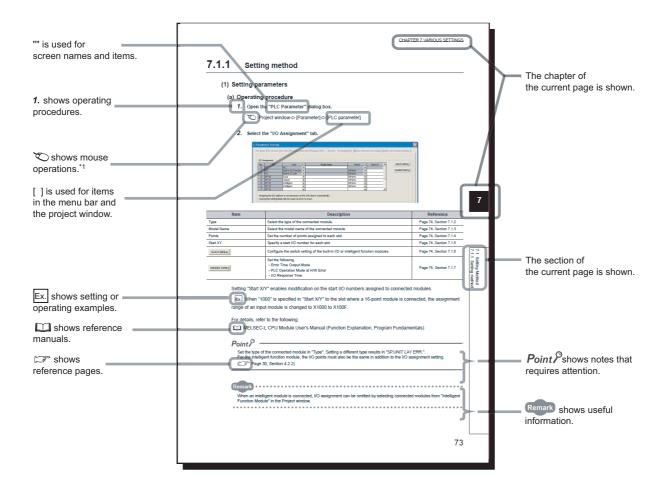

\*1 The mouse operation example is provided below. (For GX Works2)

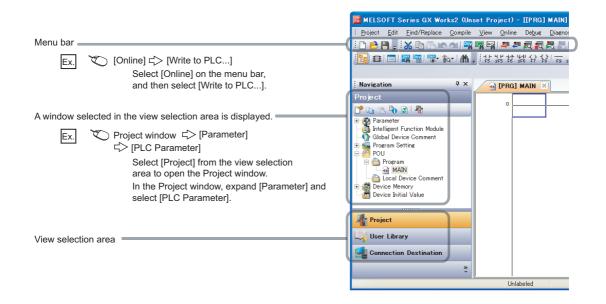

Pages describing instructions are organized as shown below.

The following page illustrations are for explanation purpose only, and are different from the actual pages.

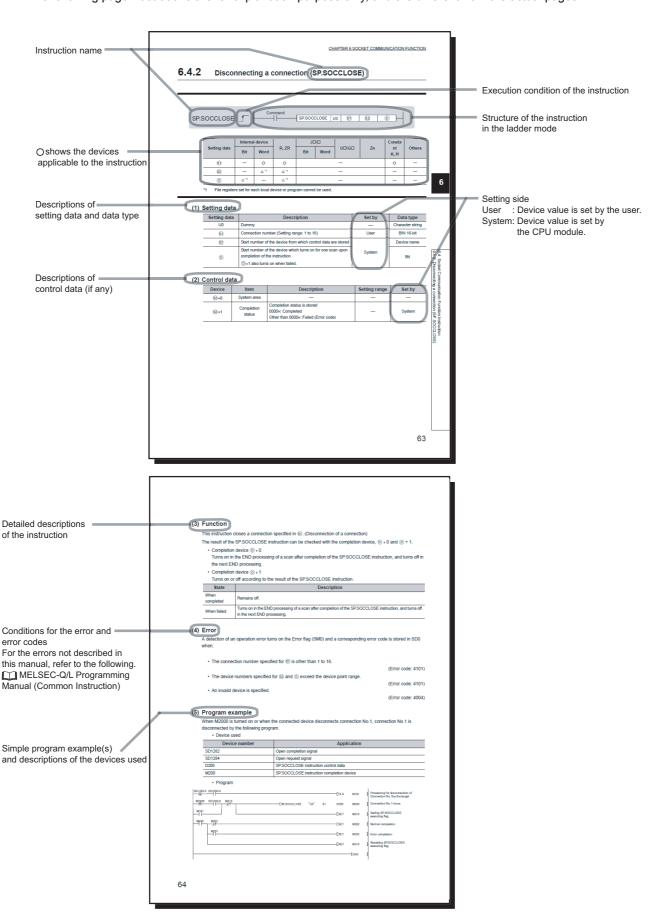

• Instructions can be executed under the following conditions.

| Execution condition | Any time  | During on | On the falling edge | During off | On the falling edge |
|---------------------|-----------|-----------|---------------------|------------|---------------------|
| Symbol              | No symbol |           |                     |            |                     |

• The following devices can be used.

| Setting<br>data     | Internal device<br>(system, user) |                                | File     | Link direct device<br>J□\□ |      | Intelligent<br>function | Index<br>register | Con            | Other*3                                  |
|---------------------|-----------------------------------|--------------------------------|----------|----------------------------|------|-------------------------|-------------------|----------------|------------------------------------------|
|                     | Bit                               | Word                           | register | Bit                        | Word | module<br>U□\G□         | Zn                | *3             | Otilei                                   |
| Applicable device*1 | X,Y,M,L,S<br>M,F,B,SB,F<br>X,FY*2 | T,ST,C,D,W,<br>SD,SW,FD,<br>@□ | R,ZR     |                            | -    | U□\G□                   | Z                 | K, H,<br>E, \$ | P,I,J,U,D<br>X,DY,N,B<br>L,TR,BL\<br>S,V |

- \*1 For details on each device, refer to the following
  - MELSEC-L CPU Module User's Manual (Function Explanation, Program Fundamentals)
- \*2 FX and FY can be used for bit data only, and FD for word data only.
- \*3 In the "Constant" and "Others" columns, a device(s) that can be set for each instruction is shown.
  - The following data types can be used.

| Data type        | Description                                                |  |  |  |  |
|------------------|------------------------------------------------------------|--|--|--|--|
| Bit              | Bit data or the start number of bit data                   |  |  |  |  |
| BIN 16-bit       | 16-bit binary data or the start number of word device      |  |  |  |  |
| BIN 32-bit       | -bit binary data or the start number of double-word device |  |  |  |  |
| BCD 4-digit      | Four-digit binary-coded decimal data                       |  |  |  |  |
| BCD 8-digit      | Eight-digit binary-coded decimal data                      |  |  |  |  |
| Real number      | Floating-point data                                        |  |  |  |  |
| Character string | Character string data                                      |  |  |  |  |
| Device name      | Device name data                                           |  |  |  |  |

# **TERMS**

Unless otherwise specified, this manual uses the following terms.

| Term                        | Description                                                                                                    |  |  |  |  |  |
|-----------------------------|----------------------------------------------------------------------------------------------------|--|--|--|--|--|
| CPU module                  | The abbreviation for the MELSEC-L series CPU module                                                                                                    |  |  |  |  |  |
| Power supply module         | The abbreviation for the MELSEC-L series power supply module                                                                                           |  |  |  |  |  |
| Branch module               | The abbreviation for the MELSEC-L series branch module                                                                                                 |  |  |  |  |  |
| Extension module            | The abbreviation for the MELSEC-L series extension module                                                                                              |  |  |  |  |  |
| END cover                   | A cover to be attached to the right side of the rightmost MELSEC-L series module                                                                       |  |  |  |  |  |
| Display unit                | A liquid crystal display to be attached to the CPU module                                                                                              |  |  |  |  |  |
| SD memory card              | Secure Digital Memory Card, which is a flash memory device. The L1MEM-2GBSD and L1MEM-4GBSD are available.                                             |  |  |  |  |  |
| Extension cable             | The abbreviation for the MELSEC-L series extension cable                                                                                               |  |  |  |  |  |
| Built-in Ethernet port LCPU | A generic term for the L02CPU, L02CPU-P, L06CPU, L26CPU, L26CPU-BT, and L26CPU-PBT                                                                     |  |  |  |  |  |
| LCPU                        | Another term for the MELSEC-L series CPU module                                                                                                    |  |  |  |  |  |
| Programming tool            | A generic term for GX Works2 and GX Developer                                                                                                    |  |  |  |  |  |
| GX Works2                   | The product name of the software package for the MELSEC programmable controllers                                                                       |  |  |  |  |  |
| GX Developer                | The product name of the software package for the MELSEC programmable controllers                                                                       |  |  |  |  |  |
| MC protocol                 | The abbreviation for the MELSEC communication protocol, a protocol to access a CPU module from a target device in the Ethernet or serial communication |  |  |  |  |  |
| FTP                         | The abbreviation for File Transfer Protocol, which is a standard network protocol used to exchange files                                               |  |  |  |  |  |
| SNTP                        | The abbreviation for Simple Network Time Protocol, which is a protocol for synchronizing the clocks of computer systems over a TCP/IP based network    |  |  |  |  |  |

# **CHAPTER 1** OVERVIEW

The following describes the built-in Ethernet function of the CPU module.

#### (1) Connection of programming tools and GOTs (FP Page 22, CHAPTER 3)

- By using a hub, the CPU module can be connected to multiple programming tools and GOTs.
   Up to 16 external devices can be connected to a single CPU module at the same time.
- When CPU modules and a programming tool are connected to the same hub, these CPU modules can be searched from the programming tool. Displayed search results include IP addresses so that any of them can be specified.
- · MELSOFT connection allows access through routers in an environment such as a corporate LAN.

#### (2) Direct connection to a programming tool (simple connection)

#### (F Page 31, CHAPTER 4)

The CPU module can be directly connected to a programming tool with a single Ethernet cable only, without using a hub (simple connection).

For direct connection, the IP address and host name need not be specified in the transfer setup.

#### (3) MC protocol communication ( Page 34, CHAPTER 5)

From an external device such as a personal computer or HMI, device data of the CPU module can be read or written, and this allows CPU module operation monitoring, data analysis, and production control.

#### (4) Socket communication function ( Page 42, CHAPTER 6)

By using instructions dedicated to socket communication, any data can be transferred from and to the external devices connected through Ethernet using TCP or UDP.

#### (5) Time setting function (SNTP client) ( Page 91, CHAPTER 7)

- · Automatic time setting of the CPU module can reduce the maintenance cost for time setting.
- By sharing the same clock data among CPU modules connected to Ethernet via their built-in Ethernet ports, the order of errors between processes can be traced, facilitating problem solving.
- Since the automatic time setting is enabled upon power-on of the CPU module, operations can be started based on accurate clock data.

#### (6) File transfer function (FTP) ( Page 94, CHAPTER 8)

Each of the files stored in the CPU module can be read or written from the interfacing device with the FTP client function, and a large amount of data can be easily transferred.

#### (7) Remote password ( Page 114, CHAPTER 9)

Remote password setting can prevent unauthorized access from the outside and enhance the security of the system.

#### (8) Simple PLC communication function (F Page 121, CHAPTER 10)

Device data can be communicated between the CPU modules connected with Ethernet cable without programming.

#### (9) IP packet transfer function ( Page 138, CHAPTER 11)

Communications can be performed with a device which supports the following IP addresses, which have been specified via a CC-Link IE Field Network module, using a protocol such as the FTP or HTTP via a built-in Ethernet port from an Ethernet device such as a personal computer.

- External devices on CC-Link IE Field Network
- External devices on the Ethernet network, which are connected through the built-in Ethernet ports

# **CHAPTER 2** COMMUNICATION SPECIFICATIONS

The following are the communication specifications of the built-in Ethernet port of the CPU module.

|                             | Item                                  |            | Specification                                                      |  |  |  |  |
|-----------------------------|---------------------------------------|------------|--------------------------------------------------------------------|--|--|--|--|
|                             | Data transfer spe                     | eed        | 100 or 10 Mbps                                                     |  |  |  |  |
|                             | Communication                         | mode       | Full-duplex or half-duplex                                         |  |  |  |  |
|                             | Transmission me                       | ethod      | Base band                                                          |  |  |  |  |
| Transmission specifications | Maximum distance between hub and node |            | 100 m                                                              |  |  |  |  |
|                             | Maximum number of nodes/ connection   | 10BASE-T   | Cascade connection: Up to four*2                                   |  |  |  |  |
|                             |                                       | 100BASE-TX | Cascade connection: Up to two*2                                    |  |  |  |  |
| Number of                   | TCP/IP                                |            | Total of 16 for socket communications, MELSOFT connections, and MC |  |  |  |  |
| connections                 | UDP/IP                                |            | protocol.<br>One for FTP                                           |  |  |  |  |
| Connection cable *1         | 10BASE-T                              |            | Ethernet cable of category 3 or higher (STP/UTP cable)*3           |  |  |  |  |
|                             | 100BASE-TX                            |            | Ethernet cable of category 5 or higher (STP cable)                 |  |  |  |  |

<sup>\*1</sup> Straight cables can be used.

When the CPU module is directly connected to GOT with Ethernet cable, a cross cable of Category 5e or lower can also be used

- \*2 This number applies when a repeater hub is used.
  - When using a switching hub, check the number of cascaded stages with the manufacturer of the hub to be used.
- \*3 Use of STP cables is recommended in an environment with noise.

Hubs with 10BASE-T or 100BASE-TX ports\*4 can be used.

Up to 16 external devices can access one CPU module at the same time.

\*4 The ports must comply with the IEEE802.3 10BASE-T or IEEE802.3 100BASE-TX standards.

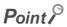

- When connected to a hub, the CPU module determines the cable used (10BASE-T or 100BASE-TX) and the
  communication mode (full-duplex or half-duplex) according to the hub.
   Set the hub into the half-duplex mode if the hub that does not have the auto-negotiation function.
- The operation of commercial devices used for the following applications is not guaranteed. Check the operation before using the module.
  - Internet (general public line)
     (Internet-access service offered by an Internet service provider or a telecommunications carrier)
  - Firewall device(s)
  - · Broadband router(s)
  - · Wireless LAN
- If Ethernet communication is performed with "Specify service process execution counts" selected for "Service processing setting" in the PLC system tab of PLC parameter, a scan time increases by time for service processing. (approximately 500ms)

To reduce it to 500ms or less, select an item other than "Specify service process execution counts". (Example: Select "Specify service process time" and then enter a time value.)

• If broadcast storm occurs in the network, scan time may be increased.

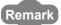

TCP and UDP are defined as follows:

- TCP (Transmission Control Protocol)
  - In communications among programmable controllers and networked devices, this protocol establishes a connection between port numbers of the two devices to perform reliable data communications.
- UDP (User Datagram Protocol)
  - This is a connectionless protocol and thereby its speed is faster than that of TCP. However, the reliability in data communications is low. (Data may be lost or not be received in correct order.) Note that simultaneous broadcast is available.

Select an appropriate protocol, considering the specifications of the external device and the characteristics of the above protocols.

# CHAPTER 3 CONNECTION OF PROGRAMMING TOOLS AND GOT

This chapter explains how to connect the CPU module to a programming tool or GOT.

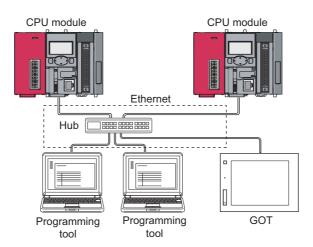

To start Ethernet communication, perform the following steps.

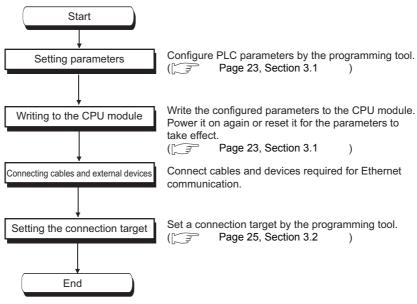

For the GOT setting, refer to the following manual.

GOT1000 Series Connection Manual (Mitsubishi Products)

# Setting for the CPU Module

## 3.1 Setting for the CPU Module

#### (1) PLC parameter setting

Select the "Built-in Ethernet Port Setting" tab and set the parameters.

Project window ⇒ [Parameter] ⇒ [PLC Parameter] ⇒ [Built-in Ethernet Port Setting]

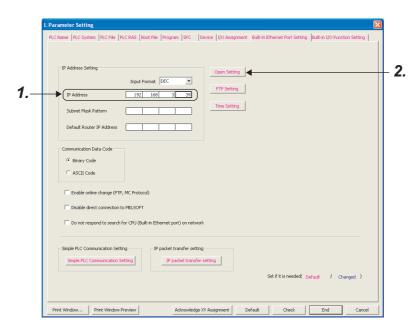

- 1. Set the IP address of the CPU module.
- 2. Set MELSOFT connection.
  - Project window ⇔ [Parameter] ⇔ [PLC Parameter] ⇔ [Built-in Ethernet Port Setting]
     ⇔ [Open Setting]

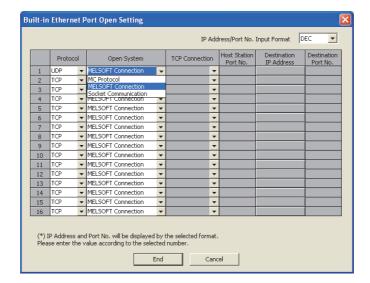

| Item        | Setting                                                  |
|-------------|----------------------------------------------------------|
| Protocol    | Select "TCP" or "UDP" depending on the connected device. |
| Open System | Select "MELSOFT Connection".                             |

#### (2) Writing to the CPU module

From the "Write to PLC" screen, write the parameter settings to the CPU module.

(Online) ⇒ [Write to PLC]

After writing the parameters to the CPU module, power off and on or reset the CPU module to enable the parameters.

# 3.2 Setting for the Programming Tool

## **3.2** Setting for the Programming Tool

Configure the settings in the "Transfer Setup" dialog box.

Connection Destination window ⇒ [Connection1]

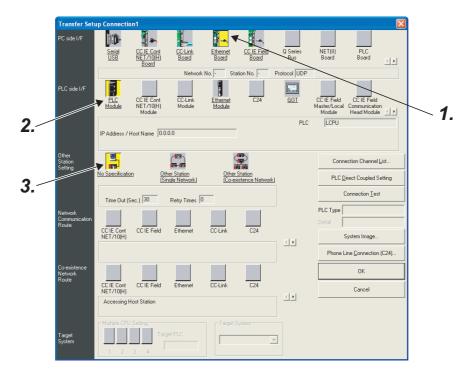

#### 1. Select "Ethernet Board" for "PC side I/F".

In the "PC side IF Ethernet Board Setting" dialog box, select a "TCP" or "UDP" protocol. Select the same protocol as the one set in the Open Setting dialog box. (FF Page 23, Section 3.1)

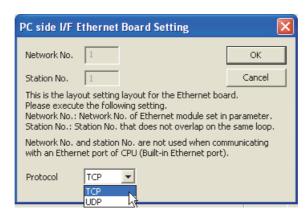

#### 2. Select "PLC Module" for "PLC side I/F".

Enter the IP address or host name of the CPU module in the "PLC side I/F Detailed Setting of PLC Module" dialog box, as shown below.

(For the host name, enter the name set in the  ${\sf Microsoft}^{\circledR}$   ${\sf Windows}^{\circledR}$  hosts file.)

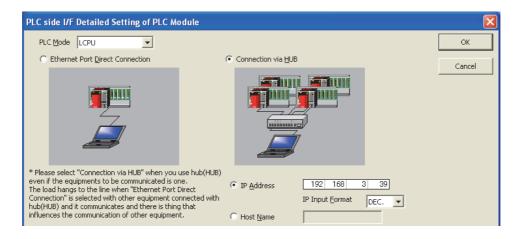

#### 3. Set "Other Station Setting".

Select an item appropriate to the operating environment.

# Searching CPU Modules on the Network

## 3.3 Searching CPU Modules on the Network

In a configuration using a hub, clicking Find CPU (Built-in Ethernet port) on Network in the "PLC side I/F Detailed Setting of PLC

Module" dialog box will start searching for CPU modules connected to the hub where the programming tool is also connected, and display a list of them.

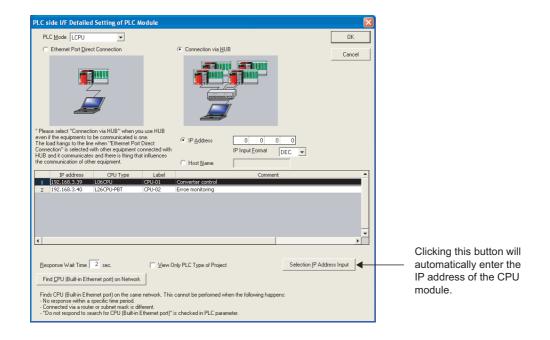

- CPU modules connected to cascaded hubs are also searched and a list of them is displayed.
- · CPU modules connected via a router cannot be searched.
- Some CPU modules connected via wireless LAN may not be found since Ethernet communication may not be stable due to packet loss.
- If multiple CPU modules with the same IP address are found in the list, check the IP address parameters for the CPU modules. Starting communication with the IP address duplicated will cause a communication error.
- Appropriate CPU modules may not be found if a heavy load for service processing is applied.
   Increase the response waiting time value in the "Find CPU (Built-in Ethernet port)" dialog box, or the service processing time value in the Service processing setting tab of PLC parameter.
- By selecting the option shown below in the Built-in Ethernet port tab of PLC parameter, the Find CPU function can be disabled and the system does not respond to a search request on the network.

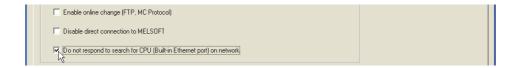

#### 3.4 Communication via Routers

From the built-in Ethernet port, access is available via routers on a network such as a corporate LAN.\*1

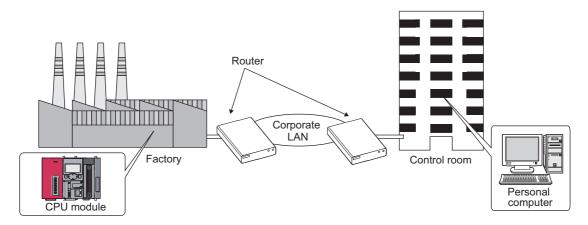

- \*1 The following functions do not support the communication via routers.
  - · Searching CPU modules on the network
  - · Simultaneous broadcast in socket communication

For access via a router, follow the instruction in the step 1 on Page 23, Section 3.1 to set the subnet mask pattern and the default router IP address in addition to the IP address.

Project window > [Parameter] > [PLC Parameter] > [Built-in Ethernet Port Setting]

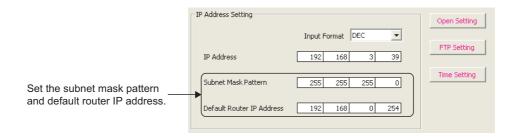

3.5 Precautions

#### 3.5 Precautions

#### (1) IP address duplication

Check that the IP address is not duplicated when configuring a network or connecting a new device to a network. If the IP address is duplicated, a device may communicate with the wrong device.

Check for the IP address duplication in the following ways.

- Check for the IP address duplication with the find CPU function.
- Disconnect the device from the line and send ping to the IP address of the disconnected device.
   Having a response means the IP address duplication.

#### (2) KeepAlive check

When the protocol is set to TCP, KeepAlive check is performed. (Checking for a response to a KeepAlive ACK message)

An alive check message is sent five seconds after reception of the last message from the connected device to check if the device returns a response or not. If no response is received, the alive check message will be resent at intervals of five seconds. When no response is received for 45 seconds, the connected device is regarded as non-existent and the connection is disconnected. If the connected device does not support the TCP KeepAlive function, the connection may be disconnected.

#### (3) Connections exceeding the setting

Do not exceed the number of connections set for the open settings parameters. Establishing too many TCP connections from a personal computer may cause the following states, depending on the application.

- · Time before timeout error detection is increased.
- An unexpected timeout error occurs in any of the communicating devices.

#### (4) Retransmission on TCP connection

If no ACK response is returned from the other end of a TCP connection, the ACK will be resent six times, starting in 0.3 seconds after the first transmission, and then 0.6, 1.2, 2.4, 4.8, and 9.6 seconds. When no TCP ACK response is returned within 19.2 seconds after the last retransmission, the device is regarded as faulty and the connection is disconnected. (As a result, the connection is disconnected in total of 38.1 seconds.)

#### (5) MELSOFT connection over UDP

For UDP communications with multiple MELSOFT devices, set the same number of connections as that of the connected MELSOFT devices on the screen displayed from PLC parameter.

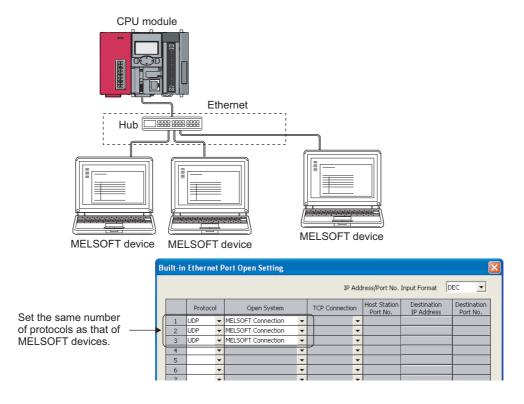

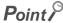

When all MELSOFT devices start communicating at the same time, devices may fail to communicate because of the congestion of communications. In such a case, schedule the timing for when each device starts communicating so that the communication congestion will not occur. When using GOTs, for example, set different rise time and time-out values in the GOTs.

#### (6) Sampling trace

When the function has been executed using the programming tool via a built-in Ethernet port, stop the function before powering off or resetting the CPU module.

#### (7) Remote STOP or remote PAUSE

When remote STOP or remote PAUSE has been executed using the programming tool via a built-in Ethernet port, perform the following operations before powering off or resetting the CPU module.

- Remote RUN
- Remote RESET

# **CHAPTER 4**

# DIRECT CONNECTION TO PROGRAMMING TOOL (SIMPLE CONNECTION)

The CPU module can be directly connected to the programming tool with an Ethernet cable, without using a hub (simple connection).

For direct connection, the IP address and host name need not be specified in the connection target setting. (Simultaneous broadcast is used.)

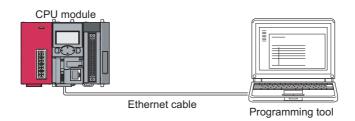

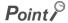

An Ethernet cable used for direct connection will be longer compared with the case of using a USB cable. This can cause an unauthorized connection from a remote location.

Unauthorized connections can be prevented by selecting the following option in the Built-in Ethernet port tab of the PLC parameter dialog box.

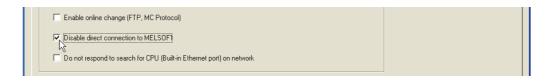

## 4.1 Setting Method

Set the items on the Transfer Setup screen.

Connection Destination window ⇒ [Connection1]

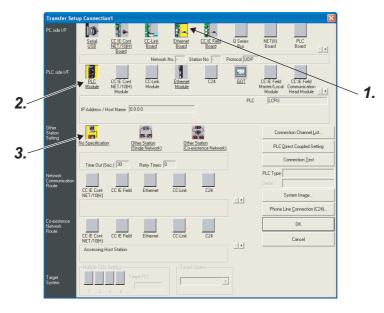

- 1. Select "Ethernet Board" for "PC side I/F".
- 2. Select "PLC Module" for "PLC side I/F".

In the "PLC side IF Detailed Setting of PLC Module" dialog box, select the Ethernet Port Direct Connection checkbox as shown below.

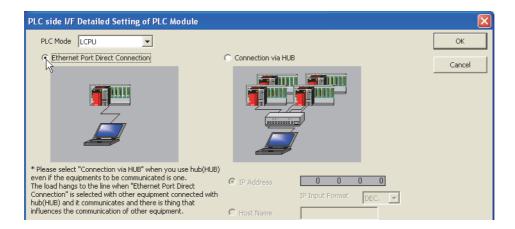

3. Complete setting of "Other Station Setting".

Select an item appropriate to the operating environment.

# 4.2 Precautions

#### 4.2 Precautions

#### (1) Connection to LAN line

When connecting the CPU module to a LAN line, do not set direct connection. Doing so will apply a load to the LAN line and adversely affect communications with other external devices.

#### (2) Indirect connection

• Do not set up direct connection when a CPU module is connected to an external device in a one-to-one basis using a hub as shown below.

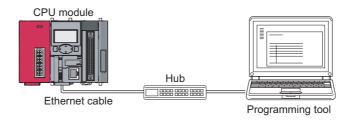

 When two or more Ethernet ports are enabled in the network connections setting on the personal computer, communication by direct connection is not possible. In the setting, leave only one Ethernet port enabled for direct connection and disable other Ethernet ports.

#### (3) Conditions that disallow direct connection

When any of the following conditions is met, communication by direct connection may not be available. In that case, check the setting of the CPU module and/or personal computer.

• In the CPU module IP address bits, the bits corresponding to "0" in the personal computer subnet mask are all ON or all OFF.

| Ex. | CPU module IP address         | : | 64.  | 64. | 255. | 255 |
|-----|-------------------------------|---|------|-----|------|-----|
|     | Personal computer IP address  | : | 64.  | 64. | 1.   | 1   |
|     | Personal computer subnet mask |   | 255. | 255 | 0    | 0   |

• In the CPU module IP address bits, the bits corresponding to the host address of the class in the personal computer IP address are all ON or all OFF.

| Ex. | CPU module IP address         | : | 64.  | 64.  | 255. | 255 |
|-----|-------------------------------|---|------|------|------|-----|
|     | Personal computer IP address  | : | 192. | 168. | 0.   | 1   |
|     | Personal computer subnet mask | : | 255. | 0.   | 0.   | 0   |

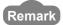

- The IP address pattern for each class is as follows.

  Class A: 0.x.x.x to 127.x.x.x Class B:128.x.x.x to 191.x.x.x Class C:192.x.x.x to 223.x.x.x
- The host address for each class is the part shown with "0".

  Class A: 255. 0. 0. Class B: 255.255. 0. 0 Class C: 255.255.255. 0

# CHAPTER 5 MC PROTOCOL COMMUNICATION

The built-in Ethernet port allows MC protocol communication. From an peripheral device such as a personal computer or HMI, device data of the CPU module can be read or written using MC protocol. Monitoring of CPU module operation, data analysis, and production control are available on a personal computer or HMI by these device data reading and writing.

Besides, the remote password function can prevent unauthorized access from outside of the system.

(Page 114, CHAPTER 9)

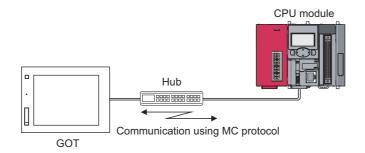

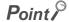

From the peripheral device such as a personal computer or HMI, only the CPU module connected can communicate using MC protocol.

An access to a CPU on another station via CC-Link network is not allowed.

To start MC protocol communication, perform the following steps.

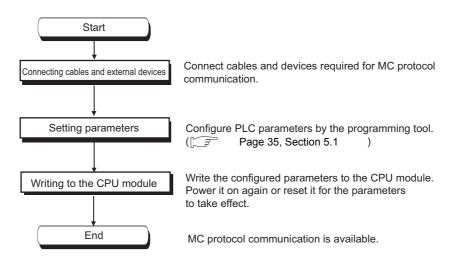

For the MC protocol communication, refer to the following manual.

MELSEC-Q/L MELSEC Communication Protocol Reference Manual

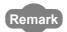

Access through routers is also available. When configuring the settings for it, set the subnet mask pattern and default router IP address. (Fig. Page 28, Section 3.4)

# **5.1** Setting Method

Setting for communication using the MC protocol is described below.

Project window ⇒ [Parameter] ⇒ [PLC Parameter] ⇒ [Built-in Ethernet Port Setting]

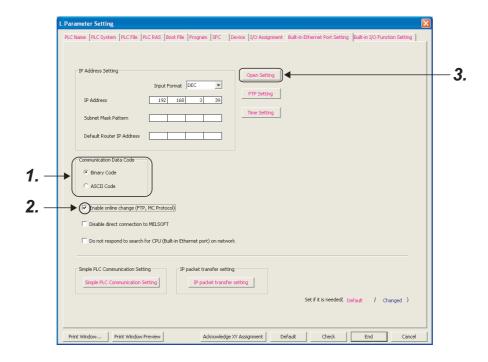

- 1. Select Binary or ASCII code as the communication data code used for MC protocol.
- 2. Select the "Enable online change (FTP, MC Protocol)" checkbox to enable data to be written to the CPU module even in the RUN state.

#### 3. Set connections used for MC protocol communication.

Project window⇒ [Parameter] ⇒ [PLC Parameter] ⇒ [Built-in Ethernet Port Setting]

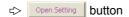

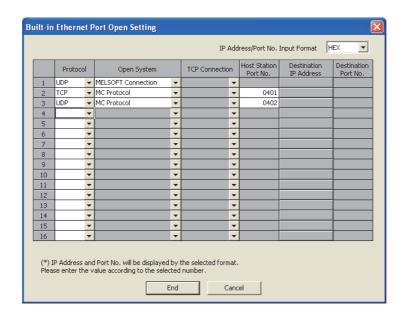

| Item                     | Description                                                                                                    |  |  |  |
|--------------------------|----------------------------------------------------------------------------------------------------|--|--|--|
| Protocol                 | Select TCP or UDP depending on the target device.                                                                                           |  |  |  |
| Open System              | Select "MC Protocol".                                                                                                    |  |  |  |
| Host Station Port<br>No. | Set the port number of the host station. (Setting range: 0401 <sub>H</sub> to 1387 <sub>H</sub> , 1392 <sub>H</sub> to FFFE <sub>H</sub> *1 |  |  |  |

<sup>\*1</sup> Do not specify 1388н to 1391н because these ports are used by the system. (ГЗ Раде 141, Appendix 2)

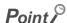

When the "Enable online change (FTP, MC protocol)" setting is disabled, if the CPU module in the RUN state receives a data write request from the target device, data will not be written and an NAK message will be returned.

# **5.2** MC Protocol Commands

# 5.2.1 Command list

The following commands are executable for MC protocol communication of the CPU module.

O: Available, x: N/A

|                  |                                               |                   |                                                                                           |                                                                                      | CPU module state                       |               |                   |   |
|------------------|-----------------------------------------------|-------------------|-------------------------------------------------------------------------------------------|--------------------------------------------------------------------------------------|----------------------------------------|---------------|-------------------|---|
|                  | Function                                      |                   | Command Description                                                                       | Number of processed points                                                           |                                        | RUN           |                   |   |
|                  |                                               |                   | and)*1                                                                                    |                                                                                      | STOP                                   | Write enabled | Write<br>disabled |   |
|                  |                                               | In units of bits  | 0401<br>(0001)                                                                            | Reads bit devices in units of one point.                                             | ASCII: 3584 points<br>BIN: 7168 points |               |                   |   |
|                  | Batch read                                    | In units          | 0401                                                                                      | Reads bit devices in units of 16 points.                                             | 960 words<br>(15360 points)            | 0             | 0                 | 0 |
|                  |                                               | of words          | (0000)                                                                                    | Reads word devices in units of one point.                                            | 960 points                             |               |                   |   |
|                  |                                               | In units of bits  | 1401<br>(0001)                                                                            | Writes bit devices in units of one point.                                            | ASCII: 3584 points<br>BIN: 7168 points |               |                   |   |
|                  | Batch write                                   | In units          | 1401<br>(0000)                                                                            | Writes bit devices in units of 16 points.                                            | 960 words<br>(15360 points)            | 0             | 0                 | × |
|                  |                                               | of words          | (0000)                                                                                    | Writes word devices in units of one point.                                           | 960 points                             |               |                   |   |
|                  | Random                                        | In units          | 0403<br>(0000)                                                                            | Reads bit devices in units of 16 or 32 points by randomly specifying the target.     | - 192 points                           | 0             | 0                 | 0 |
| Device<br>memory | read *2                                       | read *2 of words  |                                                                                           | Reads word devices in units of one or two points by randomly specifying the target.  |                                        |               |                   |   |
|                  | Test (Random In units write) In units of bits | 1402<br>(0001)    | Sets or resets bit devices in units of one point by randomly specifying the target.       | 188 points                                                                           |                                        | _             |                   |   |
|                  |                                               | 1402              | Sets or resets bit devices in units of 16 or 32 points by randomly specifying the target. | +5                                                                                   | 0                                      | 0             | ×                 |   |
|                  |                                               | of words<br>*2    | (0000)                                                                                    | Writes word devices in units of one or two points by randomly specifying the target. | - *5                                   |               |                   |   |
|                  | registration                                  | n l               |                                                                                           | Registers bit devices to be monitored in units of 16 or 32 points.                   | 192 points                             | 0             | 0                 | 0 |
|                  |                                               |                   |                                                                                           | Registers word devices to be monitored in units of one or two points.                | 192 points                             |               |                   |   |
|                  | Monitor                                       | In units of words | 0802<br>(0000)                                                                            | Monitors the devices registered.                                                     | Number of registered points            | 0             | 0                 | 0 |
| Remote           | Unlock                                        |                   | 1630<br>(0000)                                                                            | Specifies a remote password to unlock the locked state.                              | -                                      | 0             | 0                 | 0 |
| password         | Lock                                          |                   | 1631<br>(0000)                                                                            | Specifies a remote password to lock the unlocked state.                              | -                                      | 0             | 0                 | 0 |

- \*1 These commands are for QnA-compatible 3E frames.
- \*2 Devices, TS, TC, SS, SC, CS, and CC cannot be specified in units of words.

  Specifying any of these for monitor registration will cause an error (4032H) at the time of monitoring execution.
- \*3 For monitor registration, monitoring conditions cannot be set.
- \*4 Do not execute monitor registration from multiple devices. If executed, the last monitor registration takes effect.
- \*5 Set the number of processed points so that the following condition is satisfied.

  (Number of word access points) × 12 + (Number of double-word access points) × 14 ≤ 1920

  For bit devices, one point is regarded as 16 bits in word access and 32 bits in double-word access.

  For word devices, one point is regarded as one word in word access, and two words in double-word access.

# **5.2.2** Available devices

The following table lists the devices available in the commands used for MC protocol communication.

| Classification         | Device                |                 | Device code*1 |                                                                                                    | Davides mumber remain                                   |             |
|------------------------|-----------------------|-----------------|---------------|----------------------------------------------------------------------------------------------------|---------------------------------------------------------|-------------|
| Classification         |                       |                 | ASCII Binary  |                                                                                                    | Device number range                                     |             |
|                        | Input                 |                 | X*            | 9C <sub>H</sub>                                                                                                    | The number range of a device in a CPU module,           | Hexadecimal |
|                        | Output                |                 | Y*            | 9D <sub>H</sub>                                                                                                    | which is accessed to, can be specified.                 | Hexadecimal |
|                        | Internal relay        |                 | M*            | 90 <sub>H</sub>                                                                                                    |                                                         | Decimal     |
|                        | Latch relay           |                 | L*            | 92 <sub>H</sub>                                                                                                    | 7                                                       | Decimal     |
|                        | Annunciator           | Annunciator     |               | 93 <sub>H</sub>                                                                                                    | ]                                                       | Decimal     |
|                        | Edge relay            |                 | V*            | 94 <sub>H</sub>                                                                                                    |                                                         | Decimal     |
|                        | Link relay            |                 | B*            | A0 <sub>H</sub>                                                                                                    |                                                         | Hexadecimal |
|                        | Data register         |                 | D*            | A8 <sub>H</sub>                                                                                                    | 7                                                       | Decimal     |
|                        | Link register         |                 | W*            | B4 <sub>H</sub>                                                                                                    | 7                                                       | Hexadecimal |
|                        |                       | Contact         | TS            | C1 <sub>H</sub>                                                                                                    | 7                                                       |             |
|                        | Timer                 | Coil            | TC            | C0 <sub>H</sub>                                                                                                    | The number range of a device in a CPU module,           | Decimal     |
| Internal user device   |                       | Current value   | TN            | C2 <sub>H</sub>                                                                                                    | which is accessed to, can be specified.                 |             |
|                        |                       | Contact         | SS            | C7 <sub>H</sub>                                                                                                    | Note that the access to a local device is not possible. |             |
|                        | Retentive timer       | Coil            | sc            | C6 <sub>H</sub>                                                                                                    | 1                                                       | Decimal     |
|                        | uniei                 | Current value   | SN            | C8 <sub>H</sub>                                                                                                    | 1                                                       |             |
|                        | Counter               | Contact         | cs            | C4 <sub>H</sub>                                                                                                    |                                                         |             |
|                        |                       | Coil            | CC            | C3 <sub>H</sub>                                                                                                    |                                                         | Decimal     |
|                        |                       | Current value   | CN            | C5 <sub>H</sub>                                                                                                    |                                                         |             |
|                        | Link special relay    |                 | SB            | A1 <sub>H</sub>                                                                                                    | The number range of a device in a CPU module,           | Hexadecimal |
|                        | Link special register |                 | SW            | B5 <sub>H</sub>                                                                                                    |                                                         | Hexadecimal |
|                        | Step relay            |                 | S*            | 98 <sub>H</sub>                                                                                                    |                                                         | Decimal     |
|                        | Direct input*2        |                 | DX            | A2 <sub>H</sub>                                                                                                    |                                                         | Hexadecimal |
|                        | Direct output*2       |                 | DY            | A3 <sub>H</sub>                                                                                                    | which is accessed to, can be specified.                 | Hexadecimal |
|                        | Function inpu         |                 | -             | -                                                                                                    |                                                         | -           |
|                        | Function outp         | Function output |               | -                                                                                                    | Cannot be accessed.                                     | -           |
| Internal system device | Function register     |                 | -             | -                                                                                                    | 1                                                       | -           |
|                        | Special relay         |                 | SM            | 91 <sub>H</sub>                                                                                                    | The number range of a device in a CPU module,           | Decimal     |
|                        | Special regist        | er              | SD            | A9 <sub>H</sub>                                                                                                    | which is accessed to, can be specified.                 | Decimal     |
| Index register         |                       | Z*              | ССН           | The number range of a device in a CPU module, which is accessed to, can be specified.  Note that the access to a local device is not possible. | Decimal                                                 |             |
| File resister          |                       |                 | R*            | AF <sub>H</sub>                                                                                                    |                                                         | Decimal     |
| File register          |                       |                 | ZR            | B0 <sub>H</sub>                                                                                                    | The number range of a device in a CPU module,           | Decimal     |
| Extended data register |                       |                 | D*            | A8 <sub>H</sub>                                                                                                    | which is accessed to, can be specified.                 | Decimal     |
| Extended link register |                       |                 | W*            | B4 <sub>H</sub>                                                                                                    | 1                                                       | Hexadecimal |

<sup>\*1</sup> This is a code specified in MC protocol messages. When communicating data in ASCII code, specify the code in two characters. If the code consists of only one character, add "\*" (ASCII code: 2A<sub>H</sub>) or a space (ASCII code: 20<sub>H</sub>) after the character

<sup>\*2</sup> For the L02CPU and L02CPU-P, devices of DX/DY400 or later number cannot be used. Use X/Y devices to access devices of X/Y400 or later. For the L06CPU, L26CPU, L26CPU-BT and L26CPU-PBT, devices of DX/DY1000 or later number cannot be used. Use X/Y devices to access devices of X/Y1000 or later.

# 5.3 Precautions

## **5.3** Precautions

#### (1) Number of devices

Only the external devices whose open system is set to "MC Protocol" can be connected concurrently using MC protocol.

Project window ⇔ [Parameter] ⇔ [PLC Parameter] ⇔ [Built-in Ethernet Port Setting]

⇔ Open Setting | button

#### (2) Data communication frame

The QnA-compatible 3E frames only are applicable to CPU modules.

#### (3) Access range

- · Only the connected CPU module can be accessed. Accessing another module will cause an error.
- · Accessing another station on a network such as CC-Link is not allowed via the connected CPU module.

#### (4) When UDP is selected for Protocol

- If a new request message is sent to a UDP port after the previous request message is sent to the same port and before no response is returned, the new request message will be discarded.
- Setting the same host station port number for multiple UDP connections is regarded as one setting. For communication with multiple devices using the same host station port number, select TCP.

#### (5) File access during MC communication

The CPU module will perform file access processing prior to Ethernet communication processing. Because of this, processing of the MC protocol function may be delayed if a file is accessed by FTP or a programming tool during use of the MC protocol function.

When accessing a file while response time monitoring is performed on the connected device with the MC protocol function, add the time required for file access to the monitoring time.

#### (6) Receiving a response message

The following shows an example of receive processing on the other device side.

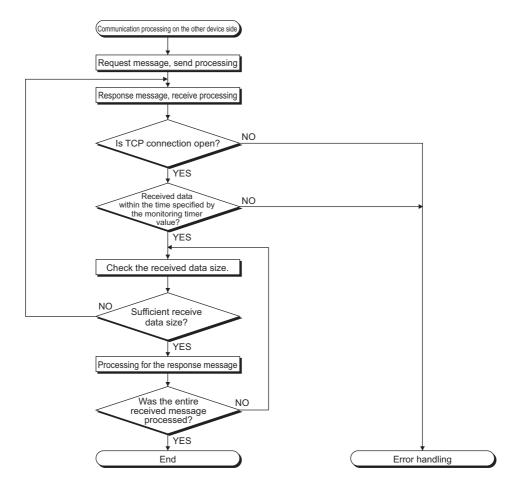

# Point P

For Ethernet communication, TCP socket functions are used inside personal computers.

The functions do not have boundary concept. Therefore, if the sender sent data by calling the "send" function once, the receiver needs to call the "recv" function once or more times to read out the data. ("send" does not correspond to "recv" on the one-to-one basis.)

For this reason, the processing shown above is always required on the program of the receiving device.

Note that, if the "recv" function is used in blocking mode, data may be read by calling the function once.

# **5.4** Error Codes for MC Protocol Communication

When an error occurs during MC protocol communication, an error code is sent from the CPU module to the external device. The following table lists error codes, error descriptions, and corrective actions.

| Error code<br>(Hexadecimal) | Description                                                                                                    | Corrective action                                                                                                    |
|-----------------------------|----------------------------------------------------------------------------------------------------|----------------------------------------------------------------------------------------------------|
| 4000н to 4FFFн              | Errors detected by the CPU module (Errors occurred in other than MC protocol communication)                                                                                                    | Refer to the following manual.  MELSEC-L CPU Module User's Manual (Hardware Design, Maintenance and Inspection)                                                        |
| 0055 <sub>H</sub>           | Although online change is disabled, the connected device requested the RUN-state CPU module for data writing.                                                                                                    | Before enabling online change, write the data.     Change the CPU module state to STOP and write the data.                                                             |
| С050н                       | When "Communication Data Code" is set to ASCII Code, ASCII code data that cannot be converted to binary were received.                                                                                                    | Select Binary Code for "Communication Data Code", and restart the CPU module.     Correct the send data of the connected device and resend the data.                   |
| C051H to C054H              | The number of read or write points is outside the allowable range.                                                                                                    | Correct the number of read or write points, and resend the data to the CPU module.                                                                                     |
| С056н                       | The read or write request exceeds the maximum address.                                                                                                    | Correct the start address or the number of read or write points, and resend the data to the CPU module.  (The maximum address must not be exceeded.)                   |
| С058н                       | The request data length after ASCII-to-binary conversion does not match the data size of the character area (a part of text data).                                                                                                    | Check and correct the text data or the request data length of the header, and resend the data to the CPU module.                                                       |
| С059Н                       | The command and/or subcommand are specified incorrectly. The CPU module does not support the command and/or subcommand.                                                                                                    | Check the request.     Use commands and/or subcommands supported by the CPU module.                                                                                    |
| С05ВН                       | The CPU module cannot read data from or write data to the specified device.                                                                                                    | Check the device to be read or written.                                                                                                    |
| С05Сн                       | The request data is incorrect. (e.g. reading or writing data in units of bits from or to a word device)                                                                                                    | Correct the request data and resend it to the CPU module. (e.g. subcommand correction)                                                                                 |
| C05DH                       | No monitor registration                                                                                                    | Perform monitor registration before monitoring.                                                                                                    |
| C05FH                       | The request cannot be executed to the CPU module.                                                                                                    | Correct the network number, PC number, request destination module I/O number, or request destination module station number. Correct the read/write request data.       |
| С060н                       | The request data is incorrect. (ex. incorrect specification of data for bit devices)                                                                                                    | Correct the request data and resend it to the CPU module.                                                                                                    |
| С061Н                       | The request data length does not match the number of data in the character area (a part of text data).                                                                                                    | Check and correct the text data or the request data length of the header, and resend the data to the CPU module.                                                       |
| С06Fн                       | The CPU module received a request message in ASCII format when "Communication Data Code" is set to Binary Code, or received it in binary format when the setting is set to ASCII Code. (This error code is only registered to the error history, and no abnormal response is returned.) | Send a request message that matches the "Communication Data Code" setting.     Change the "Communication Data Code" setting so that it will match the request message. |
| С070н                       | The device memory extension cannot be specified for the target station.                                                                                                    | Read data from or write data to the device memory without specifying the extension.                                                                                    |
| С0В5Н                       | The CPU module cannot handle the data specified.                                                                                                    | Correct the request data.     Stop the current request.                                                                                                    |
| С200Н                       | The remote password is incorrect.                                                                                                    | Correct the remote password, and unlock and lock the remote password function again.                                                                                   |
| С201н                       | The port used for communication is locked with the remote password.  Or, because of the remote password lock status with  "Communication Data Code" set to ASCII Code, the subcommand and later part cannot be converted to a binary code.                                              | Unlock the remote password before communication.                                                                                                    |
| C204H                       | The connected device is different from the one that requested for unlock processing of the remote password.                                                                                                    | From the device that requested the unlock processing, request for lock processing of the remote password.                                                              |

# CHAPTER 6 SOCKET COMMUNICATION FUNCTION

The socket communication function allows data communications with the devices on Ethernet by TCP or UDP using various dedicated instructions.

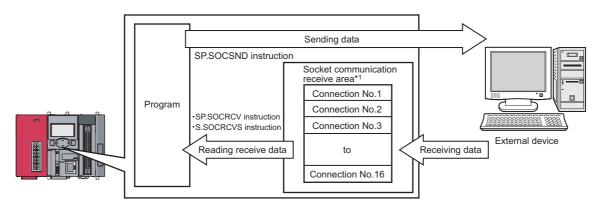

\*1 The area is used for storing data received from the connected open devices.

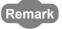

- For dedicated instructions used for the socket communication function, refer to: Page 61, Section 6.4
- Access through routers is also available (except for simultaneous broadcast). When configuring the settings for it, set the subnet mask pattern and default router IP address. (Fig. Page 28, Section 3.4)

#### (1) Port numbers

In socket communication, port numbers are used to identify respective communications and thereby multiple communications are available both on TCP and UDP.

- For sending
   Specify the port number of the CPU module from which data are sent, and the port number of the destination device.
- For receiving
   Specify the port number of the CPU module, and read out the data sent to the port.

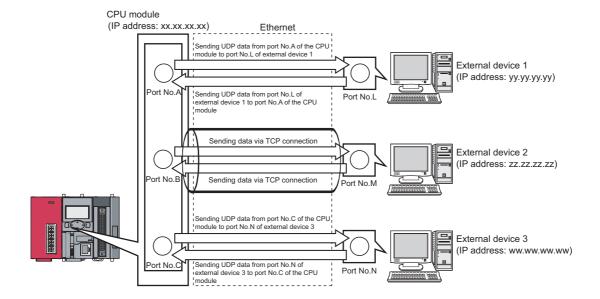

# **6.1** Communication Using TCP

TCP (Transmission Control Protocol) establishes a connection to a device with a port number, and performs reliable data communications.

To perform socket communication using TCP, confirm the following in advance.

- · IP address and port number of the target device
- · IP address and port number of the CPU module
- Which side will open a connection, the target device or CPU module? (Active open or Passive open)

#### (1) TCP connection

There are two types of open operation for TCP connection: Active open and Passive open.

Firstly, the device waiting for a TCP connection performs a Passive open at the specified port.

The other device performs an Active open by specifying the port number of the device which is waiting in Passive open state.

Through the above process, a TCP connection is established and communication is available.

#### (a) Active open

Active open is a TCP connection method, which actively opens a connection to the device that is passively waiting for a TCP connection.

#### (b) Passive open

The following two types of Passive open methods are available for TCP connection.

| TCP connection method | Description                                                                                                    |  |  |
|-----------------------|----------------------------------------------------------------------------------------------------|--|--|
| Unpassive             | Allows a connection regardless of the IP address and port number of the connected device.  (The IP address and port number of the device connected can be acquired using the SP.SOCCINF instruction.)                                             |  |  |
| Fullpassive           | Allows a connection to the device only when the specified IP address and port number are met. A connection made by another device that does not have the specified IP address and port number is automatically disconnected before communication. |  |  |

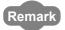

The expressions of Active and Passive opens may vary according to the device.

- Active open: TCP connection initiating device, client, connecting side, etc.
- · Passive open: TCP connection waiting device, server, listening side, etc.

#### (2) Program example for Active open

The following shows a communication flow of an Active open.

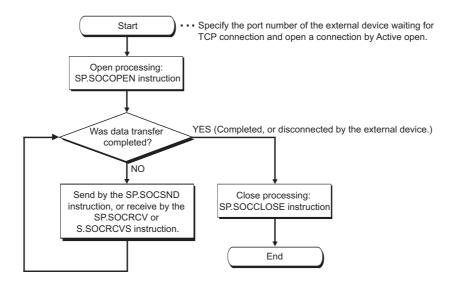

#### (a) Parameter setting

The following parameters are set for the sample program.

Project window ⇒ [Parameter] ⇒ [PLC Parameter] ⇒ [Built-in Ethernet Port Setting]

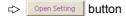

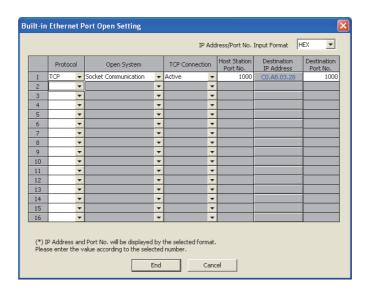

| Item                   | Setting                                                  |  |
|------------------------|----------------------------------------------------------|--|
| Protocol               | TCP                                                      |  |
| Open System            | Socket Communication                                     |  |
| TCP Connection         | Active                                                   |  |
| Host Station Port No.  | 1000н (Setting range: 0001н to 1387н, 1392н to FFFEн)*1  |  |
| Destination IP Address | 192.168.3.40 (Setting range: 0.0.0.1 to 223.255.255.254) |  |
| Destination Port No.   | 1000н (Setting range: 0001н to FFFEн)                    |  |

<sup>\*1</sup> Do not specify 1388н to 1391н because these ports are used by the system. (ГР Раде 141, Appendix 2)

#### (b) Devices used in the program

The following table lists the device numbers and applications used in the sample program.

| Device number   | Application                                                                  |
|-----------------|------------------------------------------------------------------------------|
| M1000           | Open direction                                                               |
| D100 to D109    | SP.SOCOPEN instruction control data                                          |
| M100 and M101   | SP.SOCOPEN instruction completion device                                     |
| M1002           | Normal open indication                                                       |
| M1003           | Open error indication                                                        |
| M3000           | Send direction                                                               |
| D3000 and D3001 | SP.SOCSND instruction control data                                           |
| M300 and M301   | SP.SOCSND instruction completion device                                      |
| D300 to D303    | Send data length and send data (6 bytes of 12H, 34H, 56H, 78H, 9AH, and BCH) |
| M3002           | Normal send indication                                                       |
| M3003           | Send error indication                                                        |
| M4000           | Close direction                                                              |
| M4001           | Disconnection by the other device                                            |
| SD1282          | Open completion signal                                                       |
| SD1284          | Open request signal                                                          |
| SD1286          | Receive state signal                                                         |
| SD1288          | Connection state signal                                                      |
| D200 and D201   | SP.SOCCLOSE instruction control data                                         |
| M200 and M201   | SP.SOCCLOSE instruction completion device                                    |
| M4002           | Normal close indication                                                      |
| M4003           | Close error indication                                                       |
| M4004           | Closing flag                                                                 |
| D400 to D403    | SP.SOCRMODE instruction control data                                         |
| D5000 and D5001 | SP.SOCRCV instruction control data                                           |
| M500 and M501   | SP.SOCRCV instruction completion device                                      |
| D500 and higher | Receive data length and receive data                                         |
| M5002           | Normal receive indication                                                    |
| M5003           | Receive error indication                                                     |

#### (c) Sample program

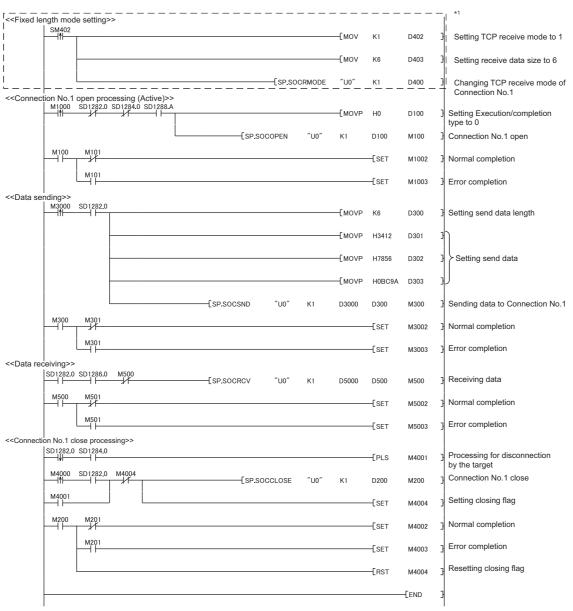

\*1 There are two kinds of TCP receive modes: TCP standard receive mode and TCP fixed-length receive mode. For fixing the data size, run the program enclosed by a dotted line. (It can be omitted when the data size is not fixed.)

For the TCP receive mode, refer to the section for the SP.SOCRMODE instruction. (Fig. Page 86, Section 6.4.8)

#### (d) Precaution for Active open communication

Configure an interlock circuit using the Open completion signal (SD1282) and Open request signal (SD1284) in the program.

The following chart shows on/off timings of the Open completion signal and Open request signal.

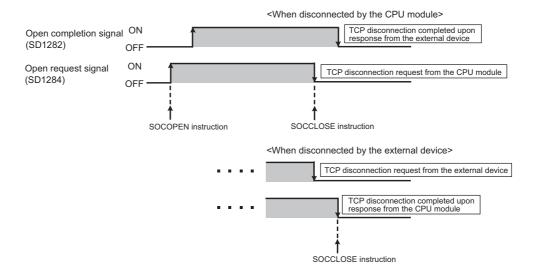

#### (3) Program example for Passive open

The following shows a communication flow of a Passive open.

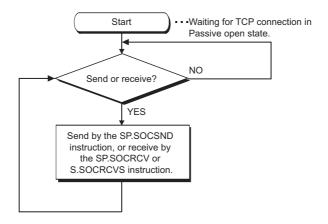

#### (a) Parameter setting

The following parameters are set for the sample program.

Project window ⇒ [Parameter] ⇒ [PLC Parameter] ⇒ [Built-in Ethernet Port Setting]

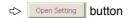

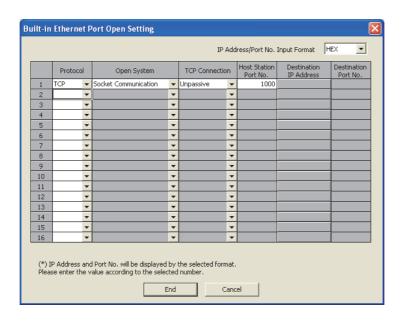

| Item                   | Setting                                                 |
|------------------------|---------------------------------------------------------|
| Protocol               | TCP                                                     |
| Open System            | Socket Communication                                    |
| TCP Connection         | Unpassive                                               |
| Host Station Port No.  | 1000н (Setting range: 0001н to 1387н, 1392н to FFFEн)*2 |
| Destination IP Address | Blank *1 (Setting range: 0.0.0.1 to 223.255.255.254)    |
| Destination Port No.   | Blank *1 (Setting range: 0001н to FFFEн)                |

<sup>\*1</sup> When "Fullpassive" is selected for "TCP Connection", a value must be set.

<sup>\*2</sup> Do not specify 1388н to 1391н because these ports are used by the system. (ГР Раде 141, Appendix 2)

## (b) Devices used in the program

The following table lists the device numbers and applications used in the sample program.

| Device number   | Application                                                                  |
|-----------------|------------------------------------------------------------------------------|
| M3000           | Send direction                                                               |
| D3000 and D3001 | SP.SOCSND instruction control data                                           |
| M300 and M301   | SP.SOCSND instruction completion device                                      |
| D300 to D303    | Send data length and send data (6 bytes of 12H, 34H, 56H, 78H, 9AH, and BCH) |
| M3002           | Normal send indication                                                       |
| M3003           | Send error indication                                                        |
| D400 to D403    | SP.SOCRMODE instruction control data                                         |
| SD1282          | Open completion signal                                                       |
| SD1286          | Receive state signal                                                         |
| D5000 and D5001 | SP.SOCRCV instruction control data                                           |
| M500 and M501   | SP.SOCRCV instruction completion device                                      |
| D500 and higher | Receive data length and receive data                                         |
| M5002           | Normal receive indication                                                    |
| M5003           | Receive error indication                                                     |
| D6000 and D6001 | SP.SOCCINF instruction control data                                          |
| D6010 to D6014  | SP.SOCCINF instruction completion device                                     |

#### (c) Sample program

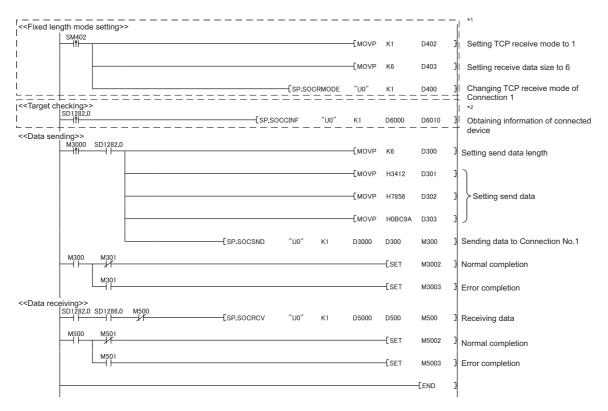

- \*1 There are two kinds of TCP receive modes: TCP standard receive mode and TCP fixed-length receive mode. For fixing the data size, run the program enclosed by a dotted line.

  (It can be omitted when the data size is not fixed.)
- For the TCP receive mode, refer to the section for the SP.SOCRMODE instruction. (Fig. Page 86, Section 6.4.8)

  \*2 For acquiring information of the device connected on TCP, run the program enclosed by a dotted line.

  (It can be omitted when the information acquisition is not needed.)

#### (d) Precaution for Passive open communication

 Configure an interlock circuit using the Open completion signal (SD1282) and Open request signal (SD1284) in the program.

The following chart shows on/off timings of the Open completion signal and Open request signal.

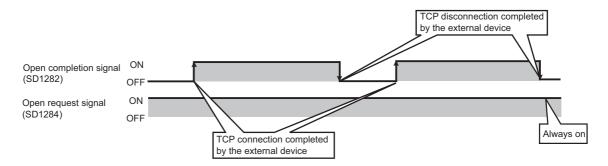

 When a device establishes a connection by Passive open, the IP address and port number of the connected device can be acquired using the SP.SOCCINF instruction.

For the SP.SOCCINF instruction, refer to: Fage 81, Section 6.4.6

On TCP, one connection is established with one target device.
 To communicate with multiple devices from one port number, prepare the same number of connections as that of the target devices.

A connection that exceeds the preset number of connections will be disconnected immediately.

Do not accept a connection from a device until the CPU module is placed in the wait-for-open state.
 If a TCP connection request is received before entering the wait-for-open state after completion of CPU startup, the request will be recognized as an error, and a forced close message for the connection will be returned to the interfacing device.

In this case, wait until the CPU state is changed to the wait-for-open state and then retry the connection from the device.

• Do not execute the SP.SOCCLOSE instruction in a program.

Doing so will disable data transfer since the Open completion signal and Open request signal of the corresponding connection turn off for close processing.

To reopen a closed connection, execute the SP.SOCOPEN instruction.

For the SP.SOCOPEN instruction, refer to: Page 62, Section 6.4.1

# **6.2** Communication Using UDP

UDP (User Datagram Protocol) is a simple protocol that does not perform data sequencing and retransmission.

To perform socket communication using UDP, confirm the following in advance.

- · IP address and port number of the target device
- · IP address and port number of the CPU module

#### (1) Program example

This section provides a program example for communication using UDP.

#### (a) Parameter setting

The following parameters are set for the sample program.

Project window ⇒ [Parameter] ⇒ [PLC Parameter] ⇒ [Built-in Ethernet Port Setting]

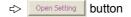

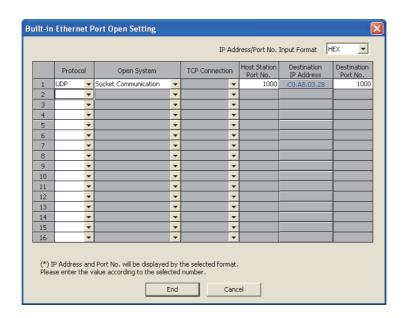

| Item                   | Setting                                                                  |
|------------------------|--------------------------------------------------------------------------|
| Protocol               | UDP                                                                      |
| Open System            | Socket Communication                                                     |
| TCP Connection         | Blank                                                                    |
| Host Station Port No.  | 1000н (Setting range: 0001н to 1387н and 1392н to FFFEн)*1               |
| Destination IP Address | 192.168.3.40 (Setting range: 0.0.0.1 to 223.255.255.254/255.255.255.255) |
| Destination Port No.   | 1000н (Setting range: 0001н to FFFEн/FFFFн)                              |

<sup>\*1</sup> Do not specify 1388н to 1391н because these ports are used by the system. (ГЭР Раде 141, Appendix 2)

#### (b) Devices used in the program

The following table lists the device numbers and applications used in the sample program.

| Device number   | Application                                                                  |
|-----------------|------------------------------------------------------------------------------|
| M3000           | Send direction                                                               |
| D3000 and D3001 | SP.SOCSND instruction control data                                           |
| M300 and M301   | SP.SOCSND instruction completion device                                      |
| D300 and D303   | Send data length and send data (6 bytes of 12H, 34H, 56H, 78H, 9AH, and BCH) |
| M3002           | Normal send indication                                                       |
| M3003           | Send error indication                                                        |
| D5000 to D5001  | SP.SOCRCV instruction control data                                           |
| M500 to M501    | SP.SOCRCV instruction completion device                                      |
| SD1282          | Open completion signal                                                       |
| SD1286          | Receive state signal                                                         |
| SD1288          | Connection state signal                                                      |
| M3001           | Target change direction                                                      |
| D500 and higher | Receive data length and receive data                                         |
| M5002           | Normal receive indication                                                    |
| M5003           | Receive error indication                                                     |
| D400 to D404    | SP.SOCCSET instruction control data                                          |
| D450 to D451    | SP.SOCCINF instruction control data                                          |
| D460 to D464    | SP.SOCCINF instruction connection information                                |

#### (c) Sample program

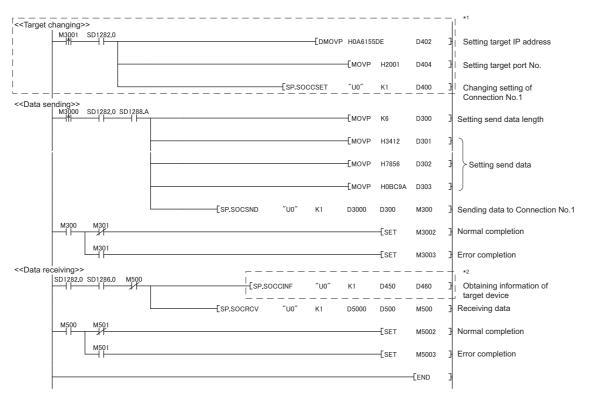

- \*1 For changing the target device, run the program enclosed by a dotted line.
  (It can be omitted when the communication target is not changed.)
  - For details, refer to the section of the SP.SOCCSET instruction. (Fig. Page 84, Section 6.4.7)
- \*2 For acquiring information of the target device connected on UDP, run the program enclosed by a dotted line. (It can be omitted when the information acquisition is not needed.)

#### (2) Simultaneous broadcast

For simultaneous broadcast using UDP, set the parameters as follows.

• Destination IP Address: FF.FF.FF.FF

• Destination Port No.: FFFFH

CPU module (IP address: xx.xx.xx.xx, Subnet mask: 255.255.255.0)

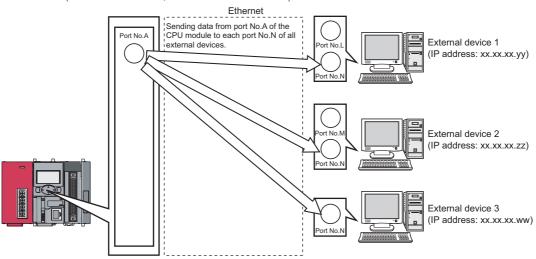

| Destination IP Address  | Destination Port No. | Receiving                                                                                                    | Sending                                                                            |
|-------------------------|----------------------|----------------------------------------------------------------------------------------------------|------------------------------------------------------------------------------------|
| Other than FF.FF.FF.FFн | Other than FFFFн     | Receives only the data sent from the specified IP address and port No. among the entire data sent to the host station port No.     | Sends data from the host station port No. to the specified IP address and port No. |
| Other than FF.FF.FF.FFн | FFFFH                | Receives the data sent from all ports of the specified IP address among the entire data sent to the host station port No.          | N/A                                                                                |
| FEFEFEFH                | Other than FFFFH     | Receives the data sent from the specified port No. of all the IP addresses among the entire data sent to the host station port No. | Sends data to the port No. specified in the settings for simultaneous broadcast.   |
| FF.FF.FF.FFH            | FFFFH                | Receives all data that have sent to the host station port No.                                                                      | N/A                                                                                |

# 6.2 Communication Using UDF

#### (3) Precautions

#### (a) Use of UDP

Data may be lost, or may arrive out of order.

Consider the application of TCP if any problem is expected.

#### (b) Sending and receiving data

Data sending process may be terminated even if the communication line between the CPU module and target device is not connected due to a reason such as cable disconnection.

To avoid this, it is recommended to provide communication procedures at the user's discretion.

#### (c) Changing the target

Use the SP.SOCCSET instruction to change the target device.

For the SP.SOCCSET instruction, refer to: Page 84, Section 6.4.7

#### (d) Open completion signal and Open request signal

Once UDP is selected for a connection, the Open completion signal and Open request signal of the connection are always on.

#### (e) SP.SOCCLOSE instruction

Do not execute the SP.SOCCLOSE instruction in the program.

Doing so will disable data transfer since the Open completion signal and Open request signal of the corresponding connection turn off for close processing.

To reopen the closed connection, execute the SP.SOCOPEN instruction.

For the SP.SOCOPEN instruction, refer to: Page 62, Section 6.4.1

#### (f) Simultaneous broadcast targets

With simultaneous broadcast, data can be sent to the devices which are connected to the same hub of the CPU module, and to those connected to the cascaded hub(s).

Data cannot be received from the devices connected through routers.

#### (g) Receiving data using simultaneous broadcast

When data are received through a connection of simultaneous broadcast, the IP address and port number of the sender can be acquired by the SP.SOCCINF instruction.

For the SP.SOCCINF instruction, refer to: Page 81, Section 6.4.6

#### (h) Connection of simultaneous broadcast

Data cannot be sent when FFFFH is specified for the port number of the transmission target.

To send data, specify a value other than FFFFH.

#### (i) Destination IP address of the message transferred by simultaneous broadcast

Use a CPU module IP address of which all the bits corresponding to the host address are on. When the subnet musk pattern is specified, apply the pattern before using the above mentioned IP address.

| Ex. | IP address of the CPU module side    | : | 64.  | 168. | 3.   | 39  |
|-----|--------------------------------------|---|------|------|------|-----|
|     | Subnet mask pattern                  | : | None |      |      |     |
|     | IP address of simultaneous broadcast | : | 64.  | 255. | 255. | 255 |
| Ex. | IP address of the CPU module side    |   | 64.  | 168. | 3.   | 39  |
|     | Subnet mask pattern                  | : | 255. | 255. | 255. | 0   |
|     | IP address of simultaneous broadcast | : | 64.  | 168. | 3.   | 255 |

## 6.3 Precautions for the Socket Communication Function

This section provides other precautions for the socket communication function.

#### (1) Port number

Host station port number, 0001H to 03FFH, are assigned for reserved port numbers (WELL KNOWN PORT NUMBERS) and F000H to FFFEH are for other communication functions. Therefore, using 0400H to 1387H and 1392H to EFFFH is recommended.

Do not specify 1388H to 1391H because these ports are used by the system. (Fig. Page 141, Appendix 2)

Do not specify 0014H and 0015H for the socket communication function when using the FTP function.

Do not specify 007BH for the socket communication function when using the time setting function (SNTP).

Do not specify F000H to FFFEH for the socket communication function when using the data logging file transfer function.

#### (2) Reading out received data

Read out received data when the Receive state signal (SD1286) has turned on.

Communication via the built-in Ethernet port may be affected if a considerable amount of received data have not been read out for a long time.

#### (3) Conditions for closing

In TCP communications, even if no close request is sent from the connected device, the Open completion signal will turn off to close the connection in the following cases.

- · Alive check is timed out.
- Forced close is received from the connected device.

#### (4) Elements for TCP connection

The following four elements control TCP connections, and only one connection can be established with a unique setting for these elements. To use multiple TCP connections at the same time, at least one of the four elements must be different.

- · IP address of the CPU module
- · Port number of the CPU module
- · IP address of the target device
- · Port number of the target device

#### (5) Reestablishment of the same connection

Allow eight seconds or more before reestablishing a connection of the same target IP address, the same host station port number, and the same target port number after closing it.

If the reestablishment is time-critical, it is recommended to change the host station port number on the Active open side.

#### (6) Precautions for file access during communication

The CPU module will perform file access processing prior to Ethernet communication processing. Because of this, processing of the socket communication function may be delayed if a file is accessed by FTP or a programming tool during the processing.

When accessing a file while response time monitoring is performed on the connected device with the socket communication function, add the time required for file access to the monitoring time.

#### (7) Checking receive data length

Since no delimiter is provided for TCP communication data, on the receiving end, separate data blocks that are sent continuously may be combined, or data sent all at once may be segmented.

The receive data length must be confirmed on the receiving side as necessary.

When data are received on the CPU side and the data length is determined, the fixed-length mode is recommended.

When receiving data on the target device side, confirm the receive data length as shown below.

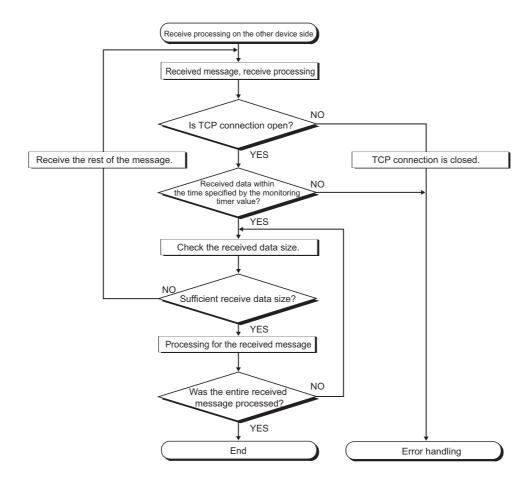

#### (8) If an error (error code: 41A0H) has occurred

In TCP communications, if an error (error code: 41A0H) occurs at the sender, part of send data may have been sent. Therefore, if the data are sent again after the error (error code: 41A0H), close the connection to discard the data. Then open a connection again, and send the data again.

# **6.4** Socket Communication Function Instructions

The socket communication function instructions are provided for the CPU module to use the socket communication function

This section explains the socket communication function instructions.

The following is a list of the instructions.

| Instruction   | Description                                                     | Reference              |
|---------------|-----------------------------------------------------------------|------------------------|
| SP.SOCOPEN    | Establishes a connection.                                       | Page 62, Section 6.4.1 |
| SP.SOCCLOSE   | Closes a connection.                                            | Page 67, Section 6.4.2 |
| SP.SOCRCV     | Reads out received data (in END processing).                    | Page 70, Section 6.4.3 |
| S.SOCRCVS     | Reads out received data (upon instruction execution).           | Page 74, Section 6.4.4 |
| SP.SOCSND     | Sends data.                                                     | Page 77, Section 6.4.5 |
| SP.SOCCINF    | Reads out connection information.                               | Page 81, Section 6.4.6 |
| SP.SOCCSET    | Changes the target of the connection for UDP/IP communication.  | Page 84, Section 6.4.7 |
| SP.SOCRMODE   | Changes receive mode of the connection.                         | Page 86, Section 6.4.8 |
| S(P).SOCRDATA | Reads out data from the socket communication receive data area. | Page 89, Section 6.4.9 |

#### Point P

- For configuration of data communication using the socket communication function, refer to: Page 44, Section 6.1, Page 53, Section 6.2
- If the instruction has a completion device, do not change any data, such as control data and request data, that are specified for the instruction until the execution of the instruction is completed.
- Do not execute any socket communication function instruction in an interrupt program.
- For error codes, refer to the following.
  - MELSEC-Q/L Programming Manual (Common Instruction)

# **6.4.1** Establishing a connection (SP.SOCOPEN)

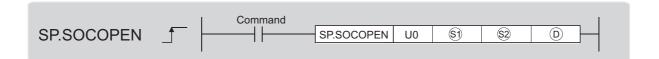

| Setting    | Internal | l device | R, ZR | J□  | 1/ 🗆 | U□\G□ | Zn    | Constant | Others |        |
|------------|----------|----------|-------|-----|------|-------|-------|----------|--------|--------|
| data       | Bit      | Word     | R, ZR | Bit | Word | ULIGL | 08.08 | ZII      | K, H   | Others |
| <b>§</b> 1 | -        | 0        | 0     |     | -    |       |       | 0        | -      |        |
| <u>\$2</u> | -        | △*1      | △*1   |     | -    |       |       | -        | -      |        |
| (D)        | △*1      | -        | Δ*1   | -   |      |       | -     | -        |        |        |

<sup>\*1</sup> File registers set for each local device or program cannot be used.

#### (1) Setting data

| Setting data | Description                                                                                                    | Set by <sup>*2</sup> | Data type        |
|--------------|----------------------------------------------------------------------------------------------------|----------------------|------------------|
| U0           | Dummy                                                                                                    | -                    | Character string |
| <b>§</b> 1)  | Connection number (Setting range: 1 to 16)                                                                                 | User                 | BIN 16-bit       |
| <b>\$</b> 2  | Start number of the device from which control data are stored                                                              | User, system         | Device name      |
| (D)          | Start number of the device which turns on for one scan upon completion of the instruction  ©)+1 also turns on when failed. |                      | Bit              |

<sup>\*2</sup> The "Set by" column indicates the following.

User: The data must be set before executing the SP.SOCOPEN instruction.

System: The CPU module stores the execution result of the SP.SOCOPEN instruction.

#### (2) Control data

| Device               | Item                                       | Description                                                                                                    | Setting range                                        | Set by <sup>*3</sup> |
|----------------------|--------------------------------------------|----------------------------------------------------------------------------------------------------|------------------------------------------------------|----------------------|
| €2+0                 | Execution/<br>completion type              | Specify which settings are used to open a connection, parameter settings configured by a programming tool or control data settings \$2+2 to \$2+9.  0000H:  Connection is opened according to the settings set in "Open settings" of PLC parameter.  8000H:  Connection is opened according to the values | 0000н<br>8000н                                       | User                 |
| <u>©</u> +1          | Completion status                          | specified for control data \$\vertil{\omega}\$+2 to \$\vertil{\omega}\$+9.  Completion status is stored  0000н: Completed  Other than 0000н: Failed (Error code)                                                                                                    | -                                                    | System               |
| §2+2                 | Application setting area                   | b15b14b13 to b10 b9 b8 b7 to b0  ©2+2 3 0 [2][1] 0  [1] Communication method (protocol)  0: TCP/IP  1: UDP/IP  [2] Socket communication procedure  1: Nonprocedural (fixed)  [3] Open system  00: Active open or UDP/IP  10: Unpassive open  11: Fullpassive open                                         | -                                                    | User                 |
| <u>\$2</u> +3        | Host station port number                   | Specify the port number of the host station.                                                                                                    | 1н to 1387н<br>1392н to FFFEн                        |                      |
| ©2+4<br>©2+5         | Target device IP address*4                 | Specify the IP address of the target device.                                                                                                    | 1H to FFFFFFFH  (FFFFFFFH:  Simultaneous  broadcast) |                      |
| <u>©</u> 2+6         | Target device<br>port number <sup>*4</sup> | Specify the port number of the target device.                                                                                                    | 1н to FFFFн<br>(FFFFн:<br>Simultaneous<br>broadcast) |                      |
| \$2+7<br>to<br>\$2+9 | -                                          | Use prohibited                                                                                                    | -                                                    | System               |

<sup>\*3</sup> The "Set by" column indicates the following.

User: The data must be set before executing the SP.SOCOPEN instruction.

System: The CPU module stores the execution result of the SP.SOCOPEN instruction.

<sup>\*4</sup> For the Unpassive open, the IP address and port number of the target device are ignored.

<sup>\*5</sup> Because host station port numbers, 0001<sub>H</sub> to 03FF<sub>H</sub>, are assigned for generally reserved port numbers (WELL KNOWN PORT NUMBERS) and F000<sub>H</sub> to FFFE<sub>H</sub> are used for other communication functions, using 0400<sub>H</sub> to 1387<sub>H</sub> and 1392<sub>H</sub> to EFFF<sub>H</sub> is recommended. Do not specify 1388<sub>H</sub> to 1391H because these ports are used by the system. (FFF Page 141, Appendix 2)

#### (3) Function

This instruction opens a connection specified in §1.

The set values used for the open processing is selected in \$2+0.

The result of the SP.SOCOPEN instruction can be checked with the completion device, ①+0 and ①+1.

- Completion device ①+0
  Turns on in the END processing of the scan after completion of the SP.SOCOPEN instruction, and turns off in the next END processing.
- Completion device ①+1

Turns on or off according to the result of the SP.SOCOPEN instruction.

| State          | Description                                                                                                    |  |  |  |
|----------------|----------------------------------------------------------------------------------------------------|--|--|--|
| When completed | Remains off.                                                                                                    |  |  |  |
| When failed    | Turns on in the END processing of the scan after the SP.SOCOPEN instruction is completed and turns off in the next END processing. |  |  |  |

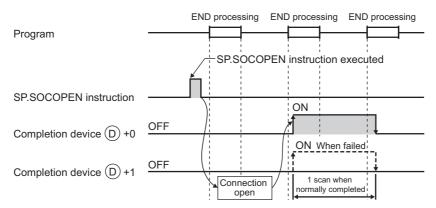

#### (4) Error

A detection of an operation error turns on the Error flag (SM0) and a corresponding error code is stored in SD0 when:

• The connection number specified for 🔄 is other than 1 to 16.

(Error code: 4101)

• The device numbers specified for §2 and © exceed the device point range.

(Error code: 4101)

• An invalid device is specified.

(Error code: 4004)

#### (5) Program examples

#### (a) Opening a connection using parameter settings

When M1000 is turned on, connection No.1 is opened using the parameters set in "Open settings" of PLC parameter.

· Devices used

| Device number | Application                              |
|---------------|------------------------------------------|
| SD1282        | Open completion signal                   |
| SD1284        | Open request signal                      |
| SD1288        | Connection state signal                  |
| D100          | SP.SOCOPEN instruction control data      |
| M100          | SP.SOCOPEN instruction completion device |

#### • Program

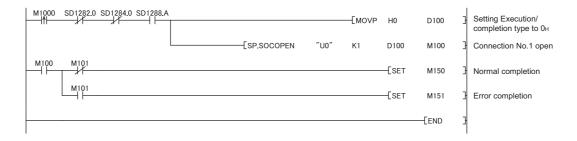

#### (b) Opening a connection using control data settings

When M1000 is turned on, connection No.1 is opened using control data.

#### · Devices used

| Device number | Application                              |
|---------------|------------------------------------------|
| SD1282        | Open completion signal                   |
| SD1284        | Open request signal                      |
| SD1288        | Connection state signal                  |
| D100          | SP.SOCOPEN instruction control data      |
| M100          | SP.SOCOPEN instruction completion device |

#### • Program

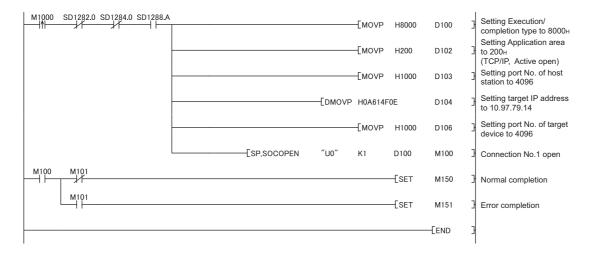

# 6.4 Socket Communication Function Instructions6.4.2 Disconnecting a connection (SP.SOCCLOSE)

# **6.4.2** Disconnecting a connection (SP.SOCCLOSE)

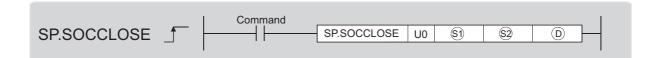

| Setting    | Internal | l device | R, ZR | J□  | ]\□<br>U□\ <b>G</b> □ | Zn    | Constant | Others |        |
|------------|----------|----------|-------|-----|-----------------------|-------|----------|--------|--------|
| data       | Bit      | Word     | K, ZK | Bit | Word                  | UL/GL | ZII      | K, H   | Others |
| <u>\$1</u> | -        | 0        | 0     |     |                       | -     |          | 0      | -      |
| <u>\$2</u> | -        | △*1      | △*1   |     | -                     |       |          |        | -      |
| (D)        | △*1      | -        | △*1   |     | -                     |       |          |        | -      |

<sup>\*1</sup> File registers set for each local device or program cannot be used.

#### (1) Setting data

| Setting data | Description                                                                                                    | Set by <sup>*2</sup> | Data type        |
|--------------|----------------------------------------------------------------------------------------------------|----------------------|------------------|
| U0           | Dummy                                                                                                    | -                    | Character string |
| <b>§</b> 1   | Connection number (Setting range: 1 to 16)                                                                                | BIN 16-bit           |                  |
| \$2          | Start number of the device from which control data are stored                                                             |                      | Device name      |
| D            | Start number of the device which turns on for one scan upon completion of the instruction  ①+1 also turns on when failed. | System               | Bit              |

<sup>\*2</sup> The "Set by" column indicates the following.

User: The data must be set before executing the SP.SOCCLOSE instruction.

System: The CPU module stores the execution result of the SP.SOCCLOSE instruction.

#### (2) Control data

| Device        | Item              | Description                                                                              | Setting range | Set by <sup>*3</sup> |
|---------------|-------------------|------------------------------------------------------------------------------------------|---------------|----------------------|
| §2)+0         | System area       | -                                                                                        | -             | -                    |
| <u>\$2</u> +1 | Completion status | Completion status is stored<br>0000н: Completed<br>Other than 0000н: Failed (Error code) | -             | System               |

<sup>\*3</sup> The "Set by" column indicates the following.

System: The CPU module stores the execution result of the SP.SOCCLOSE instruction.

#### (3) Function

This instruction closes a connection specified in (Disconnection of a connection)

The result of the SP.SOCCLOSE instruction can be checked with the completion device, ©+0 and ©+1.

- Completion device ①+0
   Turns on in the END processing of a scan after completion of the SP.SOCCLOSE instruction, and turns off in the next END processing.
- Completion device D+1
   Turns on or off according to the result of the SP.SOCCLOSE instruction.

| State                                                                                                    | Description  |
|----------------------------------------------------------------------------------------------------|--------------|
| When completed                                                                                                    | Remains off. |
| When failed Turns on in the END processing of a scan after completion of the SP.SOCCLOSE instruction, and in the next END processing. |              |

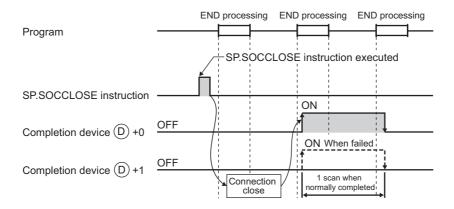

#### (4) Error

A detection of an operation error turns on the Error flag (SM0) and a corresponding error code is stored in SD0 when:

• The connection number specified for 🕄 is other than 1 to 16.

- (Error code: 4101)
- The device numbers specified for <a>®</a> and <a>®</a> exceed the device point range.

(Error code: 4101)

· An invalid device is specified.

(Error code: 4004)

Remark

Do not use Passive open for execution of the SP.SOCCLOSE instruction. Doing so will turn off the Open completion signal and Open request signal of the connection and cause close processing, which disables data transfer.

#### (5) Program example

When M2000 is turned on or when the connected device disconnects connection No.1, connection No.1 is disconnected by the following program.

· Devices used

| Device number | Application                               |  |
|---------------|-------------------------------------------|--|
| SD1282        | Open completion signal                    |  |
| SD1284        | Open request signal                       |  |
| D200          | SP.SOCCLOSE instruction control data      |  |
| M200          | SP.SOCCLOSE instruction completion device |  |

Program

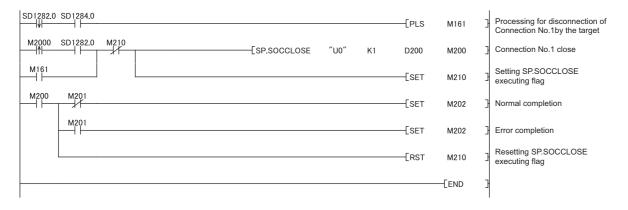

# **6.4.3** Reading out received data in the END processing (SP.SOCRCV)

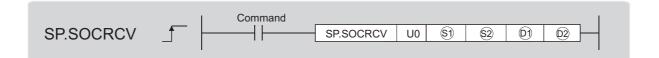

| Setting     | Interna | l device | R, ZR | J□\□ |      | U□\G□ | Zn  | Constant | Others |
|-------------|---------|----------|-------|------|------|-------|-----|----------|--------|
| data        | Bit     | Word     | K, ZK | Bit  | Word | OLIGL | 211 | K, H     | Others |
| <b>§</b> 1) | -       | 0        | 0     |      |      | -     |     | 0        | -      |
| <u>\$2</u>  | -       | Δ*1      | Δ*1   |      |      | -     |     | -        | -      |
| (D)         | -       | Δ*1      | Δ*1   |      |      | -     |     | -        | -      |
| (D2)        | △*1     | -        | △*1   |      |      | -     |     | -        | -      |

<sup>\*1</sup> File registers set for each local device or program cannot be used.

#### (1) Setting data

| Setting data | Description                                                                                                    | Set by <sup>*2</sup> | Data type        |  |
|--------------|----------------------------------------------------------------------------------------------------|----------------------|------------------|--|
| U0           | Dummy                                                                                                    | -                    | Character string |  |
| <b>S</b> 1   | Connection number (Setting range: 1 to 16)  User                                                                           |                      | BIN 16-bit       |  |
| <u>\$2</u>   | Start number of the device from which control data are specified                                                           |                      | Device name      |  |
| (0)          | Start number of the device from which receive data are stored                                                              | System               |                  |  |
| <b>©</b> 2   | Start number of the device which turns on for one scan upon completion of the instruction  ©2+1 also turns on when failed. | Oystem               | Bit              |  |

<sup>\*2</sup> The "Set by" column indicates the following.

User: The data must be set before executing the SP.SOCRCV instruction.

System: The CPU module stores the execution result of the SP.SOCRCV instruction.

#### (2) Control data

| Device             | Item                | Description                                                                                                    | Setting range | Set by <sup>*3</sup> |
|--------------------|---------------------|----------------------------------------------------------------------------------------------------|---------------|----------------------|
| <u>\$2</u> +0      | System area         | -                                                                                                    | -             | -                    |
| <u>©</u> 2+1       | Completion status   | Completion status is stored.<br>0000н: Completed<br>Other than 0000н: Failed (Error code)                        | -             |                      |
| ©1+0               | Receive data length | The length of the data which were read out from the Socket communication receive data area is stored (in bytes). | 0 to 2046     | System               |
| ©)+1<br>to<br>©)+n | Receive data        | The data which were read out from the Socket communication receive data area are stored in order.                | -             |                      |

<sup>\*3</sup> The "Set by" column indicates the following.

System: The CPU module stores the execution result of the SP.SOCRCV instruction.

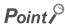

- When the SP.SOCRCV instruction is executed, data are read from Socket communication receive data area at END
  processing. Therefore, executing the SP.SOCRCV instruction will increase the scan time.
- If the CPU module receives odd-byte data, invalid data is stored to the high byte of the device where the last received data is stored.

#### (3) Function

This instruction reads out received data of the connection specified in (§1) from the Socket communication receive data area in the END processing after execution of the SP.SOCRCV instruction.

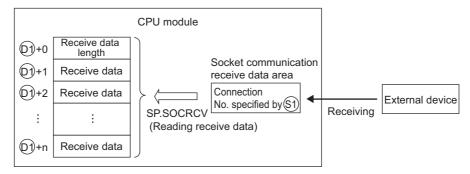

The result of the SP.SOCRCV instruction can be checked with the completion device @+0 and @+1.

Completion device 2+0
Turns on in the END processing of the scan after completion of the SP.SOCRCV instruction, and turns off in the next END processing.

Completion device 2+1
 Turns on or off according to the result of the SP.SOCRCV instruction.

| State          | Description                                                                                                    |
|----------------|----------------------------------------------------------------------------------------------------|
| When completed | Remains off                                                                                                    |
| When failed    | Turns on in the END processing of the scan after completion of the SP.SOCRCV instruction, and turns off in the next END processing. |

The following figure shows the timing of reception processing with the SP.SOCRCV instruction.

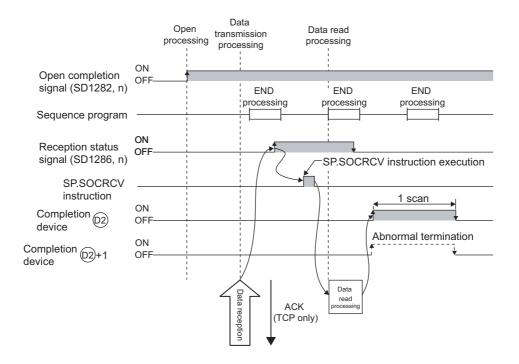

#### (4) Error

A detection of an operation error turns on the Error flag (SM0) and a corresponding error code is stored in SD0 when:

• The connection number specified for (§1) is other than 1 to 16.

(Error code: 4101)

• The received data size exceeds the size of the receive data storage device.

(Error code: 4101)

• The device numbers specified for ②, ⑥), and ② exceed the device point range.

(Error code: 4101)

· An invalid device is specified.

(Error code: 4004)

#### (5) Program example

When M5000 is turned on, data received from the connected device are read out.

· Devices used

| Device number | Application                                           |
|---------------|-------------------------------------------------------|
| SD1282        | Open completion signal                                |
| SD1286        | Receive state signal                                  |
| D5000         | SP.SOCRCV instruction control data                    |
| D500          | Receive data length and receive data storage location |
| M500          | SP.SOCRCV instruction completion device               |

• Program

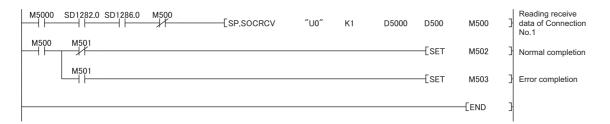

#### Point P

- To avoid receiving large amounts of data, the volume of received data can be limited by setting the receive data size using the SP.SOCRMODE instruction.
- Consecutively sent data can be consecutively read out by connecting the completion device of the SP.SOCRCV instruction to the execution command at the normally closed contact.

# **6.4.4** Reading out received data during instruction execution (S.SOCRCVS)

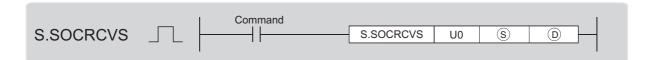

| Setting | Internal | l device | R, ZR | J_\_     |  | U 🗆 \G 🗆 | Zn  | Constant | Others |
|---------|----------|----------|-------|----------|--|----------|-----|----------|--------|
| data    | Bit      | Word     | K, ZK | Bit Word |  |          | 211 | K, H     | Others |
| <u></u> | -        | 0        | 0     |          |  | -        |     | 0        | -      |
| D       | -        | 0        | 0     |          |  | -        |     | -        | -      |

#### (1) Setting data

| Setting data | Description                                                    | Set by <sup>*1</sup> | Data type        |
|--------------|----------------------------------------------------------------|----------------------|------------------|
| U0           | Dummy                                                          | -                    | Character string |
| <u>s</u>     | Connection number (Setting range: 1 to 16)                     | User                 | BIN 16-bit       |
| (D)          | Start number of the device from which received data are stored | System               | Device name      |

<sup>\*1</sup> The "Set by" column indicates the following.

User: The data must be set before executing the S.SOCRCVS instruction.

System: The CPU module stores the execution result of the S.SOCRCVS instruction.

#### (2) Control data

| Device           | Item                | Description                                                                                                    | Setting range | Set by <sup>*2</sup> |
|------------------|---------------------|----------------------------------------------------------------------------------------------------|---------------|----------------------|
| ©+0              | Receive data length | The length of the data which were read out from the Socket communication receive data area is stored (in bytes).         | 0 to 2046     |                      |
| ©+1<br>to<br>©+n | Receive data        | The data which were read out from the Socket communication receive data area are stored in ascending order of addresses. | -             | System               |

<sup>\*2</sup> The "Set by" column indicates the following.

System: The CPU module stores the execution result of the S.SOCRCVS instruction.

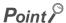

When odd-byte data are received, an invalid byte is inserted to the upper byte of the device that stores the last receive data.

#### (3) Function

This instruction reads out received data of the connection specified in § from the Socket communication receive data area.

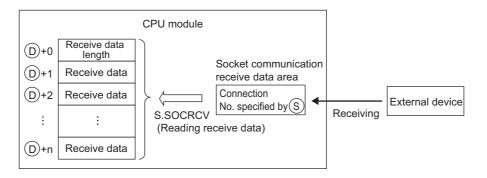

The following figure shows the timing of reception processing with the S.SOCRCVS instruction.

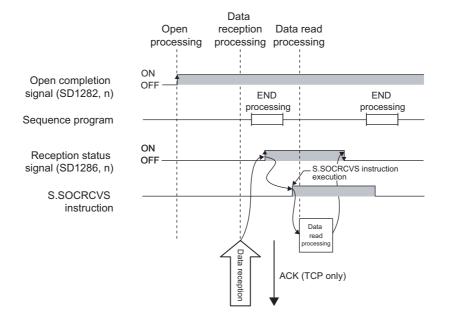

#### (4) Error

A detection of an operation error turns on the Error flag (SM0) and a corresponding error code is stored in SD0 when:

• The connection number specified for (§) is other than 1 to 16.

(Error code: 4101)

• The received data size exceeds the size of the receive data storage device.

(Error code: 4101)

• The device number specified for ① exceeds the device point range.

(Error code: 4101)

· An invalid device is specified.

(Error code: 4004)

#### (5) Precaution

Do not use both this and SP.SOCRCV instructions when reading out receive data of the same connection.

#### (6) Program example

When M5000 is turned on, data received from the connected device are read out.

· Devices used

| Device number | Application                                           |
|---------------|-------------------------------------------------------|
| SD1282        | Open completion signal                                |
| SD1286        | Receive state signal                                  |
| D5000         | Receive data length and receive data storage location |

Program

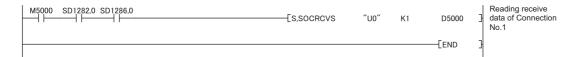

#### Point &

- To avoid receiving large amounts of data, the volume of received data can be limited by setting the receive data size
  using the SP.SOCRMODE instruction.
- Data reception can be speeded up by placing a receive processing program at the beginning of multiple programs.

# 6.4.5 Sending data (SP.SOCSND)

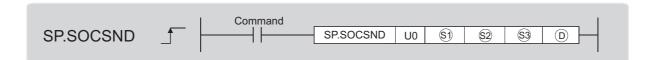

| Setting    | Interna | l device | R, ZR | J□       | 1/□   | U□\G□ | Zn   | Constant | Others |
|------------|---------|----------|-------|----------|-------|-------|------|----------|--------|
| data       | Bit     | Word     | R, ZR | Bit Word | OLIGI | 211   | K, H | Others   |        |
| <b>§</b> 1 | -       | 0        | 0     |          |       | -     |      | 0        | -      |
| \$2        | -       | △*1      | △*1   | -        |       |       | -    | -        |        |
| <b>§</b> 3 | -       | 0        | 0     | -        |       |       | -    | -        |        |
| D          | △*1     | -        | △*1   |          |       | -     |      | -        | -      |

<sup>\*1</sup> File registers set for each local device or program cannot be used.

#### (1) Setting data

| Setting data | Description                                                                               | Set by <sup>*2</sup> | Data type        |
|--------------|-------------------------------------------------------------------------------------------|----------------------|------------------|
| U0           | Dummy                                                                                     | -                    | Character string |
| <b>§</b> 1   | Connection number (Setting range: 1 to 16)                                                | User                 | BIN 16-bit       |
| <u>\$2</u>   | Start number of the device where control data are specified                               | System               | Device name      |
| <b>§</b> 3   | Start number of the device from which send data are stored                                | User                 | Device name      |
| (D)          | Start number of the device which turns on for one scan upon completion of the instruction | System               | Bit              |
|              | D+1 also turns on when failed.                                                            |                      |                  |

<sup>\*2</sup> The "Set by" column indicates the following.

User: The data must be set before executing the SP.SOCSND instruction.

System: The CPU module stores the execution result of the SP.SOCSND instruction.

#### (2) Control data

| Device               | Item              | Description                                                                               | Setting range | Set by <sup>*3</sup> |
|----------------------|-------------------|-------------------------------------------------------------------------------------------|---------------|----------------------|
| <u>\$2</u> +0        | System area       | -                                                                                         | -             | -                    |
| <u>\$2</u> +1        | Completion status | Completion status is stored.<br>0000н: Completed<br>Other than 0000н: Failed (Error code) | -             | System               |
| \$3+0                | Send data length  | The length of send data is specified (in bytes).                                          | 1 to 2046     |                      |
| \$3+1<br>to<br>\$3+n | Send data         | Send data are specified.                                                                  | -             | User                 |

<sup>\*3</sup> The "Set by" column indicates the following.

User: The data must be set before executing the SP.SOCSND instruction.

System: The CPU module stores the execution result of the SP.SOCSND instruction.

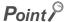

For TCP, set the send data length within the maximum window size of the target device (receive buffer of TCP). Data whose size exceeds the maximum window size cannot be sent.

#### (3) Function

This instruction sends data set in 🕄 to the target device of the connection specified by 🕄.

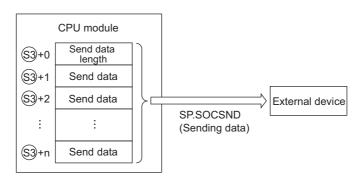

The result of the SP.SOCSND instruction can be checked with the completion device, ©+0 and ©+1.

- Completion device ①+0
   Turns on in the END processing of the scan after completion of the SP.SOCSND instruction, and turns off in the next END processing.
- Completion device ①+1
   Turns on or off according to the result of the SP.SOCSND instruction.

| State          | Description                                                                                                    |
|----------------|----------------------------------------------------------------------------------------------------|
| When completed | Remains off.                                                                                                    |
| When failed    | Turns on in the END processing of the scan after completion of the SP.SOCSND instruction, and turns off in the next END processing. |

The following figure shows the timing of reception processing with the SP.SOCRCV instruction.

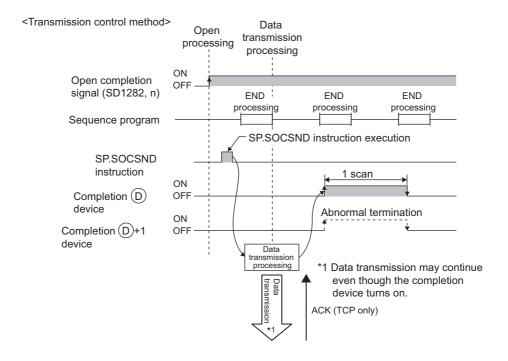

#### (4) Error

A detection of an operation error turns on the Error flag (SM0) and a corresponding error code is stored in SD0 when:

• The connection number specified for 🗐 is other than 1 to 16.

(Error code: 4101)

• The device numbers specified for ②, ③, and ①exceed the device point range.

(Error code: 4101)

· An invalid device is specified.

(Error code: 4004)

#### (5) Program example

When M3000 is turned on, data (1234, 5678, and 8901) are sent to the target device using the socket communication function.

#### · Devices used

| Device number | Application                                     |
|---------------|-------------------------------------------------|
| SD1282        | Open completion signal                          |
| D3000         | SP.SOCSND instruction control data              |
| D300          | Send data length and send data storage location |
| M300          | SP.SOCSND instruction completion device         |

#### • Program

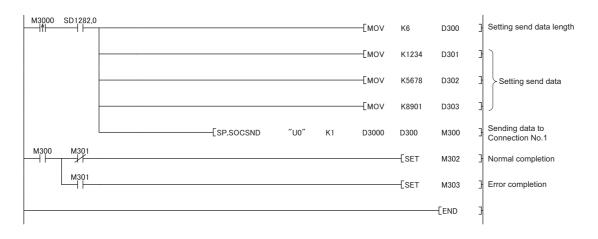

# 6.4 Socket Communication Function Instructions 6.4.6 Reading out connection information (SP.SOCCINF)

# **6.4.6** Reading out connection information (SP.SOCCINF)

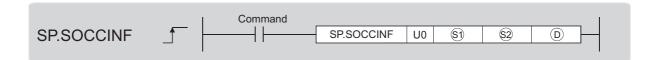

| Setting     | Interna | Internal device R, ZR J□\□ U□\\G□ |       | Zn       | Constant | Others |      |        |   |
|-------------|---------|-----------------------------------|-------|----------|----------|--------|------|--------|---|
| data        | Bit     | Word                              | K, ZK | Bit Word | 00.00    | 211    | K, H | Others |   |
| <b>§</b> 1) | -       | 0                                 | 0     |          |          | -      |      | 0      | - |
| <u>\$2</u>  | -       | 0                                 | 0     |          |          | -      |      | -      | - |
| (D)         | -       | 0                                 | 0     |          |          | -      |      | -      | - |

#### (1) Setting data

| Setting data | Description                                                            | Set by <sup>*1</sup> | Data type        |
|--------------|------------------------------------------------------------------------|----------------------|------------------|
| U0           | Dummy                                                                  | -                    | Character string |
| <b>§</b> 1   | Connection number (Setting range: 1 to 16)                             | User                 | BIN 16-bit       |
| \$2          | Start number of the device from which control data are stored          |                      |                  |
| (D)          | Start number of the device from which connection information is stored | System               | Device name      |

The "Set by" column indicates the following.

User: The data must be set before executing the SP.SOCCINF instruction.

System: The CPU module stores the execution result of the SP.SOCCINF instruction.

#### (2) Control data

| Device         | Item                      | Description                                                                                                    | Setting range                                                               | Set by <sup>*2</sup> |
|----------------|---------------------------|----------------------------------------------------------------------------------------------------|-----------------------------------------------------------------------------|----------------------|
| \$2+0          | System area               | -                                                                                                    | -                                                                           | -                    |
| \$2+1          | Completion status         | Completion status is stored.<br>0000н: Completed<br>Other than 0000н: Failed (Error code)                                                                                                    | -                                                                           |                      |
| (D)+0<br>(D)+1 | Target device IP address  | IP address of the target device is stored.                                                                                                    | 1н to FFFFFFFн<br>Он: No target<br>(FFFFFFFн:<br>Simultaneous<br>broadcast) |                      |
| ©+2            | Target device port number | Port number of the target device is stored.                                                                                                    | 1н to FFFFн<br>(FFFFн:<br>Simultaneous<br>broadcast)                        |                      |
| ©+3            | Host station port number  | Port number of the host station is stored.                                                                                                    | 1н to 1387н<br>1392н to FFFEн<br>*3                                         | System               |
| (D)+4          | Application setting area  | b15b14b13 to b10 b9 b8 b7 to b0  ①+4 3 0  22 [1] 0  [1] Communication method (protocol)  0: TCP/IP  1: UDP/IP  [2] Socket communication procedure  1: Nonprocedural (fixed)  [3] Open system  00: Active open or UDP/IP  10: Unpassive open  11: Fullpassive open | -                                                                           |                      |

<sup>\*2</sup> The "Set by" column indicates the following.

System: The CPU module stores the execution result of the SP.SOCCINF instruction.

#### (3) Function

This instruction reads out connection information specified in (s).

#### (4) Error

A detection of an operation error turns on the Error flag (SM0) and a corresponding error code is stored in SD0 when:

• The connection number specified for 🔄 is other than 1 to 16.

(Error code: 4101)

• The device numbers specified for <a>®</a> and <a>®</a> exceed the device point range.

(Error code: 4101)

• An invalid device is specified.

(Error code: 4004)

<sup>\*3</sup> Using 0400н to 1387н and 1392н to EFFFн is recommended because the host station port numbers, 0001н to 03FFн, are assigned for generally reserved port numbers (WELL KNOWN PORT NUMBERS), and F000н to FFFEн are used for other communication functions. Do not specify 1388н to 1391н because these ports are used by the system. (ГЭР Page 141, Appendix 2)

#### (5) Program example

When M5000 is turned on, connection information of connection No.1 is read out.

· Devices used

| Device number | Application                                |  |  |
|---------------|--------------------------------------------|--|--|
| D500          | SP.SOCSND instruction control data         |  |  |
| D5000         | Storage location of connection information |  |  |

• Program

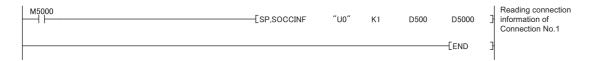

# **6.4.7** Changing the target of a connection (UDP/IP) (SP.SOCCSET)

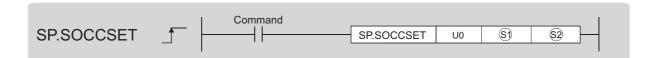

| Setting     | Internal | l device | R, ZR | JU/U |      |       |     | Zn   | Constant | Others |
|-------------|----------|----------|-------|------|------|-------|-----|------|----------|--------|
| data        | Bit      | Word     | K, ZK | Bit  | Word | 0LIGE | 211 | K, H | Others   |        |
| <b>§</b> 1) | -        | 0        | 0     |      |      | -     |     | 0    | -        |        |
| <u>\$2</u>  | -        | 0        | 0     |      |      | -     |     | -    | -        |        |

#### (1) Setting data

| Setting data | Description                                                   | Set by <sup>*1</sup> | Data type        |
|--------------|---------------------------------------------------------------|----------------------|------------------|
| U0           | Dummy                                                         | -                    | Character string |
| <b>§</b> 1   | Connection number (Setting range: 1 to 16)                    | User                 | BIN 16-bit       |
| \$2          | Start number of the device from which control data are stored | User, System         | Device name      |

<sup>\*1</sup> The "Set by" column indicates the following.

User: The data must be set before executing the SP.SOCCSET instruction.

System: The CPU module stores the execution result of the SP.SOCCSET instruction.

#### (2) Control data

| Device        | Item                      | Description                                                                               | Setting range                                        | Set by <sup>*2</sup> |
|---------------|---------------------------|-------------------------------------------------------------------------------------------|------------------------------------------------------|----------------------|
| <u>\$2</u> +0 | System area               | -                                                                                         | -                                                    | -                    |
| <u>\$2</u> +1 | Completion status         | Completion status is stored.<br>0000н: Completed<br>Other than 0000н: Failed (Error code) | -                                                    | System               |
| ©2+2<br>©2+3  | Target device IP address  | IP address of the target device is specified.                                             | 1H to FFFFFFFH  (FFFFFFFH:  Simultaneous  broadcast) | User                 |
| \$2)+4        | Target device port number | Port number of the target device is specified.                                            | 1н to FFFFн<br>(FFFFн:<br>Simultaneous<br>broadcast) | Osei                 |

<sup>\*2</sup> The "Set by" column indicates the following.

User: The data must be set before executing the SP.SOCCSET instruction.

 $\label{thm:system:system:system:system:system:system:} System: The CPU module stores execution result of the SP.SOCCSET instruction.$ 

#### (3) Function

This instruction changes the IP address and port number of the target device of which connection is specified in (s).

(Note that this instruction is available only for UDP/IP communications.)

#### Point P

- The target device can be changed without closing the connection by using the SP.SOCCSET instruction.
- The set values take effect at the following SP.SOCCSET instruction execution timing:
  - When data exist in the socket communication receive data area: After execution of the SP.SOCRCV or S.SOCRCVS instruction, only once after execution of the SP.SOCCSET instruction
  - When no data exists in the socket communication receive data area: After execution of the SP.SOCCSET instruction

#### (4) Error

A detection of an operation error turns on the Error flag (SM0) and a corresponding error code is stored in SD0 when:

• The connection number specified for 🗐 is other than 1 to 16.

(Error code: 4101)

• The device number specified for ② exceeds the device point range.

(Error code: 4101)

· An invalid device is specified.

(Error code: 4004)

#### (5) Precaution

Do not change the target device using the SP.SOCCSET instruction during execution of the SP.SOCSND instruction.

#### (6) Program example

When M4000 is turned on, the connection destination (IP address and port number of the target device) of connection No.1, which is open, is changed.

• Devices used

| Device number | Application                         |  |  |
|---------------|-------------------------------------|--|--|
| SD1282        | Open completion signal              |  |  |
| D400          | SP.SOCCSET instruction control data |  |  |

• Program

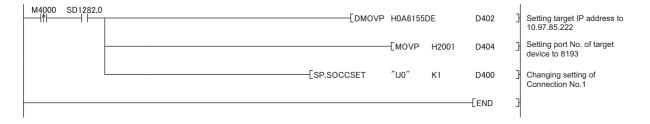

# 6.4.8 Changing the receive mode of a connection (SP.SOCRMODE)

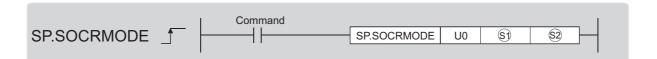

| Setting    | Interna | l device | R, ZR | R, ZR J□\□ U□\G□ Zn Constan |      |       | ПП/СП 7- |      | Othoro |
|------------|---------|----------|-------|-----------------------------|------|-------|----------|------|--------|
| data       | Bit     | Word     | K, ZK | Bit                         | Word | U□\G□ | Zn       | K, H | Others |
| <u>\$1</u> | -       | 0        | 0     |                             |      | -     |          | 0    | -      |
| <u>\$2</u> | -       | 0        | 0     |                             |      | -     |          | -    | -      |

#### (1) Setting data

| Setting data | Description                                                   | Set by <sup>*1</sup> | Data type        |
|--------------|---------------------------------------------------------------|----------------------|------------------|
| U0           | Dummy                                                         | -                    | Character string |
| <b>§</b> 1   | Connection number (Setting range: 1 to 16)                    | User                 | BIN 16-bit       |
| \$2          | Start number of the device from which control data are stored | User, System         | Device name      |

<sup>\*1</sup> The "Set by" column indicates the following.

User: The data must be set before executing the SP.SOCRMODE instruction.

System: The CPU module stores the execution result of the SP.SOCRMODE instruction.

#### (2) Control data

| Device        | Item                                                                                        | Description                                                                               | Setting range | Set by <sup>*3</sup> |  |
|---------------|---------------------------------------------------------------------------------------------|-------------------------------------------------------------------------------------------|---------------|----------------------|--|
| §2)+0         | System area                                                                                 | -                                                                                         | -             | -                    |  |
| <u>©</u> +1   | Completion status                                                                           | Completion status is stored.<br>0000н: Completed<br>Other than 0000н: Failed (Error code) | -             | System               |  |
| <u>\$2</u> +2 | TCP receive mode is stored.  0: TCP standard receive mode  1: TCP fixed-length receive mode |                                                                                           | 0 or 1        | User                 |  |
| §2)+3         | Receive data size                                                                           | Receive data size in the socket communication is stored (in bytes).                       | 1 to 2046     |                      |  |

<sup>\*2</sup> Invalid for connections in UDP communications.

User: The data must be set before executing the SP.SOCRMODE instruction.

System: The CPU module stores the execution result of the SP.SOCRMODE instruction.

#### (3) Function

This instruction changes the TCP receive mode and receive data size of the connection specified in ③. The mode is changed as specified in ②+2. (This instruction is invalid for UDP connections.)

<sup>\*3</sup> The "Set by" column indicates the following.

#### (a) TCP standard receive mode

When data are received, they are stored in the Socket communication receive data area, and SD1286 turns on. If data are received exceeding the specified receive data size, the excess data are read out the next time.

Ex. The receive data size is set to 300 bytes, and 500-byte data are received.

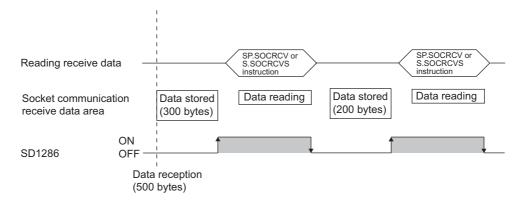

#### (b) TCP fixed-length receive mode

When data are received, they are stored in the Socket communication receive data area, and SD1286 (Receive state signal) turns on. However, if the size of the data does not reach the specified receive data size, SD1286 does not turn on.

Data reception is repeated and once the data size reaches to the specified size, SD1286 turns on. If data are received exceeding the specified receive data size, the excess data are read out the next time. **Ex.** The receive data size is set to 300 bytes, and 200-byte data are consecutively received.

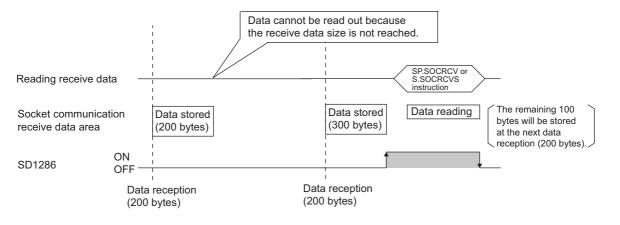

#### Point P

#### Effective use of devices

Devices can be effectively used by setting the receive data size to less than 1024 words while the default size of the receive data storing devices for the SP.SOCRCV and S.SOCRCVS instructions is 1024 words.

- Prevention of receive data fragmentation
   Data from the connected device may be fragmented depending on the line type. To prevent this, the receive data size can be specified in the TCP fixed-length receive mode.
- Prevention of receive data binding
   Separately sent data may be combined depending on the interfacing device due to a delay in receive processing of the program.

To prevent this, the receive data size can be specified in the TCP fixed-length receive mode.

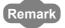

The set values will take effect at the following timing of the SP.SOCRMODE instruction execution.

- · Before opening: Values take effect after opening a connection.
- When there are data in the Socket communication receive data area:
   Values take effect after execution of the SP.SOCRCV or S.SOCRCVS instruction once after the S.SOCRMODE instruction.
- When there is no data in the Socket communication receive data area:
   Values take effect after the SP.SOCRMODE instruction is executed.

#### (4) Error

A detection of an operation error turns on the Error flag (SM0) and a corresponding error code is stored in SD0 when:

• The connection number specified for (s) is other than 1 to 16.

(Error code: 4101)

• The device number specified for 2 exceeds the device point range.

(Error code: 4101)

· Invalid device is specified.

(Error code: 4004)

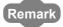

Even when the Receive state signal is not on in the TCP fixed-length receive mode, the data received at the point can be read out with the SP.SOCRDATA instruction. This allows you to check whether the data sent from the connected device is adequate in size.

#### (5) Program example

When M4000 is turned on, connection No.1 is set to the TCP fixed-length receive mode and the receive data size is set to 256 bytes.

After execution of the instruction and when the receive data size of connection No.1 reaches 256 bytes, the Receive state signal is turned on.

· Device used

| Device number | Application                          |  |  |
|---------------|--------------------------------------|--|--|
| D400          | SP.SOCRMODE instruction control data |  |  |

Program

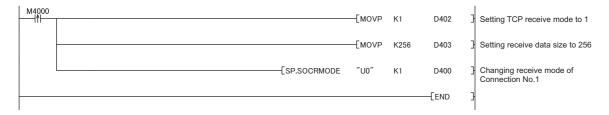

# 6.4 Socket Communication Function Instructions6.4.9 Socket communication receive data read (S(P).SOCRDATA)

# 6.4.9 Socket communication receive data read (S(P).SOCRDATA)

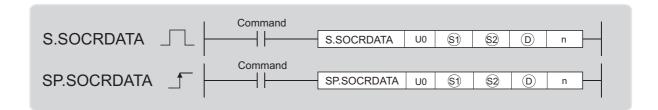

| Setting    | Interna | l device          | R, ZR J□\□ |     | U□\G□ | Zn     | Constant | Others |   |
|------------|---------|-------------------|------------|-----|-------|--------|----------|--------|---|
| data       | Bit     | Bit Word Bit Word | OLIGE      | ZII | K, H  | Others |          |        |   |
| <b>§</b> 1 | ı       | 0                 | 0          |     |       | -      |          | 0      | - |
| \$2        | -       | 0                 | 0          | -   |       |        |          | -      | - |
| (D)        | -       | 0                 | 0          |     |       | -      |          | -      | - |
| n          | =       | 0                 | 0          |     |       | =      |          | 0      | - |

#### (1) Setting data

| Setting data | Description                                                   | Set by <sup>*1</sup> | Data type        |  |
|--------------|---------------------------------------------------------------|----------------------|------------------|--|
| U0           | Dummy                                                         | -                    | Character string |  |
| <b>§</b> 10  | Connection number (Setting range: 1 to 16)                    |                      | BIN 16-bit       |  |
| <b>§</b> 2   | Start number of the device from which control data are stored | User                 | Device name      |  |
| (D)          | Start number of the device where read data are stored         | <b>3</b> 35.         | Device name      |  |
| n            | Number of read data (1 to 1024 words)                         |                      | BIN 16-bit       |  |

<sup>\*1</sup> The "Set by" column indicates the following.

User: The data must be set before executing the S(P).SOCRDATA instruction.

#### (2) Control data

| Device        | Item              | Description                                                                               | Setting range | Set by <sup>*2</sup> |
|---------------|-------------------|-------------------------------------------------------------------------------------------|---------------|----------------------|
| <u>\$2</u> +0 | System area       | -                                                                                         | 1             | -                    |
| \$2+1         | Completion status | Completion status is stored.<br>0000н: Completed<br>Other than 0000н: Failed (Error code) | -             | System               |

<sup>\*2</sup> The "Set by" column indicates the following.

System: The CPU module stores the execution result of the S(P).SOCRDATA instruction.

#### (3) Function

This instruction reads out the data of the amount specified for n from the Socket communication receive data area of which connection is specified in ③, and stores them in the device specified in ⑤ or higher. No processing is performed when the number of read data (n) is 0.

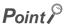

- Data of the receive data length can be read out by setting the number of read data to one word.
   This allows change of the device storing receive data, upon execution of the SP.SOCRCV or S.SOCRCVS instruction.
- In the following order, based on the data currently received, the size of the data received the next time can be specified.
  - 1. Check the data currently received using the S(P).SOCRDATA instruction.
  - 2. Specify the size of the data to be received the next time using the SP.SOCRMODE instruction.
  - 3. Read out the data currently received using the SP.SOCRCV or S.SOCRCVS instruction.

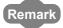

- Even if the S(P).SOCRDATA instruction is executed, the next receive data will not be stored in the Socket communication receive data area because the area is not cleared and the Receive state signal does not change.
- To update the receive data, read out the data using the SP.SOCRCV or S.SOCRCVS instruction.

#### (4) Error

A detection of an operation error turns on the Error flag (SM0) and a corresponding error code is stored in SD0 when:

• The connection number specified for (§1) is other than 1 to 16.

(Error code: 4101)

• The device numbers specified for 

ACD, and n1 exceed the device point range.

(Error code: 4101)

· An invalid device is specified.

(Error code: 4004)

#### (5) Program example

When M4000 is turned on, the receive data length of connection No.1 is read out.

· Devices used

| Device number | Application                              |  |  |
|---------------|------------------------------------------|--|--|
| SD1282        | Open completion signal                   |  |  |
| SD1286        | Receive state signal                     |  |  |
| D400          | S.SOCRDATA instruction control data      |  |  |
| D4000         | Storage location where data are read out |  |  |
| K1            | Number of read data (one word)           |  |  |

Program

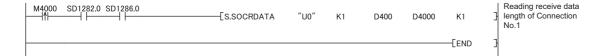

#### 7

# CHAPTER 7 TIME SETTING FUNCTION (SNTP CLIENT)

The CPU module collects time information from a time information server on LAN, and automatically sets its own time. With this time setting function, the CPU module queries the server for time information at the specified timing, and can set the time information sent from the server as its own clock data.

The time setting can performed at the following timing.

- When the programmable controller is powered off and then on, or is reset
- · At the specified time intervals (Execution interval)
- At the specified clock time (Execution time)
- According to the special relay state<sup>\*1</sup>
- \*1 Time is set when SM1270 is turned on for one scan.

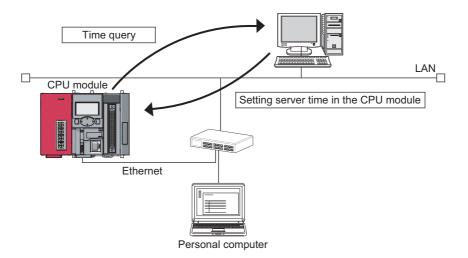

#### Point P

- Confirm the connection of the hub or the interfacing device in advance when setting time at the timing of CPU module power-on or reset.
- The time setting results can be checked with the special register (SD1270 to SD1275).
- During execution of the time setting function, other time setting operations are ignored.

Remark

Access through routers is also available. When configuring the settings for it, set the subnet mask pattern and default router IP address. (Fig. Page 28, Section 3.4)

# 7.1 Setting Method

Configure the time settings in the Built-in Ethernet port tab of the PLC parameter dialog box.

Project window ⇔ [Parameter] ⇔ [PLC Parameter] ⇔ [Built-in Ethernet Port Setting]

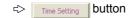

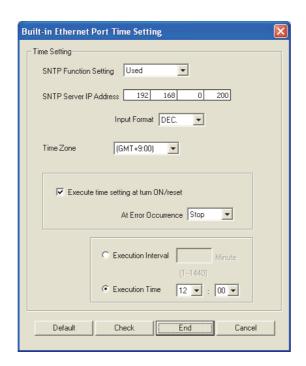

| Item                                   | Description                                                                                                    | Setting range                 |  |  |
|----------------------------------------|----------------------------------------------------------------------------------------------------|-------------------------------|--|--|
| SNTP Function Setting                  | Select whether to use this function or not.                                                                             | Used or Not used              |  |  |
| SNTP Server IP Address                 | Specify the IP address of the SNTP server.                                                                              | 0.0.0.1 to<br>223.255.255.254 |  |  |
| Time Zone                              | Specify a time zone in which the time is to be synchronized. Japan Standard Time "GMT+9:00".is set by default.          | (GMT-12:00 to<br>GMT+13:00)   |  |  |
| Execute time setting at turn ON/ reset | Select whether to execute the time setting function upon power-on or reset of the CPU module.                           | -                             |  |  |
| At Error Occurrence                    | Select whether to stop or continue the time setting when an error is detected upon power-on or reset of the CPU module. | Continue or Stop              |  |  |
| Execution Interval *1                  | Select this when executing the time setting function at fixed time intervals.                                           | 1 to 1440 (min.)              |  |  |
| Execution Time *1                      | Select this when executing the time setting function at a specified time. (in increments of 30 minutes)                 | 00:00 to 23:30                |  |  |

<sup>\*1</sup> Either of these two options must be selected.

# 7.2 Precautions

#### (1) Communication timeout

A communication timeout occurs when 20 seconds have elapsed without receiving any response after sending a time query.

At the time of a communication timeout, the value in SD1270 is FFFFH.

#### (2) Delay resulted from the time required for communication

A delay occurs and affects the set time as a result of the time spent for communication with the SNTP server computer. For a high-accuracy time setting, specify an SNTP server computer that is networked as close to the CPU module as possible.

# CHAPTER 8 FILE TRANSFER FUNCTION (FTP)

The CPU module supports the server function for FTP (File Transfer Protocol) which is a protocol designed for file transfer to or from the connected device.

The device with the FTP client function can directly access any files located in the CPU module.

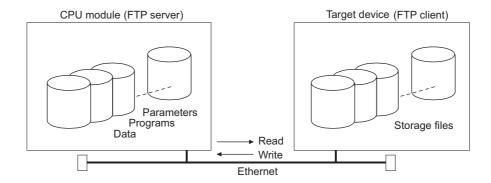

The following operations can be performed between the connected device with the FTP client function and the CPU module.

#### (a) Reading files from the CPU module (download)

The files in the CPU module can be stored in the connected device.

#### (b) Writing files to the CPU module (upload)

The files stored in the connected device can be registered to the CPU module.

#### (c) Browsing the names of the files in the CPU module

The files registered to the CPU module can be checked from the connected device.

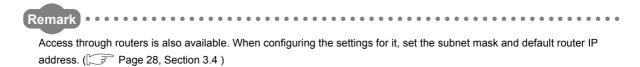

# **8.1** Setting for FTP Communication

#### (1) Operation on the CPU module side

Project window ⇒ [Parameter] ⇒ [PLC Parameter] ⇒ [Built-in Ethernet Port Setting]

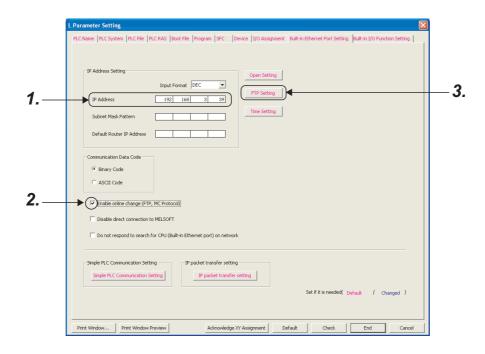

- 1. Set the IP address of the CPU module.
- 2. Select "Enable online change (FTP, MC Protocol)" when data need to be written even while the CPU module is in RUN state.

#### 3. Configure the FTP settings.

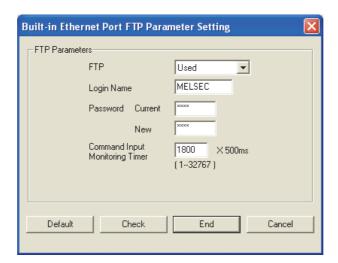

| Item                              | Description                                                                                                    |
|-----------------------------------|----------------------------------------------------------------------------------------------------|
| FTP                               | Select "Used".                                                                                                    |
| Login Name                        | Set a log-in name used for file transfer (login) request from an external device. The default value is "MELSEC".                                                                                                    |
| Password                          | Set an FTP password used for file transfer request from an external device. To change the password, enter both the current password and a new password for confirmation. The default value is "MELSEC".                                                                     |
| Command Input<br>Monitoring Timer | Set a time for monitoring command input performed by the CPU module. When no command is input within the set period of time, the FTP connection is disconnected. (Setting range : 1 to 32767 ( × 500ms))  Set a time value larger than the time required for file transfer. |

#### (2) Operation on the connected device (FTP client) side

The following describes the procedure and processing on the connected device side, which is required for using the FTP server function of the CPU module.

Various FTP commands and how to enter each of them are also shown.

(<ret> indicates an input of the CR, Enter, or Return key.)

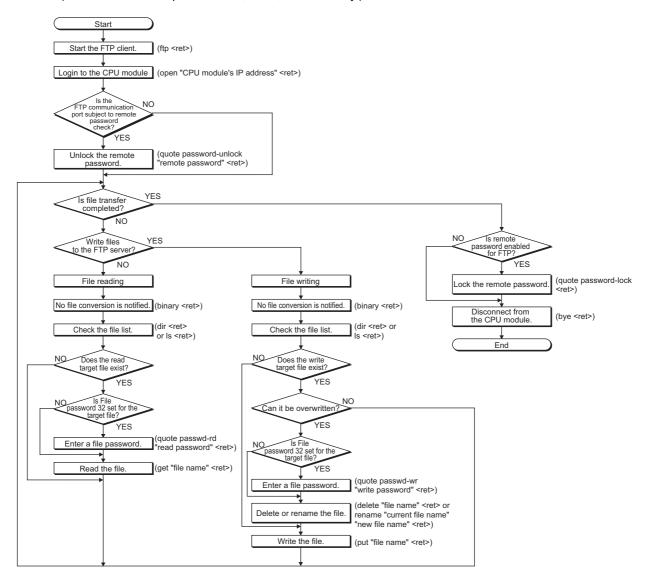

#### (a) Logging in to the CPU module

The following explains the operation flow from starting an FTP session until log-in to the CPU module.

Ex. Start up the FTP from the MS-DOS prompt of Microsoft® Windows®.

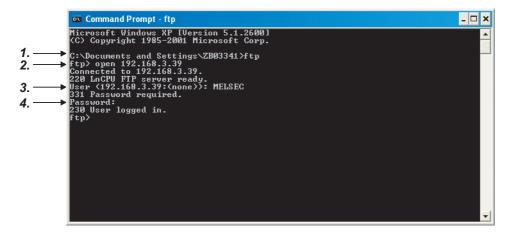

- 1. Start an FTP session. (FTP <ret>)
- 2. Open a connection to the FTP server (open "IP address of the CPU module" <ret>)
- 3. Specify the login name (Login name <ret>)
- 4. Specify the password (Password <ret>)

#### (b) Locking and unlocking a remote password

If the FTP communication port is specified as a remote password check target in the remote password settings, unlock the remote password using the following command.

(quote password-unlock "Remote password" <ret>)

When terminating the operation, lock the unlocked remote password using the following command. (quote password-lock <ret>)

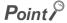

If the FTP communication port is specified as a remote password check target, any other commands cannot be used until the remote password is unlocked.

#### (c) Entering file password 32

When file password 32 (write or read password) is set for the target file, the password must be entered with the following command before accessing the file.

- Write password (quote passwd-wr "write password" <ret>)
- Read password (quote passwd-rd "read password" <ret>)

# **8.2** Files Transferable Using FTP

The following table lists the files that can be transferred using the file transfer function.

O: Available, x: N/A

|                                       |                            |                 |                    | 1                 |                                       |
|---------------------------------------|----------------------------|-----------------|--------------------|-------------------|---------------------------------------|
| File type                             | Program<br>memory<br>*2 *3 | Standard<br>RAM | Standard<br>ROM *4 | SD memory card *4 | File name or extension                |
|                                       | Drive 0                    | Drive 3         | Drive 4            | Drive 2           |                                       |
| Parameter                             | 0                          | ×               | ×                  | ×                 | PARAM.QPA                             |
| Intelligent function module parameter | 0                          | ×               | ×                  | ×                 | IPARAM.QPA                            |
| Program                               | 0                          | ×               | ×                  | ×                 | .QPG                                  |
| Device comment                        | 0                          | ×               | ×                  | ×                 | .QCD                                  |
| Device initial value                  | 0                          | ×               | ×                  | ×                 | .QDI                                  |
| File register                         | ×                          | 0               | ×                  | ×                 | .QDR                                  |
| Local device                          | ×                          | ×               | ×                  | ×                 | .QDL                                  |
| Sampling trace file                   | ×                          | ×               | ×                  | ×                 | .QTD                                  |
| Programmable controller user data *1  | ×                          | ×               | 0                  | 0                 | Any file name                         |
| Source information                    | ×                          | ×               | ×                  | ×                 | *5                                    |
| Drive heading                         | ×                          | ×               | ×                  | ×                 | QN.DAT                                |
| Device data storage file              | ×                          | ×               | ×                  | ×                 | DEVSTORE.QST                          |
| Module error log file                 | ×                          | ×               | ×                  | ×                 | IERRLOG.QIE                           |
| Boot setting file                     | ×                          | ×               | ×                  | ×                 | AUTOEXEC.QBT                          |
| Remote password                       | ×                          | ×               | ×                  | ×                 | 0000000.QTM                           |
| Latch data backup file                | ×                          | ×               | ×                  | ×                 | LCHDAT00.QBP                          |
| Backup data file                      | ×                          | ×               | ×                  | ×                 | MEMBKUP0.QBP                          |
| Data logging setting file             | logging setting file × ×   |                 | ×                  | ×                 | LOGCOM.QLG,<br>LOG01.QLG to LOG10.QLG |
| Data logging file                     | ×                          | ×               | ×                  | 0                 | .CSV                                  |
| Menu definition file                  | ×                          | ×               | ×                  | ×                 | MENUDEF.QDF                           |

<sup>\*1</sup> The SP.FWRITE or SP.FREAD instruction in the program will write or read the file respectively. For details, refer to the following manual.

- MELSEC-Q/L Programming Manual (Common Instruction)
- \*2 Files can be written to the program memory only when the CPU module is in the STOP state.
- \*3 Write destination is the program cache memory.

The user should back up files using the "pm-write" command as required. (Fig. Page 101, Section 8.4.1)

- \*4 The following number of files can be stored using FTP. [Maximum number of files storable on the drive 1]
- \*5 File names are SRCINF1M.C32, SRCINF2M.C32 for Simple projects (with labels), and SRCINF1I.C32, SRCINF2I.C32 for Structured projects.

# 8.3 Files That Can Be Deleted Using FTP

The following table lists the files that can be deleted using the file transfer function.

O: Deletable,  $\triangle$ : Not deletable only in RUN state,  $\times$ : Not deletable, -: Not writable

| File type                             | Program memory *2*3 Standard ROM RAM ROM *4 SD memory card*4 |         | File name or extension |         |                                       |
|---------------------------------------|--------------------------------------------------------------|---------|------------------------|---------|---------------------------------------|
|                                       | Drive 0                                                      | Drive 3 | Drive 4                | Drive 2 |                                       |
| Parameter                             | Δ                                                            | -       | 0                      | 0       | PARAM.QPA                             |
| Intelligent function module parameter | Δ                                                            | -       | 0                      | 0       | IPARAM.QPA                            |
| Program                               | Δ                                                            | -       | 0                      | 0       | .QPG                                  |
| Device comment                        | Δ                                                            | -       | 0                      | 0       | .QCD                                  |
| Device initial value                  | Δ                                                            | -       | 0                      | 0       | .QDI                                  |
| File register                         | -                                                            | 0       | -                      | -       | .QDR                                  |
| Local device                          | -                                                            | 0       | -                      | -       | .QDL                                  |
| Sampling trace file                   | -                                                            | 0       | -                      | -       | .QTD                                  |
| Programmable controller user data*1   | -                                                            | -       | 0                      | 0       | Any file name                         |
| Source information                    | Δ                                                            | -       | 0                      | 0       | *5                                    |
| Drive heading                         | Δ                                                            | -       | 0                      | 0       | QN.DAT                                |
| Device data storage file              | -                                                            | -       | Δ                      | -       | DEVSTORE.QST                          |
| Module error log file                 | -                                                            | ×       | -                      | -       | IERRLOG.QIE                           |
| Boot setting file                     | Δ                                                            | -       | 0                      | 0       | AUTOEXEC.QBT                          |
| Remote password                       | Δ                                                            | 1       | 0                      | 0       | 00000000.QTM                          |
| Latch data backup file                | -                                                            | -       | 0                      | -       | LCHDAT00.QBP                          |
| Backup data file                      | -                                                            | -       | -                      | 0       | MEMBKUP0.QBP                          |
| Data logging setting file             | -                                                            | -       | 0                      | 0       | LOGCOM.QLG,<br>LOG01.QLG to LOG10.QLG |
| Data logging file                     | -                                                            | -       | -                      | 0       | .CSV                                  |
| Menu definition file                  | =                                                            | -       | 0                      | 0       | MENUDEF.QDF                           |

<sup>\*1</sup> The SP.FWRITE or SP.FREAD instruction in the program will write or read the file respectively. For details, refer to the following manual.

- MELSEC-Q/L Programming Manual (Common Instruction)
- \*2 Files can be written to the program memory only when the CPU module is in the STOP state.
- \*3 Write destination is the program cache memory.

The user should back up files using the "pm-write" command as required. (FP Page 101, Section 8.4.1)

- \*4 The following number of files, which can be written using FTP, can be stored.

  [Maximum number of files storable on the drive 1]
- \*5 File names are SRCINF1M.C32, SRCINF2M.C32 for Simple projects (with labels), and SRCINF1I.C32, SRCINF2I.C32 for Structured projects.

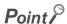

When the online change settings is disabled in the "Built-in Ethernet Port Setting" tab of PLC Parameter, deleting a file in RUN state will cause an error.

### **8.4** FTP Commands

## **8.4.1** List of FTP commands

O: Available, x: N/A

|           |                                                                       |   | CPU module s           | Remote password         |                |              |
|-----------|-----------------------------------------------------------------------|---|------------------------|-------------------------|----------------|--------------|
|           |                                                                       |   | R                      | JN                      |                |              |
| Command   | Function                                                              |   | Write<br>enabled<br>*1 | Write<br>disabled<br>*1 | Unlocked<br>*2 | Locked<br>*2 |
| binary *5 | Notifies the FTP server of file transfer without conversion.          | 0 | 0                      | 0                       | 0              | ×            |
| bye       | Disconnects the line to the FTP server and terminates the session.    | 0 | 0                      | 0                       | 0              | 0            |
| close     | Disconnects the line to the FTP server.                               | 0 | 0                      | 0                       | 0              | 0            |
| delete    | Deletes a file in the CPU module.*4                                   | 0 | 0                      | ×                       | 0              | ×            |
| dir       | Displays file information of the CPU module.*4                        | 0 | 0                      | 0                       | 0              | ×            |
| get       | Reads a file from the CPU module.*4                                   | 0 | 0                      | 0                       | 0              | ×            |
| Is        | Displays file names of the files stored in the CPU module.*4          | 0 | 0                      | 0                       | 0              | ×            |
| mdelete   | Deletes file(s) stored in the CPU module.*4                           | 0 | 0                      | ×                       | 0              | ×            |
| mdir      | Stores file information of the CPU module into a file.*4              | 0 | 0                      | 0                       | 0              | ×            |
| mget      | Reads file(s) from the CPU module.*4                                  | 0 | 0                      | 0                       | 0              | ×            |
| mls       | Stores CPU module's file names into a file.*4                         | 0 | 0                      | 0                       | 0              | ×            |
| mput      | Writes file(s) to the CPU module.                                     | 0 | 0                      | ×                       | 0              | ×            |
| open      | Connects to the FTP server.                                           | 0 | 0                      | 0                       | 0              | 0            |
| put       | Writes a file to the CPU module.                                      | 0 | 0                      | ×                       | 0              | ×            |
| pwd       | Displays the current directory of the CPU module.                     | 0 | 0                      | 0                       | 0              | ×            |
| quit      | Disconnects the line to the FTP server and terminates the connection. | 0 | 0                      | 0                       | 0              | 0            |
| quote     | Sends an FTP server subcommand.*3                                     | 0 | 0                      | 0                       | 0              | 0            |
| rename    | Changes a CPU module file name.*4                                     | 0 | 0                      | ×                       | 0              | ×            |
| user      | Inputs the user name and password of the CPU module.                  | 0 | 0                      | 0                       | 0              | 0            |

- \*1 Whether the online change settings is enabled or not is indicated in the "Built-in Ethernet Port" tab in the PLC Parameter dialog box.
- \*2 These indicate whether the remote password can be used or not when the FTP communication port is specified as a remote password check target in the remote password setting. For remote passwords, refer to: Page 114, CHAPTER 9
- \*3 On the next page, subcommands available with the "quote" command are shown.
- \*4 Each of these commands can include a folder name in the file specification.
- \*5 This command is set automatically in the CPU module. Therefore, a file transfer is coded in binary regardless of the "Communication Data Code" of the "Built-in Ethernet Port Setting" in PLC Parameter.

The following table lists the subcommands available with the command, "quote".

 $\bigcirc$  : Available,  $\times$  : N/A

|                 | Function                                                     | (    | PU module s      | Remote password   |          |        |
|-----------------|--------------------------------------------------------------|------|------------------|-------------------|----------|--------|
| Subcommand      |                                                              |      | RUN              |                   |          |        |
|                 |                                                              | STOP | Write<br>enabled | Write<br>disabled | Unlocked | Locked |
| change          | Displays or changes the CPU module file attribute. *2        | 0    | 0                | ×                 | 0        | ×      |
| password-lock   | Locks an unlocked remote password.                           | 0    | 0                | 0                 | 0        | x *1   |
| password-unlock | Unlocks an locked remote password.                           | 0    | 0                | 0                 | 0        | 0      |
| status          | Displays the operation information of the CPU module.        | 0    | 0                | 0                 | 0        | ×      |
| run             | Changes the CPU module state to RUN.                         | 0    | 0                | 0                 | 0        | ×      |
| stop            | Changes the CPU module state to STOP.                        | 0    | 0                | 0                 | 0        | ×      |
| pm-write        | Writes data to the program memory.                           | 0    | ×                | ×                 | 0        | ×      |
| passwd-rd       | Sets, displays, or clears file password 32 (read password).  | 0    | 0                | 0                 | 0        | ×      |
| passwd-wr       | Sets, displays, or clears file password 32 (write password). | 0    | 0                | 0                 | 0        | ×      |

<sup>\*1</sup> Even if the subcommand is executed, the remote password remains locked with no error occurred.

<sup>\*2</sup> This command can include a folder name in the file specification.

### 8.4.2 How to specify an FTP command

This section explains how to specify a file with an FTP command on the FTP client (connected device), which is supported by the CPU module.

#### (1) File specification

A file can be specified for an FTP command on the FTP client side as follows:

- For CPU modules, each file is specified using a drive name and a file name.\*2
- When specifying a file in the CPU module using the FTP function, specify the target file in the following order.

[Specification format] Drive name:\Folder name\*\File name.Extension

[Example] 3:\MAINSEQ1.QDR (other than drive 2)

2:\LOGGING\LOG01\00000001\LOG01 00000001.CSV (drive 2)

[Specification details] Refer to (a) and (b) below.

- \*1 Only for a file in drive 2, the folder name can be specified.
- \*2 Use "\" as a delimiter.

#### (a) Drive name (drive No.)

Specify the drive name of the file transfer target memory.

For the CPU module's memories and drive names, refer to: Page 99, Section 8.2

#### (b) Folder name, file name, and extension

- Specify a folder name and a file name according to the rules described in the following manual.
  - MELSEC-L CPU Module User's Manual (Function Explanation, Program Fundamentals)
- Set an extension predetermined by the CPU module. Page 99, Section 8.2
- For an FTP command which can be used for multiple files, specify the file name and extension using a wild card character (\* or ?).
  - \*: Indicates all files having any characters (including no character) from the position where "\*" is used.
  - ?: Indicates all files having any characters (including no character) at the position where "?" is used. (Multiple "?" can be used.)

Some FTP clients have other restrictions on the characters that can be used for file names.

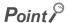

The part enclosed with brackets in the specification format can be omitted.

#### **8.4.3** Details of FTP commands

Details of the FTP commands on the FTP client side, which are supported by the CPU module, and how to use each of them are described below.

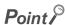

Note that some FTP commands may not function as described in this manual, depending on the FTP application used on the FTP client side.

Check the functions and operation methods, referring to the manual(s) for the FTP client.

#### (1) FTP server support commands

•binary

[Function] Notifies the FTP server of file transfer without conversion.

Neither return codes nor kanji codes are converted. This command is set automatically in the CPU module.

[Specification format] binary (abbreviated to "bin")

bye

[Function] Disconnects the line to the FTP server, and terminates the FTP session.

[Specification format] bye [Identical command] quit

**●**close

[Function] Disconnects the line to the FTP server.

[Specification format] close

●delete

[Function] Deletes a file stored in the CPU module.

[Specification format] delete "file path name"

[Example] When deleting a file stored in an SD memory card:

delete 2:\MAINSEQ1.USR

[Similar command] mdelete

●dir

[Function] Displays the names, creation dates, and sizes of the files stored in the CPU module.

[Specification format] dir [drive name:\]

[Example] When displaying the detailed information of the files stored in an SD memory card:

dir 2:\

[Similar command] Is

●get

[Function] Reads a file from the CPU module.

[Specification format] get "source file path name" [destination file path name]

[Example 1] When reading a file stored in the standard RAM and saving it under the same file name:

get 3:\MAINSEQ1.QDR

[Example 2] When reading a file stored in the standard RAM and saving it under a different file name:

get 3:\SEQ1BAK.QDR \SEQ\SEQ10LD.QDR

[Note] • When no destination file path name (FTP client side) is specified, the file is saved in the

FTP client using the same source file name (CPU module side).

• The transfer destination is on the current directory where FTP is started up and

connected to the server.

Is

[Function] Displays the names of the files stored in the CPU module.

[Specification format] Is [drive name:\]

[Example] When displaying the names of the files stored in an SD memory card:

Is 2:\

[Similar command] dir

mdelete

[Function] Deletes a file stored in the CPU module.

To delete multiple files, specify the file name and extension within the file path name using

a wild card character (\* or ?).

[Specification format] mdelete "file path name" (abbreviated to "mdel" )

[Example] When deleting all the files whose extensions are "QPG" from the program memory:

mdelete 0:\\*.QPG

[Similar command] delete

●mdir

[Function] Saves detailed information (file names, creation dates, and sizes) of the files stored in the

CPU module as log data into a file on the FTP client side.

[Specification format] mdir "source drive name" :\"destination file path name"

[Example] When saving detailed information of the files stored in an SD memory card into the

S990901.LOG file:

mdir 2:\ S990901.LOG

[Note] • Type "\" immediately after the source drive name.

• Specify a source drive name when specifying a destination file path name (FTP client

side).

 $\bullet$  Without a destination file path name, the file is saved using a file name determined by

the FTP application on the FTP client side.

• The transfer destination is on the current directory where FTP is started up and

connected to the server.

[Similar command] mls

mget

[Function] Reads out a file from the CPU module.

To read out multiple files, specify the file name and extension within the file path name

using a wild card (\* and/or ?).

When reading multiple files, reception is checked for each file transfer.

[Specification format] mget "file path name"

[Example] When reading all the files whose extensions are "USR" among the files stored in an SD

memory card: mget 2:\\*.USR

[Note] The file read out is saved on the FTP client side under the same file name.

The storage destination is on the current directory where FTP is started up and connected

to the server.

mls

[Function] Stores the names of the files in the CPU module as log data into a file on the FTP client

side.

[Specification format] mls "source drive name":\"destination file path name"

[Example] When storing the names of the files in an SD memory card into the S990901F.LOG file:

mls 2:\ S990901F.LOG

[Note] • Type "\" immediately after the source drive name.

 $\bullet$  Specify a source drive name when specifying a destination file path name (FTP client

side).

• Without a destination file path name, the file is stored using a file name determined by

the FTP application on the FTP client side.

• The transfer destination is on the current directory where FTP is started up and

connected to the server.

[Similar command] mdir

●mput

[Function] Writes a file to the CPU module.

To write multiple files, specify the file name and extension within the file path name using a

wild card (\* or ?).

When writing multiple files, transmission is checked for each file transfer.

[Specification format] mput "source file path name"

[Example] When writing all the files whose extensions are "USR":

mput \*.USR

[Note] The storage destination file name is the same as that on the FTP client side.

The transfer destination is the memory in which current parameter files are stored.

●open

[Function] Connects to the FTP server by specifying the host name or IP address and port number of

the FTP server.

[Specification format] open "host name" [port number]

open "IP address" [port number]

• Host name: Host name set in the Microsoft® Windows® hosts file

• IP address: CPU module IP address

• Port number: Port number to be used

[Example 1] When connecting to the FTP server by specifying a host name:

open HOST

[Example 2] When connecting to the FTP server by specifying an IP address:

open 192.0.1.254

[Note] Connection is also possible by specifying an IP address at startup of FTP.

●put

[Function] Writes a file to the CPU module.

[Specification format] put "source file path name" [destination file path name]

[Example 1] When writing the MAINSEQ1.QDR file to the standard RAM with the same file name:

put MAINSEQ1.QDR 3:\MAINSEQ1.QDR

[Example 2] When writing the MAINSEQ.QDR file to the standard RAM with a different file name:

put MAINSEQ.QDR 3:\MAINSEQ1.QDR

[Note] • If no directory is specified for the source file path name (FTP client side), the file on the

current directory where FTP is started up and connected to the server is written.

• When no destination file path name (FTP server side) is specified, the file is saved in the

memory in which current parameter files are stored.

pwd

[Function] Displays the current directory name of the CPU module.

[Specification format] pwd

[Note] "\" is displayed as the execution result of the "pwd" command.

quit

[Function] Disconnects the line from the FTP server and terminates the FTP session.

[Specification format] quit [Identical command] bye

●quote

[Function] Sends an FTP server subcommand (a subcommand dedicated to CPU modules).

[Specification format] quote

[Example] quote password-lock

Only CPU module dedicated subcommands can be specified. Refer to Page 108, Section

8.4.3 (2).

●rename

[Function] Renames a CPU module file.

[Specification format] rename "old file path name" "new file path name" (abbreviated to "ren")

[Example] When renaming a file stored in the standard RAM:

rename 3:\MAINSEQ1.QDR 3:\SEQ1OLD.QDR

[Note] Either of the following response codes is displayed upon completion.

350 Need more info.250 Rename successful.

●user

[Function] Inputs the user name and password of the connected FTP server.

[Specification format] user "user name" [FTP password]

User name: Login name set with a CPU module parameter
 FTP password: FTP password set with a CPU module parameter

[Example 1] When specifying a user name:

user CPU

[Example 2] When specifying a user name and password:

user CPU CPU

#### (2) CPU-module-dedicated subcommands

The CPU-module-dedicated subcommands affixed to an FTP command, "quote," are described below.

#### •change

[Function] Displays or changes the attribute of a file stored in the CPU module.

[Specification format 1] When displaying the file attribute:

quote change "file path name"

Either of the following is displayed as an execution result upon completion.

---- R

When the specified file is read-only:

• When the specified file is writable and readable: ---- W

[Specification format 2] When changing the file attribute:

quote change "file path name" "attribute"

Use either of the following to specify the attribute.

To change it to a read-only file: r

• To change it to a writable and readable file: w

[Example 1] When displaying the attribute of the file stored in the standard RAM:

quote change 3:\MAINSEQ1.QDR

[Example 2] When changing the attribute of the file stored in the standard RAM:

quote change 3:\MAINSEQ1.QDR r

#### password-unlock

[Function] Specify the remote password set in the CPU module to unlock the password.\*2

[Specification format] quote password-unlock [remote password]

• Remote password: Specify the remote password set with a parameter for the CPU

module

The following is displayed as an execution result upon completion.

200 Command Okey

The following is displayed if the entered remote password does not match the setting.

556 Password Error

The following is displayed if another command is requested before unlock processing of

the remote password. 555 Password Locked

[Example] When specifying a remote password (1234):

quote password-unlock 1234

[Note] • The remote password is locked when you log in if the remote password check is enabled

for the FTP communication port.

 $\bullet$  By executing this command before various FTP operations, the password is unlocked,

allowing file operations of the CPU module.

• Unlock processing will be completed if the remote password is unlocked when the

remote password check is disabled for the FTP communication port.

\*2 Use this command only when the FTP communication port is specified as a remote password check target.

#### password-lock

[Function] Locks the remote password set in the CPU module.\*3

[Specification format] quote password-lock

The following is displayed as an execution result upon completion.

200 Command Okey

[Example] When locking the remote password:

quote password-lock

\*3 Use this command only when the FTP communication port is specified as a remote password check target.

#### ●run

[Function] Changes the CPU module state to RUN. (Remote RUN.)

At this time, device memory clear can be specified.

[Specification format] quote run [mode [clear mode]]

· Mode: Specify whether to force remote RUN or not.

0: Normal RUN (default)

1: Forced RUN

· Clear mode:

Specify the CPU module device memory clear (initialization) processing performed when the operation starts by executing remote RUN.

0 : Do not clear device (default)1 : Clear other than the latch range2 : Clear all including the latch range

The following message is displayed as an execution result upon completion.

200 Command successful

[Example 1] When executing remote RUN, with "Normal RUN" and "Do not clear device" specified:

quote run

[Example 2] When executing remote RUN, with "Forced RUN" and "Do not clear device" specified:

quote run 1

[Example 3] When executing remote RUN, with "Forced RUN" and "Clear other than the latch range":

specified quote run 1 1

[Note] • Forced RUN should be used only to force remote RUN to the CPU module from another

device when a device that executed remote STOP to the CPU module have a problem

and cannot perform remote RUN.

With Normal RUN, the CPU module state cannot be changed from STOP/PAUSE to RUN  $\,$ 

if the previous state is set by a different device.

Specify the clear mode at the start of an operation, according to the system arrangement.
 After completing the specified clear processing, the CPU module runs in accordance with

the PLC parameter settings ("Initial Device value" setting on the PLC file tab).

#### ●status

[Function] Displays information of the CPU module operation.

This command is used to check the information on the CPU module operation before

transferring a file to the CPU module.

[Specification format] quote status

One of the following is displayed as an execution result upon completion.

When the CPU module is in RUN state: "RUN"When the CPU module is in STOP state: "STOP"

• When the CPU module is in PAUSE state: "PAUSE"

●stop

[Function] Changes the CPU module state to STOP (remote STOP).

[Specification format] quote stop

The following message is displayed as an execution result upon completion.

200 Command successful

[Note] Before writing data to the program memory, set the CPU module into the STOP state using

this command.

•pm-write

[Function] Transfers program cache memory to the program memory.

[Specification format] quote pm-write

The following message is displayed as an execution result upon completion.

200 Command successful

[Note] Before writing data, set the CPU module to STOP.

passwd-rd

[Function] Sets, displays, and clears the read password (file password 32) that is registered to the file

transfer target.

With this command, the CPU module checks the read password when access is made to

the transfer target file.

[Specification format] quote passwd-rd [read password]

Any of the following is displayed as an execution result upon completion.

• When setting a read password: 200 Command successful

• When displaying a read password: 200 Read-password is [read password]

• When clearing a read password: 200 Command successful

• When attempting to display a read password with no read password set: 200 Read-

password is not set.

[Example 1] When setting a read password (ABCD1234@efgh):

quote passwd-rd ABCD1234@efgh

[Example 2] When displaying a read password that is currently set to FTP:

quote passwd-rd

[Example 3] When clearing a read password that is currently set to FTP:

quote passwd-rd c, or quote passwd-rd C

[Note] • One read password can be set to FTP of the CPU module.

When the transfer target file is changed, if a read password is preset for the new target

file, set the read password of the target file again.

• When the CPU module is logged in, the read password is cleared.

passwd-wr

[Function] Sets, displays, and clears the write password (file password 32) that is registered to the file

transfer target.

With this command, the CPU module checks the write password when access is made to

the transfer target file.

[Specification format] quote passwd-wr [write password]

Any of the following is displayed as an execution result upon completion.

· When setting a write password: 200 Command successful

• When displaying a write password: 200 Write-password is [write password]

• When clearing a write password: 200 Command successful

• When attempting to display a write password with no write password set:

200 Write-password is not set.

[Example 1] When setting a write password (1234@ABCDefgh):

quote passwd-wr 1234@ABCDefgh

[Example 2] When displaying a write password that is currently set to FTP:

quote passwd-wr

[Example 3] When clearing a write password that is currently set to FTP:

quote passwd-wr c, or quote passwd-wr C

[Note] • One write password can be set to FTP of the CPU module.

When the transfer target file is changed, if a write password is preset for the new target

file, set the write password of the target file again.

 $\bullet$  When the CPU module is logged in, the write password is cleared.

### 8.5 Precautions

#### (1) FTP clients

- Some FTP clients may have FTP command specifications different from those described in this manual. In such a case, check the functions and operation methods, referring to the manuals for the FTP client.
- An FTP operation from Microsoft<sup>®</sup> Internet Explorer is not allowed. If it is attempted, an error will occur in Internet Explorer.

#### (2) CPU module side processing

- · Files only in the drives of the host station CPU module can be accessed.
- During file access, do not power off the CPU module, reset the CPU module, or remove an SD memory card.
   Doing so may corrupt the file. Stop accessing to an SD memory card, and then power off the CPU module, reset the CPU module, or remove an SD memory card. All of SD memory card operations can be disabled by SM606 (SD memory card forced disable instruction). For the forced disablement of SD card, refer to the following.
  - MELSEC-L CPU Module User's Manual (Hardware Design, Maintenance and Inspection)
- During file access, do not operate the file from a peripheral such as a programming tool. (Also do not perform online operations such as online change, scam time measurement, registration of the step number set for a monitoring condition). If the file is operated during operation of the FTP function, an error may occur in the peripheral. Perform the processing suspended due to an error again after performing the FTP function.
- If an access is attempted from an FTP client during backup or restoration for the CPU module change function using an SD memory card, an error will occur.
  - Reexecute it after completion of the backup or restoration.
  - An error will also occur if backup or restoration is performed during access from an FTP client. In that case, reexecute it after disconnecting the FTP client.

#### (3) Communication processing

- If a timeout error occurs during file transfer, the TCP connection will be closed (disconnected). To restart the file transfer, log in to the CPU module once again from the FTP client.
- For each FTP connection, the existence of the target device is checked. For details, refer to: Page 29,
- The processing time for file transfer depends on the factors such as the Ethernet line congestion, the number of connections simultaneously used (communication processing of other connections), and the system configuration.
- Only one FTP client can log in to a CPU module at the same time. If another FTP client attempts to connect
  to a CPU module that is already in the logged-in state, the connection cannot be established, resulting in an
  error
- An attempt to execute another communication (MELSOFT connection or MC protocol) using UDP during file transfer using FTP may cause an error such as a timeout error.
   Execute it after completion of the file transfer, or use TCP.

#### (4) File writing

- An existing file cannot be overwritten and saved.
   Either delete a file with the file delete command (delete or mdelete) or rename the file with the file rename command (rename), and then write the file.
- Writing is not allowed to read-only files and files locked by a function other than FTP. If attempted, a write error occurs.
- File transfer (writing a file) cannot be executed when the SD memory card is write-protected. If attempted, a write error occurs.
- When a file is written, a temporary file (FTP\_I\*\*\*.TMP) is created automatically. This file is renamed to the destination file name upon completion. However, if power failure or reset of the CPU module occurs during the file writing, this temporary file may remain. If this occurs, delete the temporary file.
- Before writing or deleting data to the file register in the standard RAM, set the CPU module to STOP.
- When the file register in the standard RAM is set as an auto refresh device, do not perform any writing or deletion to the corresponding drive.
- When writing a large file to an SD memory card, set the CPU module to STOP. If writing is performed in the RUN state, a communication error may occur.

#### (5) File deletion

- The timing for deleting files must be determined by the user, considering the overall system including the CPU module and programming tool.
- · A file cannot be deleted if the SD memory card is write-protected. If attempted, an error occurs.

#### (6) Password for FTP

When you forgot the FTP password, set the FTP parameters again by the following steps.

- 1. Read out the parameters from the CPU module to the programming tool.
- 2. In the FTP Parameter Setting dialog box, click the "Default" button to return all the FTP parameters to default values.

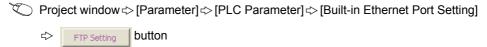

- 3. Configure the FTP parameter settings again.
- 4. Write the parameters to the CPU module from the "Write to PLC" screen.

(Online) ⇒ [Write to PLC]

5. Power off and then on or reset the CPU module to enable the parameters.

## CHAPTER 9 REMOTE PASSWORD

A remote password is checked when a connection is requested for the following.

- · Communication using a programming tool
- · Communication using MC protocol
- File transfer (FTP)

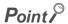

The remote password function is one of the preventive methods against unauthorized access (e.g. destruction of data and programs) from external devices.

However, this function cannot completely prevent unauthorized access.

Other preventive measures should be taken at users' discretion if security of the programmable controller system needs to be maintained against unauthorized access from external devices. We cannot be held responsibility for any problems caused by unauthorized access.

[Examples of measures against unauthorized access]

- · Install a firewall.
- Set up a personal computer as a relay station, and control the relay of communication data using an application program.
- Set up an external device that can control access rights as a relay station.
   For devices that can control access rights, please consult your network service provider or networking equipment vendors.

## 9.1 Communication Using Remote Password

Communication is performed in the order described below when a remote password is set for the CPU module.

#### (1) Allowing access (unlock processing)

On a communication device such as a personal computer, unlock the remote password set for the CPU module. If it is not unlocked, an error will occur on the connected device because the CPU module will prohibit any access.

#### (2) Access processing

Access the CPU module after completion of the remote password unlock processing.

#### (3) Prohibiting access (lock processing)

When terminating access from the personal computer, lock the remote password to prohibit an access from any other personal computers.

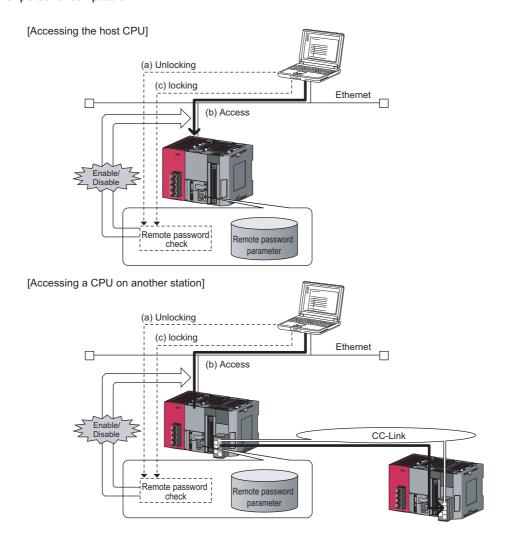

## 9.2 Remote Password Setting

#### (1) Setting a remote password

Set a remote password and a target connection in the programming tool, and write the data to the CPU module.

Project window ⇒ [Parameter] ⇒ [Remote Password]

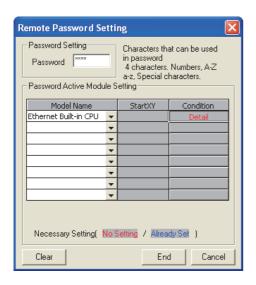

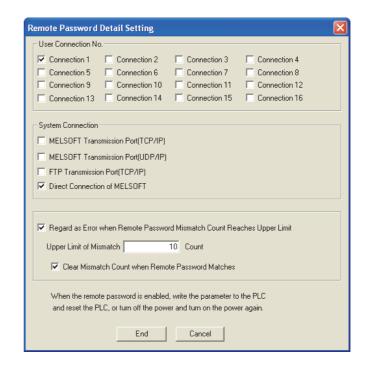

| Item                                                                    |                                          | Description                                                                                                    | Setting range                                               |  |
|-------------------------------------------------------------------------|------------------------------------------|----------------------------------------------------------------------------------------------------|-------------------------------------------------------------|--|
| Password Setting                                                        |                                          | Enter a remote password to be set for the CPU module.*1                                                                                                    | Up to four characters                                       |  |
| Password<br>Active<br>Module                                            | Model Name                               | Select a CPU model to enable the remote password for the built-in<br>Ethernet port of the CPU module.<br>Only one CPU model is selectable.                       | Ethernet Built-in<br>CPU                                    |  |
| Setting                                                                 | Condition                                | Click this to display the "Remote Password Detail Setting" dialog box.                                                                                           | -                                                           |  |
| User<br>Connection<br>No.*5                                             | Connection 1 to 16                       | Select one of them when the remote password is to be enabled for the built-in Ethernet port. (Setting of an unused connection or MELSOFT connection is ignored.) |                                                             |  |
|                                                                         | MELSOFT Transmission Port (TCP/IP) *2    |                                                                                                    | Select the checkboxes appropriate to the target connection. |  |
| System                                                                  | MELSOFT Transmission Port (UDP/IP) *2 *3 | Select one of them when the remote password is to be enabled for                                                                                                 |                                                             |  |
| Connection*6                                                            | FTP Transmission Port (TCP/IP)           | the built-in Ethernet port.                                                                                                    |                                                             |  |
|                                                                         | Direct Connection of MELSOFT             |                                                                                                    |                                                             |  |
| Regard as Error when Remote Password Mismatch Count Reaches Upper Limit |                                          | Select this when enabling this operation. (Useful for detecting unauthorized access) (Fig. Page 120, Section 9.4)                                                |                                                             |  |
| Upper Limit of Mismatch                                                 |                                          | Specify the maximum number of mismatches.                                                                                                    | 1 to 65535                                                  |  |
| Clear Mismatch Count when Remote Password Matches                       |                                          | Select the checkbox when this operation is to be performed.                                                                                                    | -                                                           |  |

- \*1 One-byte alphanumeric and special characters can be used for remote password entry. (Case-sensitive)
- \*2 To enable the remote password for the port for which the open system is set to "MELSOFT Connection" in PLC Parameter, select the following checkbox. When Protocol is set to "TCP" → "MELSOFT Transmission Port (TCP/IP)". When Protocol is set to "UDP" → "MELSOFT Transmission Port (UDP/IP)".
- \*3 When connecting the CPU module and a GOT via Ethernet, do not select "MELSOFT Transmission Port (UDP/IP)".
- \*4 Select this checkbox to enable the remote password for the CPU module that is directly connected to the programming tool using the built-in Ethernet port. (FF Page 31, CHAPTER 4)
- \*5 User connection is for users for communications such as MC protocol communications and communications using fixed buffers
- \*6 System connection is used by the system for communications such as FTP communications and MELSOFT communications (TCP/IP, UDP/IP).

#### (2) Writing to the CPU module

Write the remote password to the CPU module from the "Write to PLC" screen.

(Online) ⇒ [Write to PLC]

After writing the parameters to the CPU module, power off and then on or reset the CPU module to enable the parameters.

#### (3) Unlocking or locking the remote password

The remote password is unlocked or locked from an external device such as a personal computer, as described below.

#### (a) When using MELSOFT connection

Enter a remote password in the following dialog box that appears during communication.

When the remote password is entered, the programming tool performs unlock processing and then accesses the CPU module

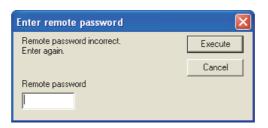

#### (b) When using MC protocol

Use commands dedicated to MC protocol. (FP Page 37, Section 5.2.1)

#### (c) When using the FTP function

Use the "password-lock" and "password-unlock" commands. (Fig. Page 101, Section 8.4.1)

#### (d) When using the simple PLC communication function

Unlock the remote password in the "Destination Setting List" dialog box of Simple PLC Communication Setting.

Project window ⇔ [Parameter] ⇔ [PLC Parameter] ⇔ [Built-in Ethernet Port Setting] ⇔ [Simple PLC Communication Setting] ⇔ [Destination Setting List]

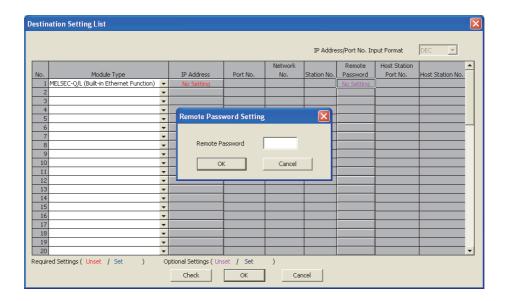

# 9.3 Precautions

## 9.3 Precautions

#### (1) When a remote password is set for UDP connections

- Determine a target device before data communication. (The communication target needs to be determined because, after unlocking of the remote password, communication is available with any other devices.)
- At the end of data communication, always lock the remote password.
   (If the lock processing is not performed, the unlock state is held until a timeout occurs. No communication for 10 minutes causes a timeout, and the CPU module automatically performs lock processing.)

To prevent unauthorized access using the remote password setting, it is recommended to set all connection protocols to TCP/IP and disable direct connection with the parameter.

#### (2) When a TCP/IP connection is closed before lock processing

The CPU module automatically performs lock processing.

### 9.4 Detection of Unauthorized Access and Actions

When the remote password mismatch count reaches the upper limit in unlock processing, "REMOTE PASS FAIL" (error code: 2700) is detected.

If this occurs, unauthorized access from the outside of the system can be considered as a cause of the error.

Take the following actions as needed.

- 1. Monitor the Remote password count (SD979 to SD999) and identify the connection of which remote mismatch count has reached the upper limit in unlock processing.
- 2. Stop the communication by disabling the connection as shown below.
  - Select the connection in the "Ethernet diagnostics" dialog box, and force it to be deactivated.
    - ( GX Works2 Version 1 Operating Manual (Common))
    - [Diagnostics] ⇒ [Ethernet Diagnostics] ⇒ "Status of Each Connection"

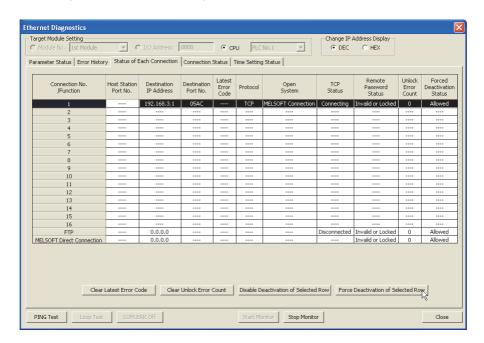

- Turn on the force deactivation flag of the connection in the special register (SD1276, SD1277).
- Clear the "REMOTE PASS FAIL" error (error code: 2700).
   The remote password count (SD979 to SD999) is also cleared.
- **4.** Inform your system administrator that the number of unlock processing failures exceeded the limit, and take appropriate actions.

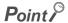

If the error is detected due to frequent incorrect typing by authorized users, prevent this by the following operations.

- Enable "Clear Mismatch Count when Remote Password Matches" in the "Remote Password Detail Setting" dialog box.
- Clear the accumulated count of remote password mismatches using the special relay (SM1273).

## **CHAPTER 10** SIMPLE PLC COMMUNICATION FUNCTION PNote10.1

The simple PLC communication function allows data communications between specified devices at the specified timing just by doing simple settings from a programming tool. Specify one device (transmission source) to one device (transmission destination). The communications are performed between the specified devices.

The communications using this function are not possible when a stop error occurs in the CPU module where the parameters are set.

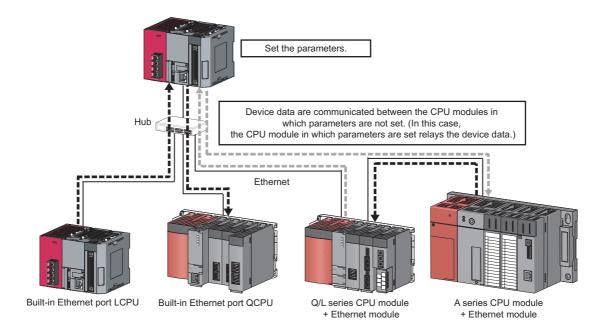

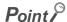

The communications using this function are possible only for the CPU modules connected with Ethernet cable. The following communications are not possible.

- · Communication with a CPU module on other stations via CC-Link network.
- · Communication with a CPU module except the connected Built-in Ethernet port QCPU when multiple CPU system is configured.
- · Communication with a CPU module that does not control the connected Ethernet module when multiple CPU system is configured.

- The communications can be performed only with a Mitsubishi programmable controller. The communications with the programmable controllers manufactured by other companies are not possible. (FF Page 125, Section 10.1 (3) (b))
- Access via routers is also possible. For the access, set the subnet mask pattern and the default router IP address. ( Page 28, Section 3.4)

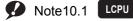

Check the versions of the CPU module and GX Works2 when using the simple PLC communication function.

(Page 141, Appendix 3)

## 10.1 Setting Method

To use this function, configure the settings in "Simple PLC Communication Setting". Up to 64 devices can be set in "Simple PLC Communication Setting".

Project window ⇔ [Parameter] ⇔ [PLC Parameter] ⇔ [Built-in Ethernet Port Setting] [Base Setting]

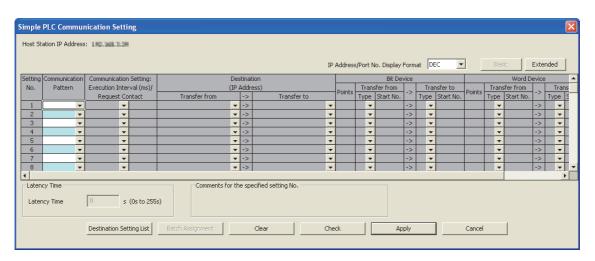

#### [Extended Setting]

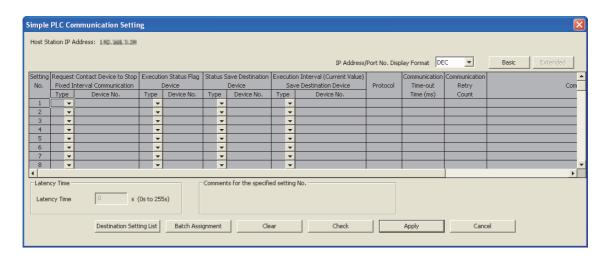

Simple PLC Communication Setting consists of Base Setting (essential) and Extended Setting (optional). To switch the dialog boxes, use the Basic / Extended button on the top right of the dialog box.

#### (1) Communication Pattern

Select it from the following items.

| Setting item                                                                                                    | Description                                                                                                    |
|----------------------------------------------------------------------------------------------------|----------------------------------------------------------------------------------------------------|
| Read                                                                                                    | Read the data of the specified destination device (transmission source) to the specified device of the host station (transmission destination).  |
| Write                                                                                                    | Write the data of the specified device of the host station (transmission source) to the specified destination device (transmission destination). |
| Transfer Read the data of the specified destination device (transmission source) and write it to anothe destination device (transmission destination).*1 |                                                                                                    |

<sup>\*1</sup> The device data is not reflected in the CPU module where the parameters are set (the CPU module that relays the data).

#### (2) Communication Setting: Execution Interval (ms)/Request Contact

Select the communication timing from the following items.

| Se                   | etting item            | Description                                                                                                    | Setting range              |
|----------------------|------------------------|----------------------------------------------------------------------------------------------------|----------------------------|
| Fixed Interval       |                        | Data are communicated between the devices at a specified execution interval.                                                                                                 | -                          |
|                      | Execu-tion<br>Interval | Execution interval is set.                                                                                                    | 10ms to 65535ms (1ms unit) |
| Or                   | Request                | Data are communicated between the devices only when requested.                                                                                                    | -                          |
| Request<br>Contact*1 |                        | Data are communicated at the rising (OFF to ON) of the device that is specified as Request Contact. The ON/OFF status of Request Contact is confirmed in the END processing. | X, M, B                    |

<sup>\*1</sup> Request Contact cannot be specified overlapped with the following devices.

- Request Contact Device to Stop Fixed Interval Communication
- Execution Status Flag Device
- Source device when the host station is a transmission destination device
- Request Contact Device to Stop Fixed Interval Communication that is used for other setting No.
- Execution Status Flag Device that is used for other setting No.
- Source device when the host station is a transmission destination device, which is used for other setting No.

#### Point &

- Actual time of execution interval may be longer than the value of the setting because the time is affected by the specified
  devices or Ethernet line congestion. For the preventive measures, refer to the troubleshooting described in the following
  manual.
  - MELSEC-L CPU Module User's Manual (Hardware Design, Maintenance and Inspection)
- If latency time is set, data communication is started after the latency time has passed. (Fig. Page 133, Section 10.1 (12))

#### (3) Register Destination

#### (a) Setting of devices for communications

Set the devices for both transmission source and transmission destination. Up to 64 devices can be registered. This setting also can be done in "Destination Setting List" dialog box that will open by clicking Destination Setting List button in "Simple PLC Communication Setting" dialog box. Use Destination Setting List dialog box as well to change the setting information.

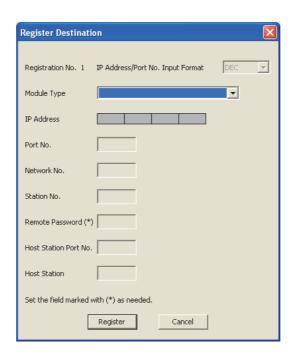

| Setting item                     | Description                                                                                                    | Setting range                                                                   |  |
|----------------------------------|----------------------------------------------------------------------------------------------------|---------------------------------------------------------------------------------|--|
| IP Address/Port No. Input Format | Select the input format of IP address and port No.                                                              | DEC/HEX                                                                         |  |
| Module Type                      | Select the device for communications.                                                                           | Page 125, Section 10.1 (3) (b)                                                  |  |
| IP Address                       | Set the IP address of the device.                                                                               | 0.0.0.1 to 223.255.255.254                                                      |  |
| Port No.                         | Set the port No. of the device.                                                                                 | 0401 <sub>H</sub> to 1387 <sub>H</sub> , 1392 <sub>H</sub> to FFFE <sub>H</sub> |  |
| Network No.                      | Set the network No. of the device (host station).                                                               | 1 to 239                                                                        |  |
| Station No.                      | Set the station No. of the device.                                                                              | 1 to 64                                                                         |  |
| Remote Password                  | If a remote password is set for the destination device, the communication is possible by entering the password. | 4 characters or less (one-byte alphanumeric and special characters)             |  |
| Host Station Port No.            | Set the port No. of the host station.                                                                           | 0401 <sub>H</sub> to 1387 <sub>H</sub> , 1392 <sub>H</sub> to EFFF <sub>H</sub> |  |
| Host Station No.                 | Set the station No. of the host station.*1                                                                      | 1 to 64                                                                         |  |

<sup>\*1</sup> Set the station number not to overlap the numbers set for other devices on the same Ethernet network (such as Ethernet module, programming tool, and GOT).

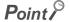

If the L/Q/QnA series modules are used for the simple PLC communication,  $F000_H$  to  $FFFE_H$  is automatically selected for the port No. of the host station. Therefore, when using the simple PLC communication function, do not set  $F000_H$  to  $FFFE_H$  to Host Station Port No. for the establishing a connection instruction (SP.SOCOPEN) of the socket communication function. If  $F000_H$  to  $FFFE_H$  is set, the instruction may not be completed properly.

#### (b) Model Type List

The following table shows the communication devices and specifications applicable to each model.

| Model Type                    | Model Type Device for communications                   |                                                       |  |
|-------------------------------|--------------------------------------------------------|-------------------------------------------------------|--|
| MELSEC-Q/L (Built-in Ethernet | Built-in Ethernet port QCPU                            |                                                       |  |
| Function)                     | Built-in Ethernet port LCPU                            |                                                       |  |
|                               | Basic model QCPU + Ethernet module                     |                                                       |  |
|                               | High Performance model QCPU + Ethernet module          | MELSOFT connection                                    |  |
| MELSEC-Q/L (Ethernet Module)  | Process CPU + Ethernet module                          |                                                       |  |
|                               | Universal model QCPU + Ethernet module                 |                                                       |  |
|                               | Built-in Ethernet port LCPU + Ethernet module          |                                                       |  |
| MELSEC-QnA (Ethernet Module)  | QnACPU + Ethernet module                               |                                                       |  |
|                               | ACPU + Ethernet module                                 | MC protocol A-                                        |  |
| MELSEC-A (Ethernet Module)    | High Performance model QCPU (A mode) + Ethernet module | compatible 1E frame<br>(binary code<br>communication) |  |

#### (c) Setting for each device for communications

The settings vary depending on the device for communications.

O: Setting is required. A: Setting is required if the password is set for destination device for communications. x: Setting is not required.

|                                         | Setting item |             |             |          |                    |  |
|-----------------------------------------|--------------|-------------|-------------|----------|--------------------|--|
| Device for communications               | IP Address   | Network No. | Station No. | Port No. | Remote<br>Password |  |
| MELSEC-Q/L (Built-in Ethernet Function) | 0            | ×           | ×           | ×        | Δ                  |  |
| MELSEC-Q/L (Ethernet Module)            | 0            | O*1*2       | O*1*2       | ×        | Δ                  |  |
| MELSEC-QnA (Ethernet Module)            | 0            | O*1*2       | O*1*2       | ×        | ×                  |  |
| MELSEC-A (Ethernet Module)              | 0            | ×           | ×           | O*1      | ×                  |  |

- \*1 Setting of the host station is required.
- \*2 For the "MELSEC-Q/L (Ethernet Module)" and "MELSEC-QnA (Ethernet Module)," settings of these items in "Simple CPU Communication Setting" are required because these modules perform communication processing using the network No. and station No.

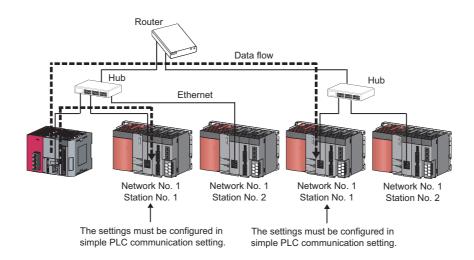

#### (4) Settings for destination devices for communications

If following devices are used as the destination devices for communications, the settings of these devices are also required.

| Destination                                   | Necessary setting                                                                                                    |                                                                                                    |                                                                                                    |  |
|-----------------------------------------------|----------------------------------------------------------------------------------------------------|----------------------------------------------------------------------------------------------------|----------------------------------------------------------------------------------------------------|--|
| device for communications                     | Parameters                                                                                                    | Programming tool                                                                                                    | DIP switch on the front of the module                                                                              |  |
| MELSEC-Q/L<br>(Built-in Ethernet<br>Function) | Set the following items (for the numbers of the devices) in "Open Setting".*1  • Protocol: "UDP"  • Open System: "MELSOFT Connection"                                                                                                    |                                                                                                    |                                                                                                    |  |
| MELSEC-Q/L<br>(Ethernet Module)               | Set the following items from the Ethernet setting of Network Parameter.  • "Send Frame Setting" of "Operation Setting": "Ethernet(V2.0)"  • "Station No.<->IP Information System" of "Station No.<->IP Information": "Automatic Response System"  |                                                                                                    |                                                                                                    |  |
| MELSEC-QnA<br>(Ethernet Module)               | Set the following items from the Ethernet setting of Network Parameter.  • "Send Frame Setting" of "Operation Setting": "Ethernet (V2.0)"  • "Station No.<->IP Information System" of "Station No.<->IP Information": "Automatic Response System" | <ul> <li>Create an initial processing program and turn off the bits (6 and 7) in the special function setting area (address: 4(4<sub>H</sub>)) of buffer memory.</li> <li>Turn on the bit 15 in the exchange instruction area during STOP (address: 103(67<sub>H</sub>)) of buffer memory.*4</li> </ul>                                                                                                    | Set the following items.  • SW3 (Automatic start up mode setting): ON*3  • SW7 (CPU exchange timing setting): ON*2 |  |
| MELSEC-A<br>(Ethernet<br>Module)*5            |                                                                                                    | <ul> <li>Create an initial processing program and do the settings as shown below.</li> <li>Set the IP address and the port No. by referring (3) in this section.</li> <li>Set "UDP" for the communication method.</li> <li>Turn on the bit 15 in the exchange instruction area during STOP (address: 496(1F0<sub>H</sub>)) of buffer memory, and the bits corresponding to the connection No. used for bits 0 to 7.*4</li> </ul> | Set the following items.  • SW2 (Data code setting): OFF  • SW7 (CPU exchange timing setting): ON*2                |  |

<sup>\*1</sup> The module has the setting by default to communicate with one device whose protocol is "UDP".

<sup>\*2</sup> To execute the simple PLC communication function when the CPU module (destination device for communications) is in RUN state, turn on this switch.

<sup>\*3</sup> If Ethernet module is in Automatic startup mode, turn on this switch.

<sup>\*4</sup> To execute the simple PLC communication function when the CPU module (destination device for communications) is in STOP state or in stop error state, turn on the bits.

<sup>\*5</sup> The module cannot communicate regardless of the setting if a stop error occurs in it.

10.1 Setting Method

#### (5) Available devices

The devices that can be specified as transmission source and transmission destination vary depending on the destination device for communications. Both a bit device and a word device can be set for the same setting No. Set the total points of setting No.1 to No.64 (up to 4096 words<sup>\*1</sup>) for the device points.

\*1 The maximum number that can be set for each setting No. is 512 words. (Maximum points of a word device: 256 points + Maximum points of a bit device: 4096 points)

| Destination device for communications                                    | Туре        | Available device*2                                                              |
|--------------------------------------------------------------------------|-------------|---------------------------------------------------------------------------------|
| MELOFO Of (Public Ethornot Emplish)                                      | Bit device  | X, Y, M, L, B, SB, SM                                                           |
| MELSEC-Q/L (Built-in Ethernet Function),<br>MELSEC-Q/L (Ethernet Module) | Word device | D, D (extended data register)*3, W, W (extended link register)*3, R, ZR, SW, SD |
| MELSEC-QnA (Ethernet Module)                                             | Bit device  | X, Y, M, L, B, SB, SM                                                           |
| WEESEC-QUA (Ethernet Woodle)                                             | Word device | D, W, R, ZR, SW, SD                                                             |
| MELSEC-A (Ethernet Module)                                               | Bit device  | X, Y, M*4, B                                                                    |
| MELGEO / (Edicinist Module)                                              | Word device | D, W, R                                                                         |

<sup>\*2</sup> The size of a bit device and a word device can be specified in units of 16 points and one point respectively. Use 0 or multiples of 16 to specify the device number of a bit device.

- \*3 The devices are compatible with the following modules:
  - Universal model QCPU whose serial number (first five digits) is "09042" or later (except the Q00UJCPU)
  - Built-in Ethernet port LCPU
- \*4 Use "M9000 + multiples of 16" when specifying the device of M9000 or later.

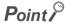

- Do not write any data to the special relay and the special register that are set on the system side. Doing so may cause a system failure or communication failure.
- For I/O processing when X and Y are specified as transmission destination, refer to the following:
  - MELSEC-L CPU Module User's Manual (Function Explanation, Program Fundamentals)

#### (a) Timing of write or read of the device data

The data of a bit device and a word device set for each setting No. are communicated in the END processing.\*1 Even so, depending on the destination device for communications, data communications for one setting may not be done completely, resulting in data inconsistency.

| Destination device for                                                                                                    | Device data                                                                               |                                                                                                    | Data inconsistency for one setting                                                                                                    |  |
|----------------------------------------------------------------------------------------------------|-------------------------------------------------------------------------------------------|----------------------------------------------------------------------------------------------------|----------------------------------------------------------------------------------------------------|--|
| communications                                                                                                    | Bit device                                                                                | Word device                                                                                                    | Data inconsistency for one setting                                                                                                    |  |
| MELSEC-Q/L<br>(Built-in Ethernet Function)                                                                                                    | Data of a bit device and a word device are guaranteed to be communicated by setting unit. |                                                                                                    | Data inconsistency of a bit device and a word device is the same level because the data of both devices are communicated at the same timing. |  |
| MELSEC-Q/L (Ethernet Module)  MELSEC-QnA  Data of a bit device are guaranteed to be communicated by  communicated by  communicated by                                                                                                    |                                                                                           | If both a bit device and a word device are set for the same setting No., the level of data inconsistency of both devices may be different because the data of each device is communicated at different timing.*2                                                                                                    |                                                                                                    |  |
| (Ethernet Module)  Within the setting range, data of a bit device are guaranteed to be communicated in units of 32 bits (2 words).  Within the setting range, data of a word device are guaranteed to be communicated in units of 2 words. |                                                                                           | • If both a bit device and a word device are set for the same setting No., the level of data inconsistency of both devices may be different because the data of each device is communicated at different timing.*2  • If the data of 32 bits (2 words) or larger is communicated, data inconsistency might differ in units of 32 bits (2 words).*3 |                                                                                                    |  |

<sup>\*1</sup> If the COM instruction is used, the data are written or read not only in the END processing but also during sequence scan (at the execution of the COM instruction).

- \*2 The order of the write and read is shown below.
  - When "Write" is set for Communication Pattern: A word device comes first, then a bit device.
  - When "Read" is set for Communication Pattern: A bit device comes first, then a word device.
  - When "Transfer" is set for Communication Pattern: The host station reads the data of transmission source in order of a bit device and a word device, and writes them to transmission destination in order of a word device and a bit device.
- \*3 Because the write and read is performed from the data with smaller device number, use the device with the largest No. to secure the data.

# 10.1 Setting Method

#### (6) Request Contact Device to Stop Fixed Interval Communication

Select the device from X, M, B and specify it as Request Contact Device to Stop Fixed Interval Communication<sup>\*1</sup> If "Fixed Interval" is set for Communication Setting, the communications for the specified setting No. temporarily stop when Request Contact Device to Stop Fixed Interval Communication turns on. The communications re-start when Request Contact Device to Stop Fixed Interval Communication turns off. The ON/OFF status is confirmed in the END processing. This stop request is enabled when the communication status is "Communicating" or "Error".

- \*1 Request Contact Device to Stop Fixed Interval Communication cannot be specified overlapped with the following devices.
  - Request Contact
  - · Execution Status Flag Device
  - · Source device when the host station is a transmission destination device
  - · Request Contact that is used for other setting No.
  - Execution Status Flag Device that is used for other setting No.
  - · Source device when the host station is a transmission destination device, which is used for other setting No.

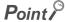

- When communications are stopped by the request to stop fixed interval communication, the data communications at a specified execution interval, which is performed when "Fixed Interval" is set for Communication Setting, is ignored.
- The stop time by the request to stop fixed interval communication is not counted as Execution Interval (Current Value).
- If the communications are stopped by the request to stop fixed interval communication during retry of communication, the retry count is reset to 0.

#### (7) Execution Status Flag Device

Select the device from X, M, B and specify it as a device to store the execution status.\*1 The ON/OFF status below indicate the execution status.

- ON: Communicating (the state of "Status" being "3H")
- · OFF: Communication Stop
- \*1 Execution Status Flag Device cannot be specified overlapped with the following devices.
  - Request Contact
  - Request Contact Device to Stop Fixed Interval Communication
  - · Source device when the host station is a transmission destination device
  - Request Contact that is used for other setting No.
  - Request Contact Device to Stop Fixed Interval Communication that is used for other setting No.
  - Execution Status Flag Device that is used for other setting No.
  - · Source device when the host station is a destination device, which is used for other setting No.

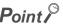

For examples of how to use this device, refer to: Page 133, Section 10.2.

#### (8) Status Save Destination Device

Select the device from D, D (extended data register), W, W (extended link register), R, ZR and specify it as a device to store the communication status.\*1 The values listed below indicate the communication status.

|                | Setting and description          |                             |                                                                                                    |  |
|----------------|----------------------------------|-----------------------------|----------------------------------------------------------------------------------------------------|--|
| Item           | Communication<br>Status          | Communication<br>Setting    | Description                                                                                                    |  |
|                |                                  | Fixed Interval is set.      | When waiting for the latency time to pass Or during the time until communications start after the CPU module is powered off and on or reset                                                                      |  |
| 1 <sub>H</sub> | Preparing                        | On Request is set.          | When waiting for the latency time to pass Or during the time until communications start after the CPU module is powered off and on or reset (including the waiting time of check if the hub is connected or not) |  |
| 2 <sub>H</sub> | Waiting for the<br>Request       | Only On Request is set.     | When waiting for the communication request by Request Contact                                                                                                    |  |
| 3 <sub>H</sub> | Communicating                    | Fixed Interval is set.      | When device data communications at a specified execution interval are possible                                                                                                    |  |
| Ч              | Communica-ting On Request is set | On Request is set.          | When device data are communicated according to the states of Request Contact                                                                                                    |  |
| 4 <sub>H</sub> | Communica-tion<br>Stop           | Only Fixed Interval is set. | When the simple PLC communication function is stopped by the request to stop fixed interval communication                                                                                                    |  |
| Error Code No. | The corresponding e              | error code is stored.       |                                                                                                    |  |

<sup>\*1</sup> Status Save Destination Device cannot be specified overlapped with the following devices.

- Status Save Destination Device
- Execution Interval (Current Value) Save Destination Device
- Source device when the host station is a transmission destination device
- Status Save Destination Device that is used for other setting No.
- Execution Interval (Current Value) Save Destination Device that is used for other setting No.
- Source device when the host station is a transmission destination device, which is used for other setting No.

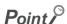

For examples of how to use this device, refer to: Fage 133, Section 10.2.

10.1 Setting Method

#### (9) Execution Interval (Current Value) Save Destination Device

Select the device from D, D (extended data register), W, W (extended link register), R, ZR and specify it as a device to store Execution Interval (Current Value).\*1

| Item                               | Description                                                                                                    |
|------------------------------------|----------------------------------------------------------------------------------------------------|
| Execution Interval (Current Value) | If "Fixed Interval" is set for Communication Setting, the actual execution interval of the communications is stored. If the communications have never been performed properly, "0" is stored. |

- \*1 Execution Interval (Current Value) Save Destination Device cannot be specified overlapped with the following devices.
  - Status Save Destination Device
  - Execution Interval (Current Value) Save Destination Device
  - Source device when the host station is a transmission destination device
  - Status Save Destination Device that is used for other setting No.
  - Execution Interval (Current Value) Save Destination Device that is used for other setting No.
  - · Source device when the host station is a transmission destination device, which is used for other setting No.

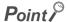

For examples of how to use this device, refer to: Page 133, Section 10.2.

#### (10)Time-out period and Retry count

| Setting item    | Description                                                                                                    | Setting range                |
|-----------------|----------------------------------------------------------------------------------------------------|------------------------------|
| Time-out Period | Set the time interval until an error is detected or the retry of communication is performed when the destination device for communications does not respond or communications fail. | 10ms to 65535ms (1ms unit)*1 |
| Retry Count     | Set the number of communication retry to be performed when the destination device for communications does not respond or communications fail.                                       | 0 to 255*2                   |

- \*1 When the destination device for communications is "MELSEC-A (Ethernet Module)", the value is fixed at 65535ms.
- \*2 When the destination device for communications is "MELSEC-A (Ethernet Module)", the value is fixed at 0.

#### Ex. Error detection timing when 2 is set for Retry Count

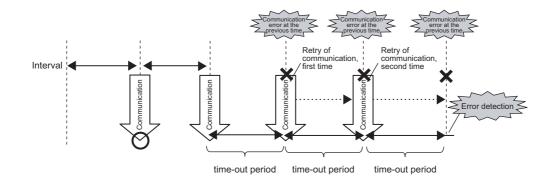

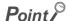

The error is detected if the destination device does not respond or communications fail by when the following time has passed:

(Retry Count + 1) × Time-out Period

#### (a) Precautions for retry of communication

- Communications at a specified execution interval (when "Fixed Interval" is set for Communication Setting) or communications according to the ON status of Request Contact (when "On Request" is set for Communication Setting) are ignored during retry of communication because that period is regarded as Timeout Period.
- During retry of communication, the data at the time of communication error is sent to the destination device (for writing of device data) and the data at the time of the retry of communication is received (for reading of device data).

10.2 Program to check communications

#### (11)Comment

Comment can be set by entering up to 32 one-byte characters (16 double-byte characters).

#### (12)Latency Time

By setting the latency time, the start timing in the communications can be switched in the following cases.

- To prevent an error due to the overlap of the start timing in the communications
- To start communications after the destination device is ready for the communications

During the latency time, "Preparing" is indicated in Communication Status.

| Setting item | Description                                                                               | Setting range        |
|--------------|-------------------------------------------------------------------------------------------|----------------------|
| Latency Time | Set the time required to start communications after completion of the CPU module startup. | 0s to 255s (1s unit) |

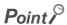

Communications at a specified execution interval (when "Fixed Interval" is set for Communication Setting) or communications at the rising (OFF to ON) of Request Contact (when "On Request" is set for Communication Setting) are ignored during the latency time.

## 10.2 Program to check communications

This section shows the program used to check communications when "On Request" is set for Communication Setting.

#### (1) Devices used for the program

| Device number | Application                                                                |
|---------------|----------------------------------------------------------------------------|
| MO            | Request Contact for setting No.1                                           |
| M100          | Execution Status Flag Device for setting No.1                              |
| M200          | Flag to check if Request Contact turns on (when Status is "Communicating") |
| D1000         | Status Save Destination Device for setting No.1                            |

#### (2) Program example

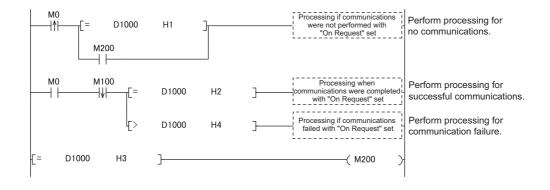

## 10.3 Diagnostics

The communication status of the simple PLC communication function can be checked in "Simple PLC Communication Status" tab of the "Ethernet Diagnostics" dialog box.

C [Diagnostics] ⇒ [Ethernet Diagnostics]

For detail on Ethernet diagnostics, refer to the following.

GX Works2 Version 1 Operating Manual (Common)

## 10.4 Errors related to the simple PLC communication function

If an error related to this function occurs, it is not regarded as a diagnostic error in the CPU module. Instead the simple PLC communication status (the corresponding error code) is stored.

## (1) Errors caused by the operation status of the CPU module or the operations of each function

The errors are not stored in the history of Ethernet diagnostics.

| Error<br>code     | Error<br>item | Error timing                                                                                                    | Description                                                                                                    | Corrective action                                                                                        |
|-------------------|---------------|----------------------------------------------------------------------------------------------------|----------------------------------------------------------------------------------------------------|----------------------------------------------------------------------------------------------------|
| 4900 <sub>H</sub> |               | When the parameters are written from the "Write to PLC" window                                                    | After the values in "Device" of PLC Parameter of the CPU module, where the simple PLC communication function had been set, were changed, the parameters were written to the CPU module from the "Write to PLC" window. | Power off and on the CPU module. Or reset the CPU module.                                                |
| 4901 <sub>H</sub> | Other errors  | If an error related to<br>the simple PLC<br>communication<br>function occurs (at<br>corresponding setting<br>No.) | The file register used for the simple PLC communication function became out of range due to the block number change of the file register.                                                                              | Correct the device number of the file register. And power off and on the CPU module or reset the module. |
| 4902 <sub>H</sub> |               | If an error related to<br>the simple PLC<br>communication<br>function occurs (at the<br>other setting No.)        | The communication was stopped because an error occurred at the other setting No., for which the same destination device of the corresponding setting No. had been set.                                                 | Remove the error cause.                                                                                  |
| 4903 <sub>H</sub> |               | If a stop error occurs                                                                                            | The communication was stopped because a stop error occurred in the CPU module where the simple PLC communication function had been set.                                                                                | Power off and on the CPU module. Or reset the CPU module.                                                |

#### (2) Errors caused by communication failure

The errors are stored in the history of Ethernet diagnostics. The error codes to be stored are the same as those of communication related errors. For error descriptions and the corrective actions, refer to the following.

MELSEC-L CPU Module User's Manual (Hardware Design, Maintenance and Inspection)

#### (3) Operations after the error

After the occurrence of the error, if the conditions are restored for proper communications, data communications are re-started at the following timing.

- When "Fixed Interval" is set for Communication Setting: At the timing of the execution interval
- When "On Request" is set for Communication Setting: At the rising (OFF to ON) of Request Contact

### 10.5 Precautions

This section provides precautions for the simple PLC communication function.

#### (1) The timing when the settings are enabled

The settings for this function are enabled at the following timing.

- · When powering off and on the CPU module
- · When resetting the CPU module

Even if the values of the settings are changed and the CPU module state is changed from STOP to RUN during execution of this function, the CPU module keeps operating with the previous settings. If the device setting of PLC parameter is changed and the parameters are written from the "Write to PLC" window, though, an error (error code:  $4900_{\rm H}$ ) is detected while the parameters are being written.

#### (2) Communications with other CPU modules

The communications are possible only between the CPU modules connected with Ethernet cable. (Communications with the other CPU modules cannot be performed through the CPU module connected with Ethernet cable.)

#### (3) Device data

If the COM instruction is used, not only the data in the END processing but also the data during sequence scan (at the execution of the COM instruction) are subjected to communications. Therefore, if you want to use exact data in the END processing for the program, conduct following operations.

[Transmission source] For the program, use a different device from the one specified for this function. At the end of the program (just before the END), reflect the data of that device to the one specified for this function.

[Transmission destination] At the beginning of the program, reflect the data of the device specified for this function to the other device, and use that device for the program.

#### (4) Incomplete data reception and timeout

Because the load of Ethernet communication becomes heavy during the simple PLC communication, if the other communication (MELSOFT connection or MC protocol) is simultaneously performed by using protocol UDP, the data reception of UDP may not be completed, resulting in a timeout error. Therefore, to perform other communications during the simple PLC communication, the communication using TCP is recommended. Also conduct following operations to reduce Ethernet communication load.

- Increase the execution interval of the simple PLC communication.
- Reduce the number of device points for communication.

#### (5) Communication stop

For a certain setting No., if the device is waiting for the response of the destination device due to power off of the module, cable disconnection, or power off of the hub, communications for the other setting No. might be stopped for 1000ms.

# 10.5 Precautions

#### (6) Errors at the destination device

If an error related to this function occurs, following errors might be detected at the destination device.

- When the destination device is Q/L series: Remote password mismatch error
- When the destination device is A series: Device number specification error

Also, an error might be detected depending on the settings of the destination device or the conditions of Ethernet communication.

# CHAPTER 11 IP PACKET TRANSFER FUNCTION PNote11.1

Communications can be performed with a device which supports the following IP addresses, which have been specified via a CC-Link IE Field Network module, using a protocol such as the FTP or HTTP via a built-in Ethernet port from an Ethernet device such as a personal computer.

- · External devices on CC-Link IE Field Network
- · External devices on the Ethernet network, which are connected through the built-in Ethernet ports

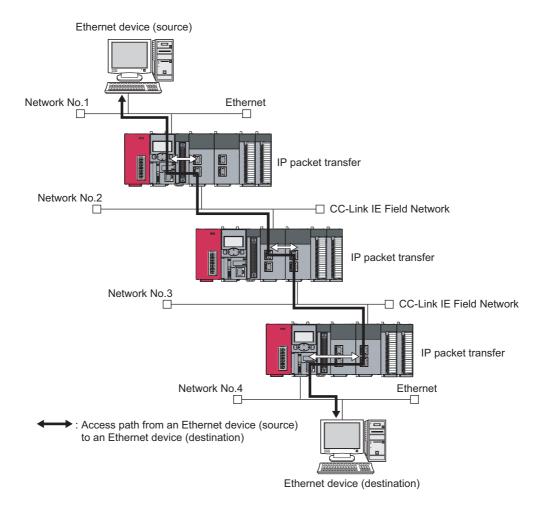

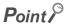

This function is supported only by GX Works2. (It is not supported by GX Developer.)

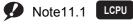

Check the versions of the CPU module and GX Works2 when using the IP packet transfer function. (Fig. Page 141, Appendix 3)

#### (1) How to use

For the settings of IP packet transfer function or how to use the function, refer to the following.

Manual for the CC-link IE Field Network module used

#### (2) Precautions

- The data that are communicated using the IP packet transfer function are communicated separately by the following processing.
  - · Service processing by a sequence scan of a CPU module
  - · Link scan on CC-Link IE Field Network

The above processing causes communication speeds to be slower than Ethernet lines. Manuals for the CC-Link IE Field Network module describe targeted communication speeds when the IP packet transfer function is used.

- Broadcast communication and multicast communication cannot be performed with the IP packet transfer function. Perform unicast communication (communication with one request destination specified).
- If the application time-out of the request source device occurs due to a heavy communication load on the path that an IP packet takes, measure the response time using the ping command from the request source device and adjust the application timeout time.
- Data size must be within 1460 bytes when the ping command is used.
- UDP provides less reliable data communications compared with TCP and thus data may be lost or arrive out of order. Use TCP communications if a problem occurs with the UDP communications.

## **APPENDICES**

## **Appendix 1** Operation Processing Time for Each Instruction

The table below indicates the operation processing times required for the instructions introduced in this manual. For details on the processing time, refer to the following.

MELSEC-Q/L Programming Manual (Common Instruction)

|                  |              |                                                                     |                           | Processing time (µs) |         |                                          |         |  |
|------------------|--------------|---------------------------------------------------------------------|---------------------------|----------------------|---------|------------------------------------------|---------|--|
| Туре             | Instruction  | Condition                                                           |                           | L02CPU, L02CPU-P     |         | L06CPU, L26CPU, L26CPU-BT,<br>L26CPU-PBT |         |  |
|                  |              |                                                                     |                           | Minimum              | Maximum | Minimum                                  | Maximum |  |
|                  | SP.SOCOPEN   | ТСР                                                                 | Active                    | 27.20                | 58.90   | 23.50                                    | 45.50   |  |
|                  |              |                                                                     | Unpassive                 |                      |         |                                          |         |  |
|                  |              |                                                                     | Fullpassive               |                      |         |                                          |         |  |
|                  |              | UDP                                                                 |                           | ]                    | ļ       |                                          |         |  |
|                  |              |                                                                     | From the host CPU         | 18.90                | 56.60   | 16.60                                    | 43.80   |  |
|                  | SP.SOCCLOSE  | TCP                                                                 | From the connected device |                      |         |                                          |         |  |
|                  |              | UDP                                                                 |                           |                      |         |                                          |         |  |
|                  |              | TOD                                                                 | 1 byte                    | 16.90                | 50.70   | 15.40                                    | 39.20   |  |
|                  | SP.SOCRCV    | TCP                                                                 | 2046 bytes                |                      |         |                                          |         |  |
|                  |              | UDP                                                                 | 1 byte                    |                      |         |                                          |         |  |
| Instructions for |              |                                                                     | 2046 bytes                |                      |         |                                          |         |  |
| the socket       | S.SOCRCVS    | ТСР                                                                 | 1 byte                    | 16.30                | 46.30   | 16.00                                    | 35.20   |  |
| communication    |              |                                                                     | 2046 bytes                | 504.30               | 532.60  | 394.20                                   | 413.20  |  |
| function         |              | UDP                                                                 | 1 byte                    | 16.30                | 46.30   | 16.00                                    | 35.20   |  |
|                  |              |                                                                     | 2046 bytes                | 504.30               | 532.60  | 394.20                                   | 413.20  |  |
|                  | SP.SOCSND    | TCP                                                                 | 1 byte                    | 45.70                | 61.30   | 36.60                                    | 48.20   |  |
|                  |              |                                                                     | 2046 bytes                | 379.70               | 395.30  | 267.60                                   | 278.20  |  |
|                  |              | UDP                                                                 | 1 byte                    | 45.70                | 61.30   | 36.60                                    | 48.20   |  |
|                  |              | ODI                                                                 | 2046 bytes                | 379.70               | 395.30  | 267.60                                   | 278.20  |  |
|                  | SP.SOCCINF   |                                                                     | -                         | 17.10                | 43.70   | 14.70                                    | 32.30   |  |
|                  | SP.SOCCSET   |                                                                     | -                         | 13.30                | 42.90   | 12.70                                    | 31.40   |  |
|                  | SP.SOCRMODE  | Standard mode → Fixed-length mode Fixed-length mode → Standard mode |                           | 16.00                | 39.60   | 13.70                                    | 29.30   |  |
|                  | CD COCDD ATA | 1 word                                                              |                           | 13.00                | 35.60   | 11.30                                    | 26.10   |  |
|                  | SP.SOCRDATA  | 5120 words                                                          |                           | 500.00               | 521.60  | 389.70                                   | 404.30  |  |

## Appendix 2 Port Numbers Used by Built-in Ethernet Port LCPU

Do not specify the following port numbers, because these numbers are used by the system.

| Port number                  | Application                                                                                                    |  |  |
|------------------------------|----------------------------------------------------------------------------------------------------|--|--|
| 1388н (5000)                 | For future extension (For Q series Ethernet modules, this port number is used for "Auto Open UDP Port".)              |  |  |
| 1389н (5001)                 | For future extension (For Q series Ethernet modules, this port number is used for "over UDP/IP and Ethernet module".) |  |  |
| 138Ан (5002)                 | For future extension (For Q series Ethernet modules, this port number is used for "over TCP/IP and Ethernet module".) |  |  |
| 138Bн (5003) to 138Dн (5005) | For future extension                                                                                                  |  |  |
| 138Ен (5006)                 | MELSOFT communication port (over UDP/IP and CPU module)                                                               |  |  |
| 138Fн (5007)                 | MELSOFT communication port (over TCP/IP and CPU module)                                                               |  |  |
| 1390н (5008)                 | MELSOFT direct connection port (over CPU module)                                                                      |  |  |
| 1391н (5009)                 | For future extension                                                                                                  |  |  |

## **Appendix 3** Added and Changed Functions

The following table shows the built-in Ethernet function, which is changed or added to the CPU module and GX Works2, as well as the serial No. and software version of the CPU module and GX Works 2 that support the function.

| Added function                      | Serial No. (first 5 digits) of CPU module | GX Works2 version | Reference            |
|-------------------------------------|-------------------------------------------|-------------------|----------------------|
| Simple PLC communication function*1 | "13042" or later                          | 1.62Q or later    | Page 121, CHAPTER 10 |
| IP packet transfer function*1 *2    | "14112" or later                          | 1.98C or later    | Page 138, CHAPTER 11 |

<sup>1</sup> This function cannot be used for some models. For the availability of the function, refer to each reference.

<sup>\*2</sup> For the versions of the intelligent function modules that support the function, refer to the manual for the intelligent function module used.

## **Appendix 4** Performance List of Simple PLC Communication Function

This section shows the performance of the execution interval (simple PLC communication function). The execution interval varies depending on the number of settings, the number of communication points, the scan time of the CPU module. The interval is also affected by the execution conditions of other functions or Ethernet communication condition.

#### (1) Condition 1

- · Communication Setting: "Fixed Interval"
- Destination device: "MELSEC-Q/L (Built-in Ethernet Function)" = L26CPU-BT
- Sequence scan time (host station): 1ms (the period before the execution of simple PLC communication function)
- Sequence scan time (destination device): 1ms (The destination device means both the transmission source and transmission destination for data transfer.)
- Device data: Bit device = M, Word device = D
- Number of settings: The number of destination devices (Double the number for data transfer.)
- The retry of communication is not performed.

| CPU module                                     | Communication Pattern | Number of communication points for one | Processing time by the number of settings (unit: ms) |      |      |  |
|------------------------------------------------|-----------------------|----------------------------------------|------------------------------------------------------|------|------|--|
|                                                | Pattern               | setting                                | 1                                                    | 8    | 16   |  |
|                                                | Read                  | 32 words for each*1 (Total 64 words)   | 10.0                                                 | 18.1 | 30.7 |  |
|                                                |                       | 64 words for each*1 (Total 128 words)  | 10.0                                                 | 18.2 | 31.0 |  |
|                                                |                       | 256 words for each*1 (Total 512 words) | 10.0                                                 | 37.8 | -    |  |
|                                                | Write                 | 32 words for each*1 (Total 64 words)   | 10.0                                                 | 18.2 | 31.0 |  |
| L02CPU,<br>L02CPU-P                            |                       | 64 words for each*1 (Total 128 words)  | 10.0                                                 | 18.3 | 31.1 |  |
|                                                |                       | 256 words for each*1 (Total 512 words) | 12.0                                                 | 39.2 | -    |  |
|                                                | Transfer              | 32 words for each*1 (Total 64 words)   | 14.0                                                 | 27.3 | 48.6 |  |
|                                                |                       | 64 words for each*1 (Total 128 words)  | 14.0                                                 | 27.3 | 48.6 |  |
|                                                |                       | 256 words for each*1 (Total 512 words) | 20.0                                                 | 58.0 | -    |  |
| L06CPU,<br>L26CPU,<br>L26CPU-BT,<br>L26CPU-PBT | Read                  | 32 words for each*1 (Total 64 words)   | 10.0                                                 | 18.1 | 30.7 |  |
|                                                |                       | 64 words for each*1 (Total 128 words)  | 10.0                                                 | 18.2 | 31.0 |  |
|                                                |                       | 256 words for each*1 (Total 512 words) | 10.0                                                 | 37.8 | -    |  |
|                                                | Write                 | 32 words for each*1 (Total 64 words)   | 10.0                                                 | 18.2 | 31.0 |  |
|                                                |                       | 64 words for each*1 (Total 128 words)  | 10.0                                                 | 18.3 | 31.1 |  |
|                                                |                       | 256 words for each*1 (Total 512 words) | 12.0                                                 | 39.2 | -    |  |
|                                                | Transfer              | 32 words for each*1 (Total 64 words)   | 14.0                                                 | 27.3 | 48.6 |  |
|                                                |                       | 64 words for each*1 (Total 128 words)  | 14.0                                                 | 27.3 | 48.6 |  |
|                                                |                       | 256 words for each*1 (Total 512 words) | 20.0                                                 | 58.0 | -    |  |

<sup>\*1</sup> Number of points for each device (bit device and word device)

## (2) Condition 2

- Communication Setting: "Fixed Interval"
- Destination device: "MELSEC-Q/L (Built-in Ethernet Function)" = L26CPU-BT
- Sequence scan time (host station): 10ms (the period before the execution of simple PLC communication function)
- Sequence scan time (destination device): 1ms (The destination device means both the transmission source and transmission destination for data transfer.)
- Device data: Bit device = M, Word device = D
- Number of settings: The number of destination devices (Double the number for data transfer.)
- The retry of communication is not performed.

| CPU module            | Communication | Number of communication points for one | Processing time by the number of settings (unit: ms) |      |      |
|-----------------------|---------------|----------------------------------------|------------------------------------------------------|------|------|
|                       | Pattern       | setting                                | 1                                                    | 8    | 16   |
|                       |               | 32 words for each*1 (Total 64 words)   | 10.0                                                 | 17.6 | 29.8 |
|                       | Read          | 64 words for each*1 (Total 128 words)  | 11.0                                                 | 17.9 | 30.2 |
|                       |               | 256 words for each*1 (Total 512 words) | 11.0                                                 | 37.4 | -    |
|                       |               | 32 words for each*1 (Total 64 words)   | 10.0                                                 | 18.1 | 30.7 |
| L02CPU,<br>L02CPU-P   | Write         | 64 words for each*1 (Total 128 words)  | 11.0                                                 | 18.2 | 31.0 |
|                       |               | 256 words for each*1 (Total 512 words) | 12.0                                                 | 39.5 | -    |
|                       | Transfer      | 32 words for each*1 (Total 64 words)   | 13.0                                                 | 26.7 | 47.4 |
|                       |               | 64 words for each*1 (Total 128 words)  | 14.0                                                 | 26.9 | 47.9 |
|                       |               | 256 words for each*1 (Total 512 words) | 20.0                                                 | 58.3 | -    |
|                       | Read          | 32 words for each*1 (Total 64 words)   | 10.0                                                 | 17.6 | 29.8 |
|                       |               | 64 words for each*1 (Total 128 words)  | 11.0                                                 | 17.9 | 30.2 |
|                       |               | 256 words for each*1 (Total 512 words) | 11.0                                                 | 37.4 | -    |
| L06CPU,               | Write         | 32 words for each*1 (Total 64 words)   | 10.0                                                 | 18.1 | 30.7 |
| L26CPU,<br>L26CPU-BT. |               | 64 words for each*1 (Total 128 words)  | 11.0                                                 | 18.2 | 31.0 |
| L26CPU-PBT            |               | 256 words for each*1 (Total 512 words) | 12.0                                                 | 39.5 | -    |
|                       |               | 32 words for each*1 (Total 64 words)   | 13.0                                                 | 26.7 | 47.4 |
|                       | Transfer      | 64 words for each*1 (Total 128 words)  | 14.0                                                 | 26.9 | 47.9 |
|                       |               | 256 words for each*1 (Total 512 words) | 20.0                                                 | 58.3 | -    |

<sup>\*1</sup> Number of points for each device (bit device and word device)

# **Appendix 5** Specifications Comparison with Ethernet Module

## (1) Specifications Comparison with the Ethernet Module

The following table lists the comparison of specifications between the Built-in Ethernet port LCPU and the Ethernet module (LJ71E71-100).

| Item                                                                                                    |                                    |                                       |                                                                                                    | Availability                |             |  |
|----------------------------------------------------------------------------------------------------|------------------------------------|---------------------------------------|----------------------------------------------------------------------------------------------------|-----------------------------|-------------|--|
|                                                                                                    |                                    |                                       | Description                                                                                                    | Built-in Ethernet port LCPU | LJ71E71-100 |  |
|                                                                                                    | 4E frame                           |                                       | Reads/writes data in the CPU module from/to an external device. A frame format that can receive multiple request messages at a time.                                                                           | ×                           | 0           |  |
| MC protocol communication                                                                                                | QnA-compat ible 3E                 | Reading/Writing data in device memory | Reads/writes data (device) in the CPU module from/to an external device.                                                                                                    | O*1*8                       | 0           |  |
|                                                                                                    | frame                              | Other                                 | Reads/writes data (file) in the CPU module from/to an external device.                                                                                                    | ×                           | 0           |  |
|                                                                                                    | A-compatible                       | 1E frame                              | Reads/writes data in the CPU module from/to an external device.     A frame format that is compatible with A series E71.                                                                                       | ×                           | 0           |  |
| Fixed buffer                                                                                                    | With procedurexist")               | re ("Procedure                        | Sends/receives any data between the CPU module and an external device using the fixed buffer of the Ethernet                                                                                                   | ×                           | 0           |  |
| communication                                                                                                    | Without procedure ("No procedure") |                                       | module.                                                                                                    | △*9                         | 0           |  |
| Random access buff                                                                                                    | er communication                   | on                                    | Reads/writes data from/in the random access buffer of the Ethernet module from/to multiple external devices.                                                                                                   | ×                           | 0           |  |
| E-mail function                                                                                                    |                                    |                                       | Sends/receives data by e-mail.  • Sending/receiving e-mail by the CPU module  • Sending/receiving e-mail using the CPU module monitoring function (the automatic notification function) of the Ethernet module | ×                           | 0           |  |
| Communications using                                                                                                    | ng data link inst                  | ructions                              | Reads/writes data in the CPU module on another station via Ethernet using data link instructions.                                                                                                    | ×                           | 0           |  |
| File transfer (FTP se                                                                                                    | rver function)                     |                                       | Reads/writes data in the CPU module in file units from/to an external device using FTP commands.                                                                                                    | O*2                         | 0           |  |
| Web function                                                                                                    |                                    |                                       | Communicates CPU module information (a state of the CPU module or a device value) with a personal computer or a programmable controller in remote locations through Internet.                                  | ×                           | 0           |  |
| Communications relayed through CC-Link IE Controller Network, CC-Link IE Field Network, MELSECNET/H, and/or MELSECNET/10 |                                    |                                       | Communicates data over multiple networks in the system where an Ethernet network and other networks co-exist, or where data are communicated over multiple Ethernet networks.                                  | ×                           | 0           |  |
| Router relay function                                                                                                    |                                    |                                       | Communicates data via a router or gateway. (The router relay function is not a function by which the Ethernet module works as a router.)                                                                       | O*3                         | 0           |  |
| Send frame setting                                                                                                    | Ethernet (V2.                      | 0)                                    | Sends data using the frame format selected for the                                                                                                    | 0                           | 0           |  |
|                                                                                                    | IEEE802.3                          |                                       | Ethernet header of the data link layer.                                                                                                    | ×                           | 0           |  |

| ltem                                  |                                            |                                                                                                    | Availability                |             |  |
|---------------------------------------|--------------------------------------------|----------------------------------------------------------------------------------------------------|-----------------------------|-------------|--|
|                                       |                                            | Description                                                                                                    | Built-in Ethernet port LCPU | LJ71E71-100 |  |
| Alive check function                  | Check with Ping ("Use the Ping")           | Checks the connection status of an external device by sending a Ping message (ICMP Echo) to an external device. Closes the corresponding connection if no response message is received.                                                                                                    | ×                           | 0           |  |
| (alive check of an external device)   | Check with KeepAlive ("Use the KeepAlive") | Checks the connection status of an external device by sending an ACK message, which notifies an open status of the connection opened using the TCP protocol to an external device.                                                                                                    | O*4                         | 0           |  |
| Pairing open                          |                                            | Enables data communications using two connections with opening of one port, by pairing the receiving connection with the sending connection.                                                                                                    | ×                           | 0           |  |
| Communication usin                    | g automatic open UDP port setting          | Enables communications without performing open/close processing after the station, in which an Ethernet module is mounted, is started up.                                                                                                    | ×                           | 0           |  |
| Remote password ch                    | neck                                       | Prevents unauthorized access to the CPU module by users in remote locations.                                                                                                    | 0                           | 0           |  |
| Simultaneous broadcast                |                                            | Enables simultaneous broadcast to all Ethernet module connected stations within the same Ethernet network, when fixed buffer communications are performed without procedure on the condition that UDP/IP is used.                                                                                                    | △*10                        | 0           |  |
| Connection to MELSOFT products or GOT |                                            | Enables the connection to a MELSOFT product (such as a programming tool and MX Component) or GOT                                                                                                    | 0                           | 0           |  |
| Find CPU function                     |                                            | Finds the CPU modules connected to the same hub as GX Developer, and displays a list.                                                                                                    | 0                           | ×           |  |
| Time setting function                 | (SNTP client)                              | Collects time information from the time information server and sets time in the CPU module automatically.                                                                                                    | 0                           | ×           |  |
| User connection                       |                                            | Connection which is used by user during communications using the MC protocol or the fixed buffer. Can be used as MELSOFT communication port of system connection by setting parameters. Up to 16 connections can be used.                                                                                                    | 0                           | 0           |  |
|                                       | Auto open UDP port                         |                                                                                                    | ×                           | 0           |  |
|                                       | FTP transmission port                      |                                                                                                    | 0                           | 0           |  |
| System connection                     | MELSOFT transmission port (UDP/IP)         | Connection which is used by the system only                                                                                                    | O*5                         | O*6         |  |
| System connection                     | MELSOFT transmission port (TCP/IP)         | Connection which is used by the system only.                                                                                                    | O*5                         | O*6*7       |  |
|                                       | HTTP port                                  |                                                                                                    | ×                           | 0           |  |
|                                       | MELSOFT direct connection                  |                                                                                                    | 0                           | ×           |  |
| Simple CPU communication function     |                                            | Allows data communications between specified devices at the specified timing just by doing simple settings from a programming tool.                                                                                                    | 0                           | ×           |  |
| IP packet transfer function           |                                            | Communicates data (using FTP or HTTP) through the built-in Ethernet ports from an Ethernet device (such as a personal computer) to the following IP-compatible devices connected via a CC-Link IE Field Network module.  • External devices on CC-Link IE Field Network  • External devices on the Ethernet network, which are connected through the built-in Ethernet ports | 0                           | ×           |  |

- \*1 Available commands are limited. (Fig. Page 37, Section 5.2)
- \*2 The "quote cpuchg" command cannot be used. (Fig. Page 101, Section 8.4)
- \*3 Only the default router can be specified.
- \*4 Settings are fixed to the following: Interval timer: 5 seconds, Resend timer: 8 times.
- \*5 Up to 16 devices can be connected by setting "MELSOFT Connection" for user connections in PLC parameter.
- \*6 The MELSOFT transmission port corresponds to the GX Developer transmission port of LJ71E71-100.
- \*7 Up to 17 devices can be connected (including one system connection) by setting "MELSOFT Connection" for user connections in the network parameter.
- \*8 For processing on the external device side, refer to Page 147, Appendix 5 (2).
- \*9 Executable with the socket communication function. Refer to Page 148, Appendix 5 (3) for the differences. Check the versions of the CPU module and programming tool before using the function. ( Page 141, Appendix 3)
- \*10 Executable with the socket communication function. Check the versions of the CPU module and programming tool before using the function. (Fig. Page 141, Appendix 3)
- \*11 Check the versions of the CPU module and programming tool before using the function. (Fig. Page 141, Appendix 3)

| Remark                                                   | • • • • | • |
|----------------------------------------------------------|---------|---|
| For Ethernet modules, refer to the following.            |         |   |
| MELSEC-L Ethernet Interface Module User's Manual (Basic) |         |   |
|                                                          |         | d |

# (2) Differences on MC protocol functions between the Built-in Ethernet port LCPU and Ethernet module

| Item                                                                                                    | LJ71E71-100                                                                                                    | Built-in Ethernet port<br>LCPU                                                                                                    | Consequence of a communication with the Built-in Ethernet port LCPU                                                                                                    | Action                                                                                                    |
|----------------------------------------------------------------------------------------------------|----------------------------------------------------------------------------------------------------|----------------------------------------------------------------------------------------------------|----------------------------------------------------------------------------------------------------|----------------------------------------------------------------------------------------------------|
| Data sending method on<br>TCP when the response<br>message size exceeds<br>1460 bytes<br>(TCP Maximum Segment<br>Size Option transmission) | Data sending method is selectable. (Default: "Disable TCP Maximum Segment Size Option transmission")                                              | Data sending method is<br>fixed to "Enable TCP<br>Maximum Segment<br>Size Option<br>transmission" and<br>cannot be changed.       | If the response message size exceeds 1460 bytes, the message split by the external device may not be read correctly.                                                   | Perform the procedure described in Page 40, Section 5.3 (6) so that the external device can process split data.                                                         |
| Wait time for receiving entire message (from the first message to the last message) when a request message is split and sent               | 1 to 16383.5 seconds. (Default: 30 seconds) (The time value can be changed in "Response monitoring timer" under "Timer setting" of GX Developer.) | Fixed to one second. (A request message is discarded if the next part of the split message cannot be received within one second.) | If each part of the split request message is not sent within one second, a response message is not returned and a communication timeout occurs in the external device. | Retry communication from the external device. If a communication timeout frequently occurs, reduce the load of the external device or Ethernet network.                 |
| Operation when request messages are consecutively sent to one connection                                                                   | Even when one connection consecutively receives request messages, each request message can be processed.                                          | When one connection receives another request message before responding a request message, the second message is discarded.        | If request messages are consecutively sent to one connection, response messages are not returned and a communication timeout may occur in the external device.         | Check that the external device receives a response message before sending next request message.  (Do not consecutively send request messages from the external device.) |

# (3) Differences between the socket communication and the nonprocedural communication using a fixed buffer of the Ethernet module

| ltem                                                                                                    | LJ71E71-100                                                                                                    | Built-in Ethernet port LCPU                                                                                                    | Consequence of a communication with the Built-in Ethernet port LCPU                                                                                                    | Action                                                                                                    |
|----------------------------------------------------------------------------------------------------|----------------------------------------------------------------------------------------------------|----------------------------------------------------------------------------------------------------|----------------------------------------------------------------------------------------------------|----------------------------------------------------------------------------------------------------|
| Instruction name                                                                                                    | ZP.OPEN ZP.CLOSE ZP.BUFRCV Z.BUFRCVS ZP.BUFSND                                                                                                    | SP.SOCOPEN<br>SP.SOCCLOSE<br>SP.SOCRCV<br>S.SOCRCVS<br>SP.SOCSND                                                                     | -                                                                                                    | Replace the instruction name.                                                                                                    |
| Pairing open not required                                                                                                    | When sending or receiving data using one connection, two connections are occupied by the paring open setting.                                                                   | When sending or receiving data using one connection, paring setting is not used.                                                     | -                                                                                                    | Set only one connection by parameter. When connection No. of the instruction is the same as the second connection No. of paring open, replace it with the first connection No. |
| Automation of UDP<br>and<br>TCP-Full/Unpassive<br>open                                                                                  | Select whether UDP and TCP-Full/Unpassive open is performed by the initial timing setting parameter automatically or by an instruction.                                         | UDP and TCPFull/<br>Unpassive open is<br>automatically performed.                                                                    | -                                                                                                    | Delete the instructions for open and close for UDP and TCP-Full/Unpassive.                                                                                                    |
| Data sending<br>method on TCP<br>when the message<br>size exceeds 1460<br>bytes (TCP<br>Maximum Segment<br>Size Option<br>transmission) | Select whether to enable<br>TCP Maximum Segment Size<br>Option transmission in the<br>buffer memory.<br>(Default: "Disable TCP<br>Maximum Segment Size<br>Option transmission") | "Enable TCP Maximum<br>Segment Size Option<br>transmission"                                                                          | When communications with the LJ71E71-100 are used for a CPU module which performs TCP communications with an external device with the message size over 1460 bytes, the external device may not correctly read split data. | Perform the procedure indicated in Page 60, Section 6.3 (7) so that the external device can process split data.                                                                |
| Connection information acquisition and setting methods                                                                                  | Performed by reading from or writing to the buffer memory.                                                                                                    | Performed using socket function instructions.                                                                                        | -                                                                                                    | Replace the information acquisition and setting methods with the SP.SOCCINF or SP.SOCCSET instruction.                                                                         |
| Activation of an interrupt program in data receiving                                                                                    | An interrupt program can be activated during data receiving.                                                                                                    | An interrupt program cannot be activated during data receiving.                                                                      | -                                                                                                    | Program the data receiving processing at the beginning of the scan program.                                                                                                    |
| Host station port number                                                                                                    | The following numbers cannot be used as host station port number. 1388H to 138AH (5000 to 5002)                                                                                 | The following numbers cannot be used as host station port number. 1388H to 1391H (5000 to 5009)                                      | -                                                                                                    | Change the port number.                                                                                                    |
| Specification of alive check                                                                                                    | Select whether to perform alive check of TCP/IP and UDP/IP using parameters.                                                                                                    | Alive check for TCP/IP is performed by default. Alive check for UDP/IP is not available.                                             | -                                                                                                    | As described in the left columns.                                                                                                    |
| Ethernet address<br>specification using<br>the OPEN<br>instruction                                                                      | Ethernet address (MAC address) of the external device can be specified using the ZP.OPEN instruction.                                                                           | Ethernet address (MAC address) of the external device cannot be specified.                                                           | -                                                                                                    | Specify "0" for the Ethernet address. (No specification is required. The Ethernet address is automatically acquired for communication.)                                        |
| Maximum<br>communication data<br>size                                                                                                   | 2046 bytes                                                                                                    | Serial number (first 5 digits) is "12051" or earlier: 2046 bytes     Serial number (first 5 digits) is "12052" or later: 10238 bytes | -                                                                                                    | -                                                                                                    |

# **INDEX**

| A                                                                                                    | M                                                                                                    |
|----------------------------------------------------------------------------------------------------|----------------------------------------------------------------------------------------------------|
| Active open                                                                                                    | MC protocol                                                                                                    |
| binary                                                                                                    | mget       106         mls       106         mput       106                                                                                                    |
| С                                                                                                    | N                                                                                                    |
| change       108         class       33         Close       104                                                         | NAK message                                                                                                    |
| CPU module                                                                                                    | open                                                                                                    |
| D                                                                                                    | Р                                                                                                    |
| Data communication frame       .39         delete       .104         dir       .104         Direct connection       .31 | Passive open       44         passwd-rd       110         passwd-wr       111         password-lock       109         password-unlock       108         pm-write       110 |
| Ethernet cable                                                                                                    | Programming tool                                                                                                    |
| F                                                                                                    | Q                                                                                                    |
| File transfer function                                                                                                  | quit                                                                                                    |
| Fullpassive44                                                                                                    | recv function                                                                                                    |
| get                                                                                                    | Routers                                                                                                    |
| Н                                                                                                    | S                                                                                                    |
| Host name       26         Hosts file       26         Hub       20                                                     | SD memory card                                                                                                    |
| K                                                                                                    | SNTP                                                                                                    |
| KeepAlive                                                                                                    | Socket communication function instructions 61 status                                                                                                    |
| LCPU17                                                                                                    | T                                                                                                    |
| Lock processing         115           Is         105                                                                    | TCP                                                                                                    |

| TCP fixed-length receive mode | 40<br>37 |
|-------------------------------|----------|
| U                             |          |
| UDP                           | 15<br>44 |
| w                             |          |
| wild card                     | )3       |

# **INSTRUCTION INDEX**

# S

| S(P).SOCRDATA | 9 |
|---------------|---|
| S.SOCRCVS     | 1 |
| SP.SOCCINF    | 1 |
| SP.SOCCLOSE   | 7 |
| SP.SOCCSET    | 1 |
| SP.SOCOPEN    | 2 |
| SP.SOCRCV70   | ) |
| SP.SOCRMODE86 |   |
| SP SOCSND 77  | 7 |

# **REVISIONS**

\*The manual number is given on the bottom left of the back cover.

| Print date     | *Manual number     | Revision                                                                                                    |
|----------------|--------------------|----------------------------------------------------------------------------------------------------|
| January 2010   | SH(NA)-080891ENG-A | First edition                                                                                                    |
| April 2010     | SH(NA)-080891ENG-B | Partial correction Section 8.5                                                                                                    |
| January 2011   | SH(NA)-080891ENG-C | Partial correction TERMS, Chapter 2, Section 3.5, 5.1, 6.1, 6.2, 6.3, 6.4.1, 6.4.3, 6.4.4, 6.4.5, 6.4.6, 8.4.2, 8.5 Additions Appendix 2                                                                                                    |
| July 2011      | SH(NA)-080891ENG-D | Addition of LCPU models  Model addition  L02CPU-P, L26CPU-PBT  Partial correction  INTRODUCTION, Chapter 1, Section 5.2.2, 6.3, 6.4.1, 6.4.6, Appendix 1  Additions  Chapter 10, Section 10.1, 10.2 10.3, 10.4, 10.5, Appendix 3, Appendix 4 |
| September 2011 | SH(NA)-080891ENG-E | Partial correction SAFETY PRECAUTIONS, RELEVANT MANUALS, TERMS, Chapter 2, Section 3.5, 5.2.2                                                                                                    |
| May 2012       | SH(NA)-080891ENG-F | Partial correction Section 3.1, 3.5, 5.1, 6.1, 6.2, 8.4.2, 10.1                                                                                                    |
| February 2013  | SH(NA)-080891ENG-G | Addition of LCPU models and overall revision because of the model addition  [Model addition]  L06CPU, L26CPU                                                                                                    |
|                |                    |                                                                                                    |

Japanese manual version SH-080875-H

This manual confers no industrial property rights or any rights of any other kind, nor does it confer any patent licenses. Mitsubishi Electric Corporation cannot be held responsible for any problems involving industrial property rights which may occur as a result of using the contents noted in this manual.

© 2010 MITSUBISHI ELECTRIC CORPORATION

## **WARRANTY**

Please confirm the following product warranty details before using this product.

### 1. Gratis Warranty Term and Gratis Warranty Range

If any faults or defects (hereinafter "Failure") found to be the responsibility of Mitsubishi occurs during use of the product within the gratis warranty term, the product shall be repaired at no cost via the sales representative or Mitsubishi Service Company.

However, if repairs are required onsite at domestic or overseas location, expenses to send an engineer will be solely at the customer's discretion. Mitsubishi shall not be held responsible for any re-commissioning, maintenance, or testing on-site that involves replacement of the failed module.

[Gratis Warranty Term]

The gratis warranty term of the product shall be for one year after the date of purchase or delivery to a designated place.

Note that after manufacture and shipment from Mitsubishi, the maximum distribution period shall be six (6) months, and the longest gratis warranty term after manufacturing shall be eighteen (18) months. The gratis warranty term of repair parts shall not exceed the gratis warranty term before repairs.

[Gratis Warranty Range]

- (1) The range shall be limited to normal use within the usage state, usage methods and usage environment, etc., which follow the conditions and precautions, etc., given in the instruction manual, user's manual and caution labels on the product.
- (2) Even within the gratis warranty term, repairs shall be charged for in the following cases.
  - 1. Failure occurring from inappropriate storage or handling, carelessness or negligence by the user. Failure caused by the user's hardware or software design.
  - 2. Failure caused by unapproved modifications, etc., to the product by the user.
  - 3. When the Mitsubishi product is assembled into a user's device, Failure that could have been avoided if functions or structures, judged as necessary in the legal safety measures the user's device is subject to or as necessary by industry standards, had been provided.
  - 4. Failure that could have been avoided if consumable parts (battery, backlight, fuse, etc.) designated in the instruction manual had been correctly serviced or replaced.
  - 5. Failure caused by external irresistible forces such as fires or abnormal voltages, and Failure caused by force majeure such as earthquakes, lightning, wind and water damage.
  - 6. Failure caused by reasons unpredictable by scientific technology standards at time of shipment from Mitsubishi.
  - 7. Any other failure found not to be the responsibility of Mitsubishi or that admitted not to be so by the user.

### 2. Onerous repair term after discontinuation of production

- (1) Mitsubishi shall accept onerous product repairs for seven (7) years after production of the product is discontinued.
  - Discontinuation of production shall be notified with Mitsubishi Technical Bulletins, etc.
- (2) Product supply (including repair parts) is not available after production is discontinued.

#### 3. Overseas service

Overseas, repairs shall be accepted by Mitsubishi's local overseas FA Center. Note that the repair conditions at each FA Center may differ.

#### 4. Exclusion of loss in opportunity and secondary loss from warranty liability

Regardless of the gratis warranty term, Mitsubishi shall not be liable for compensation of damages caused by any cause found not to be the responsibility of Mitsubishi, loss in opportunity, lost profits incurred to the user by Failures of Mitsubishi products, special damages and secondary damages whether foreseeable or not, compensation for accidents, and compensation for damages to products other than Mitsubishi products, replacement by the user, maintenance of on-site equipment, start-up test run and other tasks.

#### 5. Changes in product specifications

The specifications given in the catalogs, manuals or technical documents are subject to change without prior notice.

Microsoft, Windows, Windows NT, and Windows Vista are registered trademarks of Microsoft Corporation in the United States and other countries.

Pentium is a trademark of Intel Corporation in the United States and other countries.

Ethernet is a trademark of Xerox Corporation.

The SD logo and SDHC logo are trademarks.

All other company names and product names used in this manual are trademarks or registered trademarks of their respective companies.

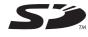

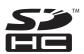

154 SH(NA)-080891ENG-G

# MELSEC-L CPU Module User's Manual

**Built-In Ethernet Function** 

| MODEL                       | LCPU-U-NE-E |  |  |  |
|-----------------------------|-------------|--|--|--|
| MODEL<br>CODE               | 13JZ37      |  |  |  |
| SH(NA)-080891ENG-G(1302)MEE |             |  |  |  |

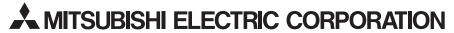

HEAD OFFICE : TOKYO BUILDING, 2-7-3 MARUNOUCHI, CHIYODA-KU, TOKYO 100-8310, JAPAN NAGOYA WORKS : 1-14 , YADA-MINAMI 5-CHOME , HIGASHI-KU, NAGOYA , JAPAN

When exported from Japan, this manual does not require application to the Ministry of Economy, Trade and Industry for service transaction permission.

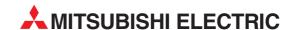

12 H'aomanut Street **IL-42505 Netanya**Phone: +972 (0)9 / 863 39 80
Fax: +972 (0)9 / 885 24 30

CEG INTERNATIONAL

| HEADQUARTERS                                                                                                    |               |
|----------------------------------------------------------------------------------------------------|---------------|
| MITSUBISHI ELECTRIC EUROPE B.V.<br>German Branch<br>Gothaer Straße 8<br>D-40880 Ratingen<br>Phone: +49 (0)2102 / 486-0<br>Fax: +49 (0)2102 / 486-1120                          | EUROPE        |
| MITSUBISHI ELECTRIC EUROPE B.Vorg.sl. CZ<br>Czech Branch<br>Avenir Business Park, Radlická 714/113a<br>CZ-158 00 Praha 5<br>Phone: +420 - 251551470<br>Fax: +420 - 251-551-471 | ECH REP.      |
| MITSUBISHI ELECTRIC EUROPE B.V.<br>French Branch<br>25, Boulevard des Bouvets<br>F-92741 Nanterre Cedex<br>Phone: +33 (0)1 / 55 68 55 68<br>Fax: +33 (0)1 / 55 68 57 57        | FRANCE        |
| MITSUBISHI ELECTRIC EUROPE B.V.<br>Irish Branch<br>Westgate Business Park, Ballymount<br>IRL-Dublin 24<br>Phone: +353 (0)1 4198800<br>Fax: +353 (0)1 4198890                   | IRELAND       |
| MITSUBISHI ELECTRIC EUROPE B.V. Italian Branch Viale Colleoni 7 I-20864 Agrate Brianza (MB) Phone: +39 039 / 60 53 1 Fax: +39 039 / 60 53 312                                  | ITALY         |
| MITSUBISHI ELECTRIC EUROPE B.V. Poland Branch Krakowska 50 PL-32-083 Balice Phone: +48 (0)12 / 630 47 00 Fax: +48 (0)12 / 630 47 01                                            | POLAND        |
| MITSUBISHI ELECTRIC EUROPE B.V.<br>52, bld. 3 Kosmodamianskaya nab 8 floor<br><b>RU-115054 Moscow</b><br>Phone: +7 495 721-2070<br>Fax: +7 495 721-2071                        | RUSSIA        |
| MITSUBISHI ELECTRIC EUROPE B.V. Spanish Branch Carretera de Rubí 76-80 E-08190 Sant Cugat del Vallés (Barcel Phone: 902 131121 // +34 935653131 Fax: +34 935891579             | SPAIN<br>ona) |
| MITSUBISHI ELECTRIC EUROPE B.V.<br>UK Branch<br>Travellers Lane<br>UK-Hatfield, Herts. AL10 8XB<br>Phone: +44 (0)1707 / 27 61 00<br>Fax: +44 (0)1707 / 27 86 95                | UK            |
| MITSUBISHI ELECTRIC CORPORATION Office Tower "Z" 14 F 8-12,1 chome, Harumi Chuo-Ku Tokyo 104-6212 Phone: +81 3 622 160 60 Fax: +81 3 622 160 75                                | JAPAN         |
| MITSUBISHI ELECTRIC AUTOMATION, Inc.<br>500 Corporate Woods Parkway<br><b>Vernon Hills, IL 60061</b><br>Phone: +1 847 478 21 00                                                | USA           |

| GEVA                                                                                                    | EUROPEAN REPRESENTATIVES       |  |
|----------------------------------------------------------------------------------------------------|--------------------------------|--|
|                                                                                                    | AUSTF                          |  |
| Wiener Straße 89<br><b>AT-2500 Baden</b>                                                                                                    |                                |  |
| Phone: +43 (0)2252 / 85 55 20                                                                                                    |                                |  |
| Fax: +43 (0)2252 / 488 60                                                                                                    |                                |  |
| TECHNIKON                                                                                                    | BELAR                          |  |
| Oktyabrskaya 19, Off. 705                                                                                                    |                                |  |
| BY-220030 Minsk                                                                                                    |                                |  |
| Phone: +375 (0)17 / 210 46 26<br>Fax: +375 (0)17 / 210 46 26                                                                                                    |                                |  |
|                                                                                                    | DELCII                         |  |
| ESCO DRIVES & AUTOMATION<br>Culliganlaan 3                                                                                                    | BELGII                         |  |
| BE-1831 Diegem                                                                                                    |                                |  |
| Phone: +32 (0)2 / 717 64 30                                                                                                    |                                |  |
| Fax: +32 (0)2 / 717 64 31                                                                                                    |                                |  |
| Koning & Hartman b.v.                                                                                                    | BELGI                          |  |
| Woluwelaan 31                                                                                                    |                                |  |
| BE-1800 Vilvoorde                                                                                                    |                                |  |
| Phone: +32 (0)2 / 257 02 40<br>Fax: +32 (0)2 / 257 02 49                                                                                                    |                                |  |
|                                                                                                    | ND HERZEGOVI                   |  |
| INEA RBT d.o.o. <b>BOSNIA A</b><br>Aleja Lipa 56                                                                                                    | ND HEKZEGOVI                   |  |
| BA-71000 Sarajevo                                                                                                    |                                |  |
| Phone: +387 (0)33 / 921 164                                                                                                    |                                |  |
| Fax: +387 (0)33/524539                                                                                                    |                                |  |
| AKHNATON                                                                                                    | BULGAF                         |  |
| 4, Andrei Ljapchev Blvd., PO Box                                                                                                    | 21                             |  |
| BG-1756 Sofia                                                                                                    |                                |  |
| Phone: +359 (0)2 / 817 6000<br>Fax: +359 (0)2 / 97 44 06 1                                                                                                    |                                |  |
|                                                                                                    | CDOA                           |  |
| INEA RBT d.o.o.<br>Losinjska 4 a                                                                                                    | CROA                           |  |
| HR-10000 Zagreb                                                                                                    |                                |  |
| Phone: +385 (0)1 / 36 940 - 01/ -0                                                                                                    | 2/-03                          |  |
| Fax: +385 (0)1 / 36 940 - 03                                                                                                    |                                |  |
| AutoCont C.S. s.r.o.                                                                                                    | CZECH REPUB                    |  |
| Technologická 374/6                                                                                                    |                                |  |
| CZ-708 00 Ostrava-Pustkovec                                                                                                    |                                |  |
| Phone: +420 595 691 150<br>Fax: +420 595 691 199                                                                                                    |                                |  |
| Beijer Electronics A/S                                                                                                    | DENMA                          |  |
| Lykkegårdsvej 17                                                                                                    | DLININA                        |  |
|                                                                                                    |                                |  |
| DK-4000 Roskilde                                                                                                    |                                |  |
| DK-4000 Roskilde                                                                                                    |                                |  |
| <b>ĎK-4000 Roskilde</b><br>Phone: +45 (0)46/75 76 66                                                                                                    |                                |  |
| <b>DK-4000 Roskilde</b> Phone: +45 (0)46/75 76 66 Fax: +45 (0)46 / 75 56 26 Beijer Electronics Eesti OÜ                                                                                                    | ESTON                          |  |
| <b>DK-4000 Roskilde</b> Phone: +45 (0)46/75 76 66 Fax: +45 (0)46/75 56 26 Beijer Electronics Eesti OÜ Pärnu mnt.160i                                                                                                    | ESTO                           |  |
| DK-4000 Roskilde<br>Phone: +45 (0)46/75 76 66<br>Fax: +45 (0)46 / 75 56 26<br>Beijer Electronics Eesti OÜ<br>Pärnu mnt.160i<br>EE-11317 Tallinn                                                                                                    | ESTOP                          |  |
| DK-4000 Roskilde Phone: +45 (0)46/75 76 66 Fax: +45 (0)46/75 76 26 Beijer Electronics Eesti OÜ Pärnu mnt.160i EE-11317 Tallinn Phone: +372 (0)6/51 81 40                                                                                                    | ESTON                          |  |
| DK-4000 Roskilde Phone: +45 (0)46/75 76 66 Fax: +45 (0)46/75 76 66 Fax: +45 (0)46/75 76 26 Beijer Electronics Eesti OÜ Pärnu mnt.160i EE-11317 Tallinn Phone: +372 (0)6/51 81 40 Fax: +372 (0)6/51 81 49                                                                                                    |                                |  |
| DK-4000 Roskilde Phone: +45 (0)46/75 76 66 Fax: +45 (0)46/75 56 26 Beijer Electronics Eesti OÜ Pärnu mnt.160i EE-11317 Tallinn Phone: +372 (0)6/51 81 40 Fax: +372 (0)6/51 81 49 Beijer Electronics OY                                                                                                    |                                |  |
| DK-4000 Roskilde Phone: +45 (0)46/75 76 66 Fax: +45 (0)46/75 76 66 Beijer Electronics Eesti OÜ Pärnu mnt.160i EE-11317 Tallinn Phone: +372 (0)6/51 81 49 Beijer Electronics OY Peltoie 37                                                                                                    |                                |  |
| DK-4000 Roskilde Phone: +45 (0)46/75 76 66 Fax: +45 (0)46/75 56 26 Beijer Electronics Eesti OÜ Pärnu mnt.160i EE-11317 Tallinn Phone: +372 (0)6/51 81 40 Fax: +372 (0)6/51 81 49 Beijer Electronics OY                                                                                                    |                                |  |
| DK-4000 Roskilde Phone: +45 (0)46/75 76 66 Fax: +45 (0)46/75 76 66 Fax: +45 (0)46/75 76 66 Beijer Electronics Eesti OÜ Pärnu mnt.160i EE-11317 Tallinn Phone: +372 (0)6/51 81 40 Fax: +372 (0)6/51 81 49 Beijer Electronics OY Peltoie 37 FIN-28400 Ulvila Phone: +358 (0)207 / 463 540                                                                                                    |                                |  |
| DK-4000 Roskilde Phone: +45 (0)46/75 76 66 Fax: +45 (0)46/75 76 66 Fax: +45 (0)46/75 76 66 Beijer Electronics Eesti OÜ Pärnu mnt. 160i EE-11317 Tallinn Phone: +372 (0)6/51 81 40 Fax: +372 (0)6/51 81 49 Beijer Electronics OY Peltoie 37 FIN-28400 Ulvila                                                                                                    | FINLA                          |  |
| DK-4000 Roskilde Phone: +45 (0)46/75 76 66 Fax: +45 (0)46/75 76 66 Beijer Electronics Eesti OÜ Pärnu mrt.160i EE-11317 Tallinn Phone: +372 (0)6/51 81 49 Beijer Electronics OY Peltoie 37 FIN-28400 Ulvila Phone: +358 (0)207 / 463 540 Fax: +358 (0)207 / 463 541 UTECO 5, Mavrogenous Str.                                                                                                    | FINLA                          |  |
| DK-4000 Roskilde Phone: +45 (0)46/75 76 66 Eax: +45 (0)46/75 76 66 Beijer Electronics Eesti OÜ Pärnu mrt. 166i  EE-11317 Tallinn Phone: +372 (0)6/51 81 40 Eax: +372 (0)6/51 81 49 Beijer Electronics OY Peltoie 37 FIN-28400 Ulvila Phone: +358 (0)207 / 463 540 Eax: +358 (0)207 / 463 541 UTECO 5, Mavrogenous Str. GR-18542 Piraeus                                                                                                    | FINLA                          |  |
| DK-4000 Roskilde Phone: +45 (0)46/75 76 66 Fax: +45 (0)46/75 76 66 Fax: +45 (0)46/75 76 66 Beijer Electronics Eesti OÜ Pärnu mnt.160i EE-11317 Tallinn Phone: +372 (0)6/51 81 40 Fax: +372 (0)6/51 81 49 Beijer Electronics OY Peltole 37 FIN-28400 Ulvila Phone: +358 (0)207 / 463 540 Fax: +358 (0)207 / 463 541 UTECO 5, Mavrogenous Str. GR-18542 Piraeus Phone: +30 211 / 1206 900                                                                                                    | FINLA                          |  |
| DK-4000 Roskilde Phone: +45 (0)46/75 76 66 Fax: +45 (0)46/75 76 66 Beijer Electronics Eesti OÜ Pärnu mrt. 160i EE-11317 Tallinn Phone: +372 (0)6/51 81 40 Fax: +372 (0)6/51 81 49 Beijer Electronics OY Peltoie 37 FIN-28400 Ulvila Phone: +358 (0)207 / 463 540 Fax: +358 (0)207 / 463 541 UTECO 5, Mavrogenous Str. GR-18542 Piraeus Phone: +30 211 / 1206 900 Fax: +30 211 / 1206 999                                                                                                    | FINLA                          |  |
| DK-4000 Roskilde Phone: +45 (0)46/75 76 66 Fax: +45 (0)46/75 76 66 Beijer Electronics Eesti OÜ Pärnu mnt.160i EE-11317 Tallinn Phone: +372 (0)6/51 81 40 Fax: +372 (0)6/51 81 49 Beijer Electronics OY Peltoie 37 FIN-28400 Ulvila Phone: +358 (0)207 / 463 540 UTECO 5, Mavrogenous Str. GR-18542 Piraeus Phone: +30 2111 / 1206 900 Fax: +30 211 / 1206 999 MELIRADE Kft.                                                                                                    | FINLA                          |  |
| DK-4000 Roskilde Phone: +45 (0)46/75 76 66 Fax: +45 (0)46/75 76 66 Beijer Electronics Eesti OÜ Pärnu mrt.160i EE-11317 Tallinn Phone: +372 (0)6/51 81 49 Beijer Electronics OY Peltoie 37 FIN-28400 Ulvila Phone: +358 (0)207 / 463 540 Fax: +358 (0)207 / 463 541 UTFCO 5, Mavrogenous Str. GR-18542 Piraeus Phone: +30 211 / 1206 900 Fax: +30 211 / 1206 999 MELTRADE Kft. Fertő utca 14.                                                                                                    | FINLA                          |  |
| DK-4000 Roskilde Phone: +45 (0)46/75 76 66 Fax: +45 (0)46/75 76 66 Beijer Electronics Eesti OÜ Pärnu mrt. 160i EE-11317 Tallinn Phone: +372 (0)6/51 81 40 Fax: +372 (0)6/51 81 49 Beijer Electronics OY Peltoie 37 FIN-28400 UIvila Phone: +358 (0)207 / 463 540 Fax: +358 (0)207 / 463 541 UITECO 5, Mavrogenous Str. GR-18542 Piraeus Phone: +30 211 / 1206 900 Fax: +30 211 / 1206 999 MELIRADE Kft. Fertő utca 14. HU-1107 Budapest                                                                                                    | FINLA                          |  |
| DK-4000 Roskilde Phone: +45 (0)46/75 76 66 Fax: +45 (0)46/75 76 66 Beijer Electronics Eesti OÜ Pärnu mrt. 160i EE-11317 Tallinn Phone: +372 (0)6/51 81 40 Fax: +372 (0)6/51 81 49 Beijer Electronics OY Peltoie 37 FIN-28400 Ulvila Phone: +358 (0)207 / 463 540 Fax: +358 (0)207 / 463 541 UTECO 5, Mavrogenous Str. GR-18542 Piraeus Phone: +30 211 / 1206 990 MELIRADE Kft. Fertő utca 14. HU-1107 Budapest Phone: +36 (0)1 / 431-9726                                                                                                    | FINLA                          |  |
| DK-4000 Roskilde Phone: +45 (0)46/75 76 66 Fax: +45 (0)46/75 76 66 Beijer Electronics Eesti OÜ Pärnu mrt. 160i EE-11317 Tallinn Phone: +372 (0)6/51 81 40 Fax: +372 (0)6/51 81 49 Beijer Electronics OY Peltoie 37 FIN-28400 Ulvila Phone: +358 (0)207 / 463 540 Fax: +378 (0)207 / 463 541 UTECO 5, Mavrogenous Str. GR-18542 Piraeus Phone: +30 211 / 1206 900 Fax: +30 211 / 1206 999 MELIRADE Kft. Fertő utca 14. HU-1107 Budapest Phone: +36 (0)1 / 431-9726 Fax: +36 (0)1 / 431-9727                                                                                                    | FINLA<br>Grei<br>Hunga         |  |
| DK-400 Roskilde Phone: +45 (0)46/75 76 66 Fax: +45 (0)46/75 76 66 Beijer Electronics Eesti OÜ Pärnu mnt.160i EE-11317 Tallinn Phone: +372 (0)6 / 51 81 40 Fax: +372 (0)6 / 51 81 49 Beijer Electronics OY Peltoie 37 FIN-28400 Ulvila Phone: +358 (0)207 / 463 540 UTECO 5, Mavrogenous Str. GR-18542 Piraeus Phone: +30 211 / 1206 900 Fax: +30 211 / 1206 999 MELIRADE Kft. Fertő utca 14. HU-1107 Budapest Phone: +36 (0)1 / 431-9727 Beijer Electronics SIA                                                                                                    | FINLA<br>Grei<br>Hunga         |  |
| DK-4000 Roskilde Phone: +45 (0)46/75 76 66 Fax: +45 (0)46/75 76 66 Fax: +45 (0)46/75 76 66 Beijer Electronics Eesti OÜ Pärnu mnt.160i EE-11317 Tallinn Phone: +372 (0)6/51 81 49 Beijer Electronics OY Peltoie 37 FIN-28400 Ulvila Phone: +358 (0)207 / 463 540 Fax: +358 (0)207 / 463 541 UTFCO 5, Mavrogenous Str. GR-18542 Piraeus Phone: +30 211 / 1206 909 MELTRADE Kft. Fertő utca 14. HU-1107 Budapest Phone: +36 (0)1 / 431-9726 Fax: +36 (0)1 / 431-9727 Beijer Electronics SIA Ritausmas iela 23                                                                                                    | FINLA<br>Grei<br>Hunga         |  |
| DK-4000 Roskilde Phone: +45 (0)46/75 76 66 Fax: +45 (0)46/75 76 66 Fax: +45 (0)46/75 76 66 Beijer Electronics Eesti OÜ Pärnu mrt. 160i  EE-11317 Tallinn Phone: +372 (0)6/51 81 40 Fax: +372 (0)6/51 81 49 Beijer Electronics OY Peltoie 37 FIN-28400 UIVila Phone: +358 (0)207 / 463 540 Fax: +358 (0)207 / 463 541 UTIECO 5, Mavrogenous Str. GR-18542 Piraeus Phone: +30 211 / 1206 900 Fax: +30 211 / 1206 999 MELITADE Kft. Fertő utca 14. HU-1107 Budapest Phone: +36 (0)1 / 431-9726 Fax: +36 (0)1 / 431-9727 Beijer Electronics SIA Ritausmas iela 23 LV-1058 Riga                                                                             | FINLA<br>Gree<br>Hunga         |  |
| DK-400 Roskilde Phone: +45 (0)46/75 76 66 Faix: +45 (0)46/75 76 66 Faix: +45 (0)46/75 76 66 Beijer Electronics Eesti OÜ Pärnu mnt.160i EE-11317 Tallinn Phone: +372 (0)6 / 51 81 40 Faix: +372 (0)6 / 51 81 49 Beijer Electronics OY Peltoie 37 FIN-28400 Ulvila Phone: +358 (0)207 / 463 540 UTECO 5, Mavrogenous Str. GR-18542 Piraeus Phone: +30 211 / 1206 900 Faix: +30 211 / 1206 999 MELTRADE Kft. Fertő utca 14. HU-1107 Budapest Phone: +36 (0)1 / 431-9726 Faix: +36 (0)1 / 431-9727 Beijer Electronics SIA Ritausmas iela 23 LVI-1058 Riga Phone: +371 (0)784 / 2280                                                                        | FINLA<br>Gree<br>Hunga         |  |
| DK-4000 Roskilde Phone: +45 (0)46/75 76 66 Fax: +45 (0)46/75 76 66 Beijer Electronics Eesti OÜ Pärnu mrt. 160i EE-11317 Tallinn Phone: +372 (0)6/51 81 40 Fax: +372 (0)6/51 81 49 Beijer Electronics OY Peltoie 37 FIN-28400 UIvila Phone: +358 (0)207 / 463 540 Fax: +358 (0)207 / 463 541 UITECO 5, Mavrogenous Str. GR-18542 Piraeus Phone: +30 211 / 1206 900 Fax: +30 211 / 1206 999 MELIRADE Kft. Fertő utca 14. HU-1107 Budapest                                                                                                    | FINLA<br>GREE<br>HUNGA<br>LATV |  |
| DK-4000 Roskilde Prhone: +45 (0)46/75 76 66 Prhone: +45 (0)46/75 76 66 Prix: +45 (0)46/75 76 66 Beijer Electronics Eesti OÜ Pärnu mnt.160i EE-11317 Tallinn Prhone: +372 (0)6/51 81 49 Beijer Electronics OY Peltoie 37 FIN-28400 Ulvila Prhone: +358 (0)207 / 463 540 Fax: +375 (0)76 463 541 UTECO 5, Mavrogenous Str. GR-18542 Piraeus Prhone: +30 211 / 1206 909 MELTRADE Kft. Fertő utca 14. HU-1107 Budapest Phone: +36 (0)1 / 431-9726 Fax: +36 (0)1 / 431-9727 Beijer Electronics SIA Ritausmas iela 23 LV-1058 Riga Phone: +371 (0)784 / 2280 Fax: +371 (0)784 / 2281 Beijer Electronics UAB Savanoriu Pr. 187                                | FINLA<br>GREE<br>HUNGA<br>LATV |  |
| DK-400 Roskilde Phone: +45 (0)46/75 76 66 Faix: +45 (0)46/75 76 66 Beijer Electronics Eesti OÜ Pärnu mnt.160i EE-11317 Tallinn Phone: +372 (0)6 / 51 81 40 Faix: +372 (0)6 / 51 81 49 Beijer Electronics OY Peltoie 37 FIN-28400 Ulvila Phone: +358 (0)207 / 463 540 UTECO 5, Mavrogenous Str. GR-18542 Piraeus Phone: +358 (0)207 / 463 540 UTECO 5, Mavrogenous Str. GR-18542 Piraeus Phone: +30 211 / 1206 900 Faix: +30 211 / 1206 999 MELTRADE Kft. Fertő utca 14. HU-1107 Budapest Phone: +36 (0)1 / 431-9727 Beijer Electronics SIA Ritausmas iela 23 LIV-1058 Riga Phone: +371 (0)784 / 2280 Faix: +371 (0)784 / 2280 Faix: +371 (0)784 / 2281 | FINLAI  GREE  HUNGA  LATV      |  |

| EUROPEAN REPRESE                                           | NTATIVES    |
|------------------------------------------------------------|-------------|
| ALFATRADE Ltd.                                             | MALTA       |
| 99, Paola Hill<br>Malta- Paola PLA 1702                    |             |
| Phone: +356 (0)21 / 697 816                                |             |
| Fax: +356 (0)21 / 697 817                                  |             |
| INTEHSIS srl                                               | MOLDOV      |
| bld. Traian 23/1                                           |             |
| <b>MD-2060 Kishinev</b><br>Phone: +373 (0)22 / 66 4242     |             |
| Fax: +373 (0)22 / 66 4280                                  |             |
| HIFLEX AUTOM.TECHNIEK B.V.                                 | NETHERLAND  |
| Wolweverstraat 22                                          |             |
| NL-2984 CD Ridderkerk                                      |             |
| Phone: +31 (0)180 – 46 60 04<br>Fax: +31 (0)180 – 44 23 55 |             |
| Koning & Hartman b.v.                                      | NETHERLAND  |
| Haarlerbergweg 21-23                                       | NETTIENEARD |
| NL-1101 CH Amsterdam                                       |             |
| Phone: +31 (0)20 / 587 76 00                               |             |
| Fax: +31 (0)20 / 587 76 05                                 |             |
| Beijer Electronics AS                                      | NORWA       |
| Postboks 487<br>NO-3002 Drammen                            |             |
| Phone: +47 (0)32 / 24 30 00                                |             |
| Fax: +47 (0)32 / 84 85 77                                  |             |
| Fonseca S.A.                                               | PORTUGA     |
| R. João Francisco do Casal 87/89                           |             |
| PT - 3801-997 Aveiro, Esqueira                             | ı           |
| Phone: +351 (0)234 / 303 900<br>Fax: +351 (0)234 / 303 910 |             |
| Sirius Trading & Services srl                              | ROMANI      |
| Aleea Lacul Morii Nr. 3                                    | ROMANI      |
| RO-060841 Bucuresti, Sector 6                              | i           |
| Phone: +40 (0)21 / 430 40 06                               |             |
| Fax: +40 (0)21 / 430 40 02                                 |             |
| INEA RBT d.o.o.                                            | SERBI       |
| Izletnicka 10 SER-113000 Smederevo                         |             |
| Phone: +381 (0)26 / 615 401                                |             |
| Fax: +381 (0)26 / 615 401                                  |             |
| SIMAP s.r.o.                                               | SLOVAKI     |
| Jána Derku 1671                                            |             |
| <b>SK-911 01 Trencín</b><br>Phone: +421 (0)32 743 04 72    |             |
| Fax: +421 (0)32 743 75 20                                  |             |
| PROCONT, spol. s r.o. Prešov                               | SLOVAKI     |
| Kúpelná 1/A                                                | SEOVARIA    |
| SK-080 01 Prešov                                           |             |
| Phone: +421 (0)51 7580 611                                 |             |
| Fax: +421 (0)51 7580 650                                   | CLOVENI     |
| INEA RBT d.o.o.<br>Stegne 11                               | SLOVENI     |
| SI-1000 Ljubljana                                          |             |
| Phone: +386 (0)1 / 513 8116                                |             |
| Fax: +386 (0)1 / 513 8170                                  |             |
| Beijer Electronics AB                                      | SWEDE       |
| Box 426<br><b>SE-20124 Malmö</b>                           |             |
| Phone: +46 (0)40 / 35 86 00                                |             |
| Fax: +46 (0)40 / 93 23 01                                  |             |
| Omni Ray AG                                                | SWITZERLAN  |
| Im Schörli 5                                               |             |
| <b>CH-8600 Dübendorf</b><br>Phone: +41 (0)44 / 802 28 80   |             |
| Fax: +41 (0)44 / 802 28 28                                 |             |
| GTS                                                        | TURKE       |
| Bayraktar Bulvari Nutuk Sok. No:5                          |             |
| TR-34775 Yukarı Dudullu-Ümr                                |             |
| Phone: +90 (0)216 526 39 90                                |             |
| Fax: +90 (0)216 526 3995                                   |             |
| CSC Automation Ltd.                                        | UKRAIN      |
| 4-B, M. Raskovoyi St.<br><b>UA-02660 Kiev</b>              |             |
| Phone: +380 (0)44 / 494 33 55                              |             |
| Fax: +380 (0)44 / 494-33-66                                |             |

#### KAZAKHSTAN $T00\,Kaz promavtomatika$ Ul. Zhambyla 28 **KAZ-100017 Karaganda** Phone: +7 7212 / 50 10 00 Fax: +7 7212 / 50 11 50 MIDDLE EAST REPRESENTATIVES I.C. SYSTEMS LTD. **EGYPT** 23 Al-Saad-Al-Alee St EG-Sarayat, Maadi, Cairo Phone: +20 (0) 2 / 235 98 548 Fax: +20 (0) 2 / 235 96 625 ILAN & GAVISH Ltd. ISRAEL 24 Shenkar St., Kiryat Arie IL-49001 Petah-Tiqva Phone: +972 (0)3 / 922 18 24 Fax: +972 (0)3 / 924 0761 GIRIT CELADON LTD ISRAEL

**EURASIAN REPRESENTATIVES** 

# AFRICAN REPRESENTATIVE

Cebaco Center/Block A Autostrade DORA **Lebanon - Beirut** Phone: +961 (0)1 / 240 430 Fax: +961 (0)1 / 240 438

LEBANON

CBI Ltd. SOUTH AFRICA
Private Bag 2016
ZA-1600 Isando
Phone: + 27 (0)11 / 977 0770
Fax: + 27 (0)11 / 977 0761

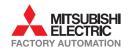

Fax: +1 847 478 22 53

Fax: +380 (0)44 / 494-33-66